$\overline{aws}$ 

ウェブクライアント SDK デベロッパーガイド

NICE DCV

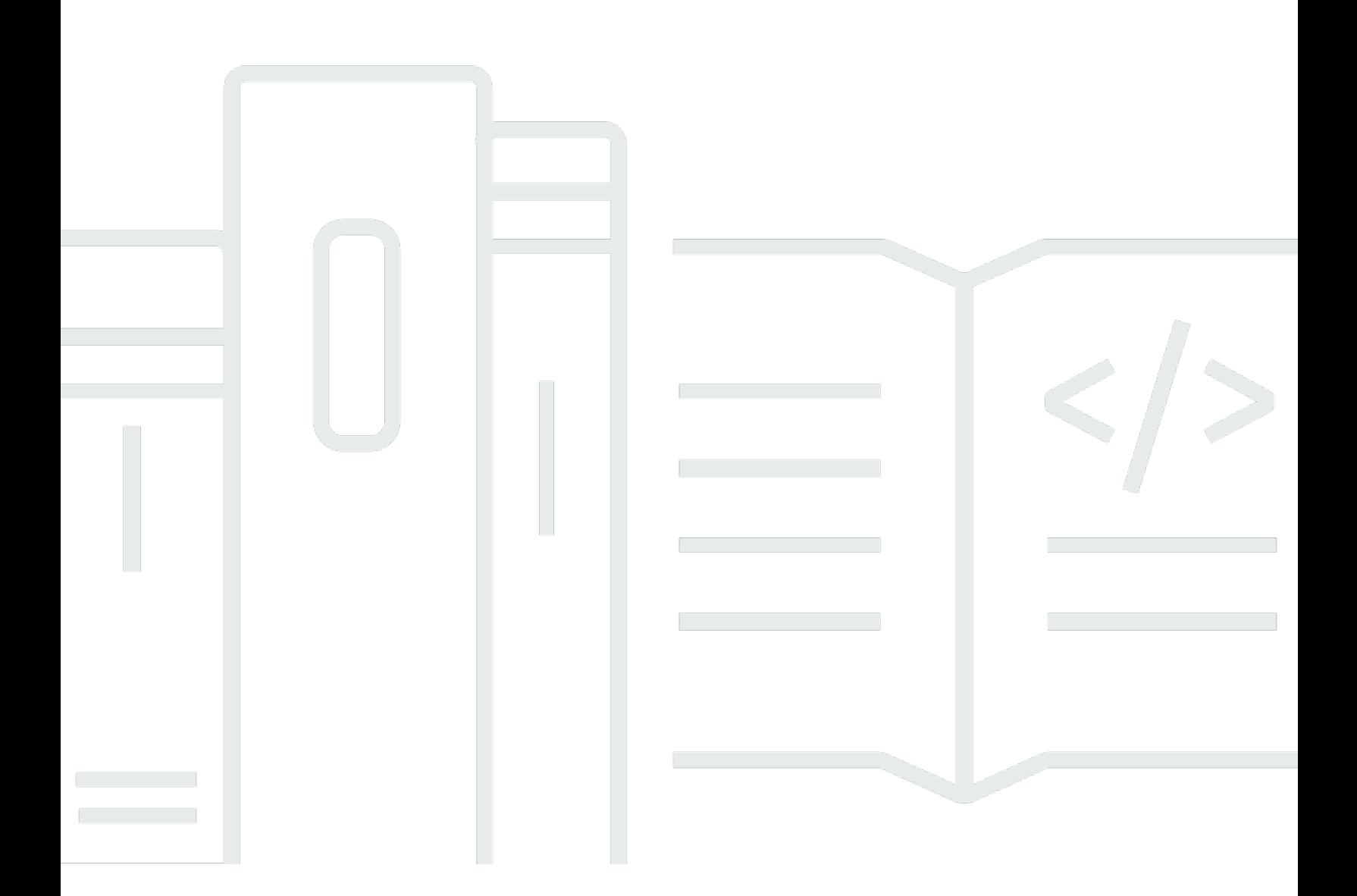

Copyright © 2024 Amazon Web Services, Inc. and/or its affiliates. All rights reserved.

# NICE DCV: ウェブクライアント SDK デベロッパーガイド

Copyright © 2024 Amazon Web Services, Inc. and/or its affiliates. All rights reserved.

Amazon の商標とトレードドレスは、Amazon 以外の製品またはサービスとの関連において、顧客 に混乱を招いたり、Amazon の名誉または信用を毀損するような方法で使用することはできませ ん。Amazon が所有していない他のすべての商標は、それぞれの所有者の所有物であり、Amazon と 提携、接続、または後援されている場合とされていない場合があります。

# **Table of Contents**

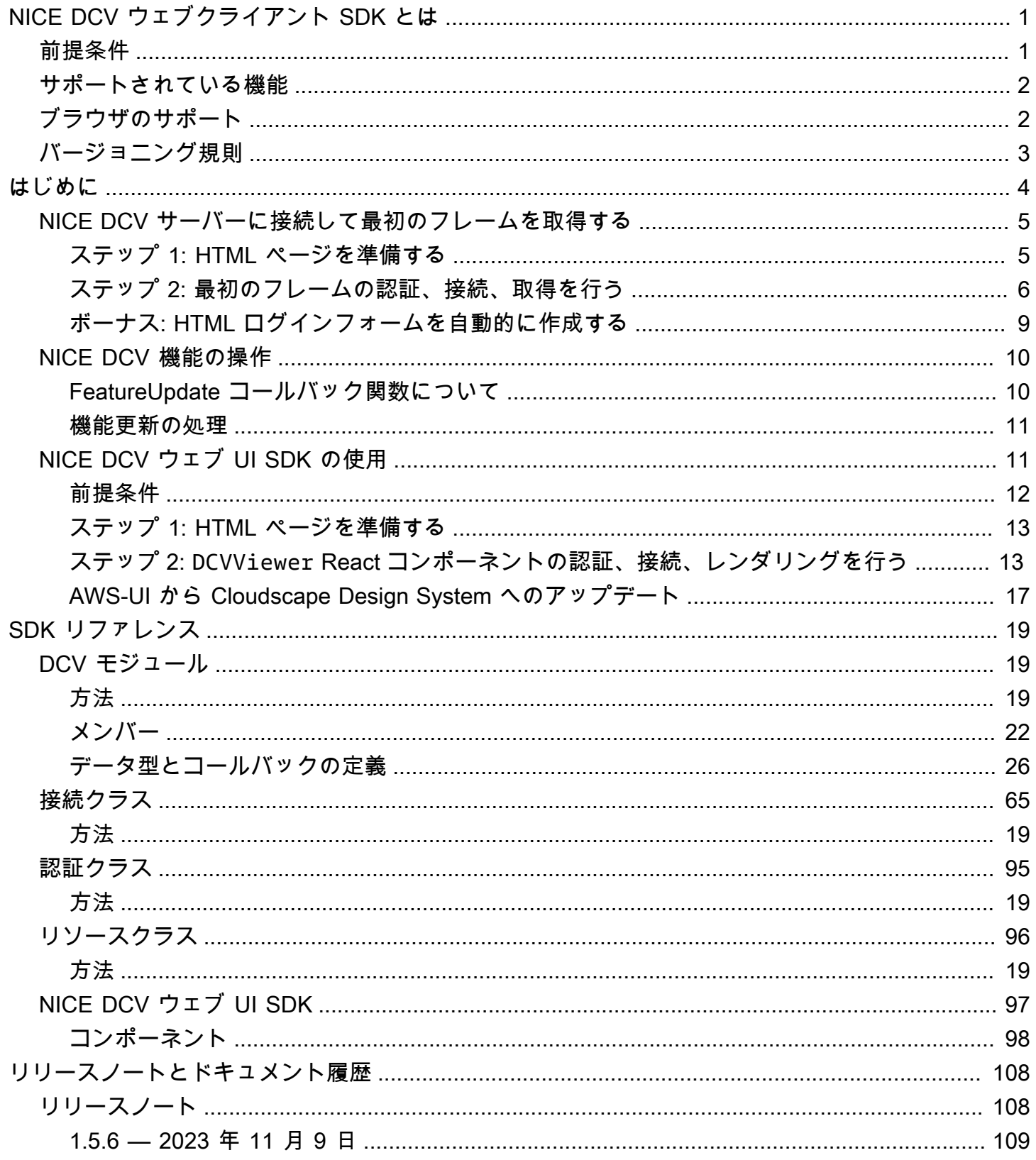

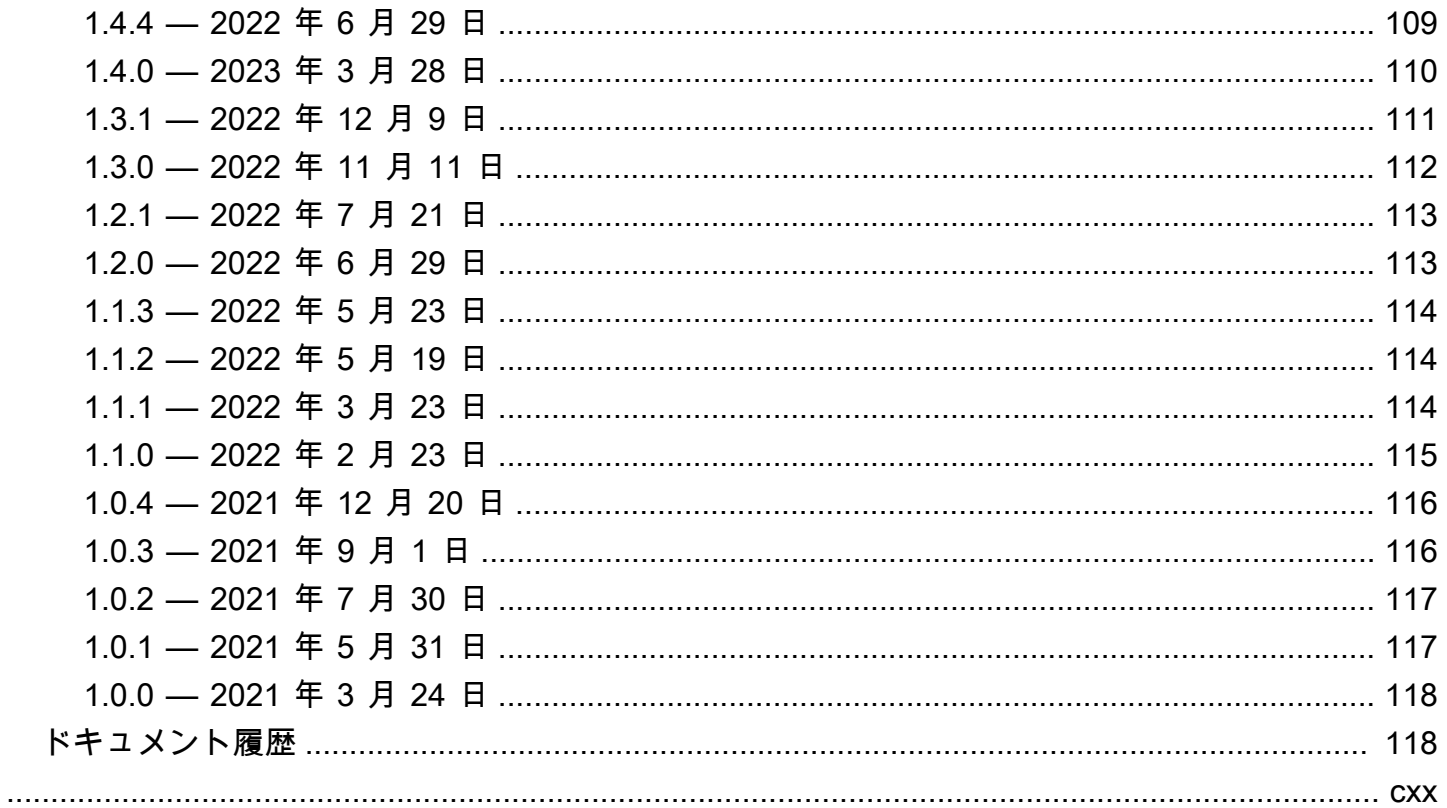

# <span id="page-4-0"></span>NICE DCV ウェブクライアント SDK とは

NICE DCV は、高性能のリモートディスプレイプロトコルです。さまざまなネットワーク条件で、 リモートデスクトップやアプリケーションストリーミングをクラウドやデータセンターからあらゆる デバイスへ安全に配信できます。NICE DCV と Amazon EC2 を使用すると、グラフィックスを多用 するアプリケーションを Amazon EC2 インスタンス上でリモートで実行できます。結果をより控え めなクライアントマシンにストリーミングできるため、高価な専用ワークステーションが不要になり ます。

NICE DCV ウェブクライアント SDK とは、独自の NICE DCV ウェブブラウザクライアントアプリ ケーションの開発に使用できる JavaScript ライブラリです。エンドユーザーは、これらのアプリ ケーションを使用して、実行中の NICE DCV セッションへの接続や操作を行うことができます。

NICE DCV ウェブクライアント SDK を構築ブロックとして使用することで、ユーザーがどこからで もデスクトップやアプリケーションに瞬時にアクセスできるカスタマイズされたウェブアプリケー ションを構築できます。これにより、ネイティブにインストールされたアプリケーションとほぼ同等 の応答性と流動パフォーマンスを実現できます。

このガイドでは、NICE DCV ウェブクライアント SDK を使用して、カスタムのウェブブラウザクラ イアントアプリケーションを構築し、ワークフロー内で NICE DCV セッションを操作する方法につ いて説明します。

トピック

- [前提条件](#page-4-1)
- [サポートされている機能](#page-5-0)
- [ブラウザのサポート](#page-5-1)
- [バージョニング規則](#page-6-0)

### <span id="page-4-1"></span>前提条件

NICE DCV ウェブクライアント SDK の使用を開始する前に、NICE DCV と NICE DCV セッション について理解しておいてください。詳細については、「[NICE DCV 管理者ガイド」](https://docs.aws.amazon.com/dcv/latest/adminguide/what-is-dcv.html)を参照してくだ さい。

NICE DCV ウェブクライアント SDK では、NICE DCV サーバーバージョン 2020 以降がサポートさ れています。

# <span id="page-5-0"></span>サポートされている機能

次の NICE DCV 機能がサポートされているカスタムのウェブブラウザクライアントアプリケーショ ンを構築できます。

- Windows NICE DCV サーバーへの接続
- Linux NICE DCV サーバーへの接続
- ストリーミングモードの管理
- ファイルの転送
- セッションから印刷
- コピーアンドペースト
- ステレオ 2.0 オーディオ再生
- ステレオ 2.0 オーディオ録音 (Windows サーバーの場合)
- タッチスクリーン
- スタイラス (Linux、Windows 10、Windows Server 2019 の各サーバー)
- マルチモニターのサポート

これらの機能の詳細については、「NICE DCV ユーザーガイド」の「[サポートされている機能」](https://docs.aws.amazon.com/dcv/latest/userguide/client.html#client-features)を 参照してください。

# <span id="page-5-1"></span>ブラウザのサポート

NICE DCV ウェブクライアント SDK は JavaScript (ES6) に対応しており、JavaScript や TypeScript アプリケーションから利用できます。

NICE DCV ウェブクライアント SDK では、次のウェブブラウザがサポートされています。

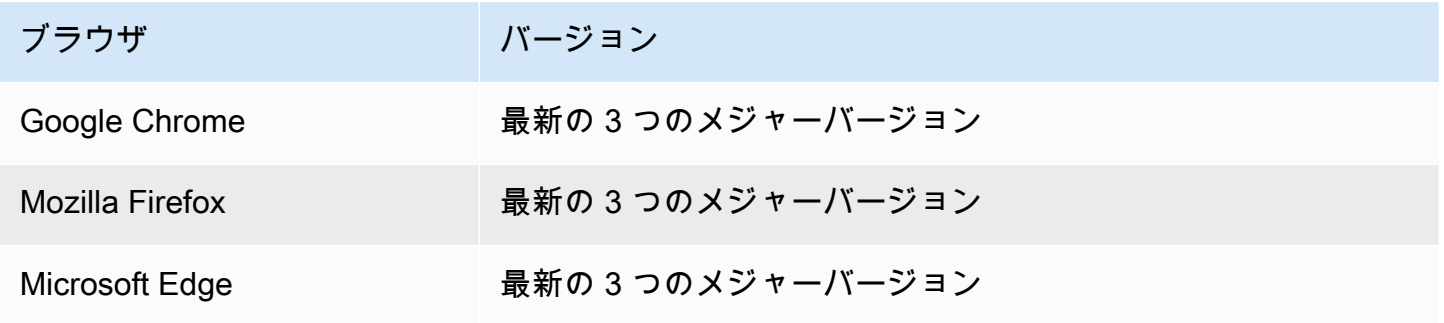

ブラウザ バージョン

MacOS 版 Apple Safari 最新の 3 つのメジャーバージョン

# <span id="page-6-0"></span>バージョニング規則

NICE DCV ウェブクライアント SDK のバージョンは、*major*.*minor*.*patch* の形式で定義されて います。バージョニング規則は、通常、[セマンティックバージョニングモデル](https://semver.org/)に準拠しています。メ ジャーバージョンの変更 (1.x.x から 2.x.x への変更など) は、互換性を破る変更が導入され、そ れによってコードの変更や計画されたデプロイが必要になる可能性があることを示します。マイナー バージョンの変更 (1.1.x から 1.2.x への変更など) については、下位互換性がありますが、非推 奨の要素が含まれている可能性があります。

# <span id="page-7-0"></span>NICE DCV ウェブクライアント SDK の開始方法

NICE DCV アーカイブクライアント SDK は、メインの dcv.js ファイルといくつかの補助コンポー ネントで構成されます。すべてのファイルは、[NICE ウェブサイトか](https://download.nice-dcv.com/webclientsdk.html)らダウンロードできる圧縮アー カイブ内に配布されます。

NICE DCV ウェブクライアント SDK を開始するには

1. NICE DCV ウェブクライアント SDK アーカイブは、安全な GPG 署名によりデジタル署名が施 されています。アーカイブの署名を検証するには、NICE GPG キーをインポートする必要があ ります。そのためには、ターミナルウィンドウを開いて NICE GPG キーをインポートします。

\$ wget https://d1uj6qtbmh3dt5.cloudfront.net/NICE-GPG-KEY

\$ gpg --import NICE-GPG-KEY

- 2. NICE DCV ウェブクライアント SDK アーカイブと NICE DCV ウェブクライアント SDK アーカ イブ署名を [NICE ウェブサイト](https://download.nice-dcv.com/webclientsdk.html)からダウンロードします。
- 3. 署名を使用して NICE DCV ウェブクライアント SDK アーカイブの署名を検証します。

```
 $ gpg --verify 
 signature_filename.zip.sign
 archive_filename.zip
```
例:

\$ gpg --verify nice-dcv-web-client-sdk-1.5.6-659.zip.sign nice-dcv-web-clientsdk-1.5.6-659.zip

4. 署名が正常に検証された場合は、NICE DCV ウェブクライアント SDK アーカイブの内容を抽出 し、抽出したディレクトリをウェブサーバーに配置します。例:

```
 $ unzip 
 archive_filename.zip
 -d / 
 path_to
```

```
 / 
 server_directory
 /
```
#### **A** Important

- NICE DCV ウェブクライアント SDK をウェブサーバーにデプロイするときは、フォ ルダ構造を維持する必要があります。
- NICE DCV ウェブ UI SDK を使用する場合、DCVViewer React コンポーネントは、 このパッケージの EULA.txt ファイルと third-party-licenses.txt ファイルが埋め込みの ウェブサーバーの URL パスに存在することを想定しています。third-party-licenses.txt ファイルを変更して、NICE DCV ウェブクライアント SDK パッケージの対応する ファイルの内容と、場合によっては利用するユーザーアプリケーションが使用するラ イブラリからのその他のライセンス情報も含める必要があります。

### <span id="page-8-0"></span>NICE DCV サーバーに接続して最初のフレームを取得する

次のチュートリアルでは、カスタムウェブクライアント用の HTML ページを準備する方法、NICE DCV サーバーを認証して接続する方法、および NICE DCV セッションからストリーミングコンテン ツの最初のフレームを受信する方法について説明します。

トピック

- [ステップ 1: HTML ページを準備する](#page-8-1)
- [ステップ 2: 最初のフレームの認証、接続、取得を行う](#page-9-0)
- [ボーナス: HTML ログインフォームを自動的に作成する](#page-12-0)

#### <span id="page-8-1"></span>ステップ 1: HTML ページを準備する

ウェブページで、必要な JavaScript モジュールをロードする必要があり、さらに、有効な id がある <div> HTML 要素を、NICE DCV ウェブクライアント SDK で NICE DCV サーバーからコンテンツ ストリームを描画させる場所に追加する必要があります。

例:

#### <!DOCTYPE html>

```
<html lang="en" style="height: 100%;"> 
   <head> 
     <title>DCV first connection</title> 
   </head> 
   <body style="height: 100%;"> 
     <div id="root" style="height: 100%;"></div> 
     <div id="dcv-display"></div> 
     <script type="module" src="index.js"></script> 
   </body>
</html>
```
### <span id="page-9-0"></span>ステップ 2: 最初のフレームの認証、接続、取得を行う

このセクションでは、ユーザー認証プロセスを完了する方法、NICE DCV サーバーを接続する方 法、および NICE DCV サーバーからコンテンツの最初のフレームを受信する方法について説明しま す。

まず、index.js ファイルから NICE DCV ウェブクライアント SDK をインポートします。以下の ように ユニバーサルモジュール定義 (UMD) モジュールとしてインポートできます。

import "./dcvjs/dcv.js"

または、、バージョン 1.1.0 以降の場合、以下のように対応するパッケージから ECMAScript モ ジュール (ESM) としてインポートすることもできます。

import dcv from "./dcvjs/dcv.js"

認証オブジェクト、接続オブジェクト、および NICE DCV サーバー URL の保存に使用する変数を定 義します。

let auth, connection, serverUrl;

スクリプトのロード時に、NICE DCV ウェブクライアント SDK のバージョンをログに記録し、ペー ジのロード時に main 関数を呼び出します。

console.log("Using NICE DCV Web Client SDK version " + dcv.version.versionStr); document.addEventListener('DOMContentLoaded', main);

main 関数により、ログレベルの設定と認証プロセスの開始が実行されます。

```
function main () { 
   console.log("Setting log level to INFO"); 
   dcv.setLogLevel(dcv.LogLevel.INFO); 
   serverUrl = "https://your-dcv-server-url:port/"; 
   console.log("Starting authentication with", serverUrl); 
   auth = dcv.authenticate( 
     serverUrl, 
    \sqrt{ } promptCredentials: onPromptCredentials, 
       error: onError, 
       success: onSuccess 
     } 
   );
}
```
promptCredentials 関数、error 関数、success 関数は、認証プロセスで定義する必要がある 必須コールバック関数です。

NICE DCV サーバーから認証情報が要求された場合、promptCredentials コールバック関数 に、NICE DCV サーバーから要求された認証情報チャレンジが送られます。システム認証が使用さ れるように NICE DCV サーバーが設定されている場合、認証情報を提供する必要があります。次の コードサンプルでは、仮に、ユーザー名を my\_dcv\_user 、パスワード my\_password にしていま す。

認証に失敗した場合、error コールバック関数に NICE DCV サーバーからエラーオブジェクトが送 られます。

認証が成功すると、success コールバック関数に、my\_dcv\_user ユーザーが NICE DCV サーバー に接続できる各セッションのセッション ID (sessionId) と認証トークン (authToken) が含まれて いるカップルの配列が送られます。次のコードサンプルでは、接続関数を呼び出して、配列で返され た最初のセッションに接続します。

**a** Note

以下のコード例では、MY\_DCV\_USER を自分のユーザー名に、MY\_PASSWORD を自分のパス ワードに置き換えてください。

```
function onPromptCredentials(auth, challenge) { 
   // Let's check if in challege we have a username and password request 
  if (challengeHasField(challenge, "username") && challengeHasField(challenge,
  "password")) { 
    auth.sendCredentials({username: MY_DCV_USER, password: MY_PASSWORD})
   } else { 
     // Challenge is requesting something else... 
   }
}
function challengeHasField(challenge, field) { 
   return challenge.requiredCredentials.some(credential => credential.name === field);
}
function onError(auth, error) { 
   console.log("Error during the authentication: " + error.message);
}
// We connect to the first session returned
function onSuccess(auth, result) { 
   let {sessionId, authToken} = {...result[0]}; 
   connect(sessionId, authToken);
}
```
Linux NICE DCV サーバーに接続します。firstFrame コールバック関数は、NICE DCV サーバー から最初のフレームが届いたときに呼び出されます。

```
function connect (sessionId, authToken) { 
   console.log(sessionId, authToken); 
   dcv.connect({ 
     url: serverUrl, 
     sessionId: sessionId, 
     authToken: authToken, 
     divId: "dcv-display", 
     callbacks: { 
       firstFrame: () => console.log("First frame received") 
     } 
   }).then(function (conn) { 
     console.log("Connection established!"); 
     connection= conn; 
   }).catch(function (error) {
```
}

```
 console.log("Connection failed with error " + error.message); 
 });
```
### <span id="page-12-0"></span>ボーナス: HTML ログインフォームを自動的に作成する

challenge オブジェクトは promptCredentials コールバック関数が呼び出されたときに返され ます。これには、オブジェクトの配列である requiredCredentials という名前のプロパティが含 まれています。NICE DCV サーバーからリクエストされる認証情報 1 件につきオブジェクトは 1 つ です。各オブジェクトには、リクエストされた認証情報の名前とタイプが含まれます。challenge オブジェクトと requiredCredentials オブジェクトを使用して、HTML ログインフォームを自動 的に作成することができます。

次のコードサンプルでは、その実行方法を説明しています。

```
let form, 
     fieldSet;
function submitCredentials (e) { 
   var credentials = {}; 
   fieldSet.childNodes.forEach(input => credentials[input.id] = input.value); 
   auth.sendCredentials(credentials); 
   e.preventDefault();
}
function createLoginForm () { 
   var submitButton = document.createElement("button"); 
   submitButton.type = "submit"; 
   submitButton.textContent = "Login"; 
   form = document.createElement("form"); 
   fieldSet = document.createElement("fieldset"); 
   form.onsubmit = submitCredentials; 
   form.appendChild(fieldSet); 
   form.appendChild(submitButton); 
   document.body.appendChild(form);
}
function addInput (name) {
```

```
 var type = name === "password" ? "password" : "text"; 
   var inputField = document.createElement("input"); 
   inputField.name = name; 
   inputField.id = name; 
   inputField.placeholder = name; 
   inputField.type = type; 
   fieldSet.appendChild(inputField);
}
function onPromptCredentials (_, credentialsChallenge) { 
   createLoginForm(); 
   credentialsChallenge.requiredCredentials.forEach(challenge => 
  addInput(challenge.name));
}
```
### <span id="page-13-0"></span>NICE DCV 機能の操作

NICE DCV 機能の可用性は、NICE DCV セッションに対して設定されたアクセス許可と、クライア ントのウェブブラウザの機能に左右されます。

NICE DCV セッションで使用できる機能は、そのセッションに対して指定されたアクセス許可に よって管理されます。機能が NICE DCV ウェブクライアント SDK でサポートされていても、セッ ション管理者が定義したアクセス許可に基づいて、その機能へのアクセスが妨げられることがありま す。詳細については、「NICE DCV 管理者ガイド」の「[NICE DCV 認可の設定](https://docs.aws.amazon.com/dcv/latest/adminguide/security-authorization.html)」を参照してくださ い。

### <span id="page-13-1"></span>FeatureUpdate コールバック関数について

NICE DCV セッションの機能の可用性が変わると、接続の確立時に指定した featuresUpdate コールバック関数により、NICE DCV ウェブクライアント SDK から通知を受けます。例:

```
featuresUpdate: function (connection, list) { 
   ...
},
```
コールバック関数は、可用性が変化した機能のみを通知します。list パラメータは一連の文字列 で、更新された機能の名前のみが含まれます。例えば、セッションでオーディオ入力機能の可用性 が変化した場合、パラメータには ["audio-in"] のみが含まれます。後に、セッションでクリッ

プボードのコピー/貼り付け機能の可用性が変わった場合は、パラメータに ["clipboard-copy", "clipboard-paste"] のみが含まれます。

### <span id="page-14-0"></span>機能更新の処理

featuresUpdate コールバック関数は、可用性が変化した機能のみを通知します。どの機能が更新 されたかを知るには、connection.queryFeature メソッドを使用して機能のクエリを行う必要 があります。これは、変更通知の受信後にいつでも実行できます。このメソッドでは、解決を行う Promise が、リクエストされた機能の更新ステータスに返されます。status 値は常に関連付けら れ、enabled というブール値 (true|false) プロパティを含みます。場合によっては、status 値 に追加のプロパティがある機能もあります。機能の可用性が更新されていない場合は、拒否されま す。

次のコード例では、その実行方法を説明しています。

```
// Connection callback called
function featuresUpdate (_, list) { 
  if (list.length > 0) {
     list.forEach((feat) => { 
       connection.queryFeature(feat).then(status => console.log(feat, "is", 
  status.enabled))); 
     }); 
   }
}
```
# <span id="page-14-1"></span>NICE DCV ウェブ UI SDK の使用

以下のチュートリアルでは、NICE DCV サーバーに対して認証を行い、接続して NICE DCV ウェブ UI SDK から DCVViewer React コンポーネントをレンダリングする方法を説明します。

トピック

- [前提条件](#page-15-0)
- [ステップ 1: HTML ページを準備する](#page-16-0)
- [ステップ 2: DCVViewer React コンポーネントの認証、接続、レンダリングを行う](#page-16-1)
- [AWS-UI から Cloudscape Design System へのアップデート](#page-20-0)

### <span id="page-15-0"></span>前提条件

React、ReactDOM、Cloudscape Design Components React、Cloudscape Design Global Styles、Cloudscape Design Design Tokens をインストールする必要があります。

\$ npm i react react-dom @cloudscape-design/components @cloudscape-design/global-styles @cloudscape-design/design-tokens

また、NICE DCV Web Client SDK のダウンロードも必要になります。その手順については、 「[NICE DCV ウェブクライアント SDK の開始方法」](#page-7-0)のステップごとのガイドをご覧ください。

NICE DCV ウェブ UI SDK の外部依存関係であるため、dcv モジュールをインポートするためのエ イリアスを作成する必要があります。例えば、webpack を使用してウェブアプリケーションをバン ドルする場合、以下のように [resolve.alias](https://webpack.js.org/configuration/resolve/#resolvealias) オプションを使用できます。

```
const path = require('path');
module.exports = { 
   //... 
   resolve: { 
     alias: { 
        dcv: path.resolve('path', 'to', 'dcv.js'), 
     }, 
   },
};
```
バンドルにロールアップを使用している場合は、[@rollup /plugin-alias](https://www.npmjs.com/package/@rollup/plugin-alias) をインストールして以下のよ うに使用できます。

```
import alias from '@rollup/plugin-alias';
const path = require('path');
module.exports = { 
   //... 
   plugins: [ 
     alias({ 
       entries: [ 
          { find: 'dcv', replacement: path.resolve('path', 'to', 'dcv.js') }, 
      \mathbf{I} }) 
   ]
```
};

### <span id="page-16-0"></span>ステップ 1: HTML ページを準備する

ウェブページには、必要な JavaScript モジュールをロードする必要があります。また、アプリケー ションのエントリコンポーネントがレンダリングされる、有効な id を持つ <div> HTML 要素が必 要です。

例:

```
<!DOCTYPE html>
<html lang="en" style="height: 100%;"> 
   <head> 
     <title>DCV first connection</title> 
   </head> 
   <body style="height: 100%;"> 
     <div id="root" style="height: 100%;"></div> 
     <script type="module" src="index.js"></script> 
   </body>
</html>
```
# <span id="page-16-1"></span>ステップ 2: **DCVViewer** React コンポーネントの認証、接続、レンダリン グを行う

このセクションでは、ユーザー認証プロセスを完了する方法、NICE DCV サーバーを接続する方 法、DCVViewer React コンポーネントをレンダリングする方法を説明します。

まず、index.js ファイルから React、ReactDOM、および最上位の App コンポーネントをイン ポートします。

```
import React from "react";
import ReactDOM from 'react-dom';
import App from './App';
```
アプリケーションの最上位のコンテナノードをレンダリングします。

```
ReactDOM.render( 
   <React.StrictMode> 
    <App / </React.StrictMode>, 
   document.getElementById("root")
```
);

App.js ファイルで、ESM モジュールとしての NICE DCV ウェブクライアント SDK、NICE DCV ウェブ UI SDK の DCVViewer React コンポーネント、React および Cloudscape Design Global Styles パッケージをインポートします。

```
import React from "react";
import dcv from "dcv";
import "@cloudscape-design/global-styles/index.css";
import {DCVViewer} from "./dcv-ui/dcv-ui.js";
```
以下は、認証が成功した場合に NICE DCV サーバーに対して認証を行い、NICE DCV ウェブ UI SDK から DCVViewer React コンポーネントをレンダリングする方法の例です。

```
const LOG_LEVEL = dcv.LogLevel.INFO;
const SERVER_URL = "https://your-dcv-server-url:port/";
const BASE_URL = "/static/js/dcvjs";
let auth;
function App() { 
   const [authenticated, setAuthenticated] = React.useState(false); 
   const [sessionId, setSessionId] = React.useState(''); 
   const [authToken, setAuthToken] = React.useState(''); 
   const [credentials, setCredentials] = React.useState({}); 
  const onSuccess = (, result) => {
    var { sessionId, authToken } = { ...result[0] };
     console.log("Authentication successful."); 
     setSessionId(sessionId); 
     setAuthToken(authToken); 
     setAuthenticated(true); 
     setCredentials({}); 
   } 
   const onPromptCredentials = (_, credentialsChallenge) => { 
    let requestedCredentials = \{\};
     credentialsChallenge.requiredCredentials.forEach(challenge => 
  requestedCredentials[challenge.name] = "");
```

```
 setCredentials(requestedCredentials); 
 } 
const authenticate = () => {
   dcv.setLogLevel(LOG_LEVEL); 
   auth = dcv.authenticate( 
     SERVER_URL, 
     { 
       promptCredentials: onPromptCredentials, 
       error: onError, 
       success: onSuccess 
     } 
   ); 
 } 
const updateCredentials = (e) => {
  const { name, value } = e.target;
   setCredentials({ 
     ...credentials, 
     [name]: value 
  }); 
 } 
const submitCredentials = (e) => {
   auth.sendCredentials(credentials); 
   e.preventDefault(); 
 } 
 React.useEffect(() => { 
   if (!authenticated) { 
     authenticate(); 
   } 
 }, [authenticated]); 
 const handleDisconnect = (reason) => { 
   console.log("Disconnected: " + reason.message + " (code: " + reason.code + ")"); 
   auth.retry(); 
   setAuthenticated(false); 
 } 
 return ( 
   authenticated ? 
   <DCVViewer
```

```
dev = \{ sessionId: sessionId, 
     authToken: authToken, 
     serverUrl: SERVER_URL, 
     baseUrl: BASE_URL, 
     onDisconnect: handleDisconnect, 
     logLevel: LOG_LEVEL 
   }} 
   uiConfig={{ 
     toolbar: { 
       visible: true, 
       fullscreenButton: true, 
       multimonitorButton: true, 
     }, 
   }} 
/ : 
 <div 
   style={{ 
     height: window.innerHeight, 
     backgroundColor: "#373737", 
     display: 'flex', 
     alignItems: 'center', 
     justifyContent: 'center', 
   }} 
 > 
   <form> 
     <fieldset> 
        {Object.keys(credentials).map((cred) => ( 
          <input 
            key={cred} 
            name={cred} 
            placeholder={cred} 
            type={cred === "password" ? "password" : "text"} 
            onChange={updateCredentials} 
            value={credentials[cred]} 
         / ))} 
     </fieldset> 
     <button 
       type="submit" 
       onClick={submitCredentials} 
     > 
        Login
```

```
 </button> 
       </form> 
    \langlediv\rangle );
}
const onError = (\_, error) => {
   console.log("Error during the authentication: " + error.message);
}
export default App;
```
promptCredentials 関数、error 関数、success 関数は必須コールバック関数であり、認証プ ロセスで定義する必要があります。

NICE DCV サーバーから認証情報が要求された場合、promptCredentials コールバック関数 に、NICE DCV サーバーから要求された認証情報チャレンジが送られます。システム認証が使用さ れるように NICE DCV サーバーが設定されている場合、ユーザー名とパスワードの形式で認証情報 を提供する必要があります。

認証に失敗した場合、error コールバック関数に NICE DCV サーバーからエラーオブジェクトが送 られます。

認証が成功すると、success コールバック関数に、 ユーザーが NICE DCV サーバーに接続でき る各セッションのセッション ID (sessionId) と認証トークン (authToken) が含まれるカップ ルの配列が送られます。上記のコードサンプルは、認証に成功すると React ステータスを更新 し、DCVViewer コンポーネントをレンダリングします。

このコンポーネントで承認されるプロパティの詳細については、「[NICE DCV ウェブ UI SDK のリ](https://docs.aws.amazon.com/dcv/latest/websdkguide/dcv-viewer.html#DCVViewer) [ファレンス](https://docs.aws.amazon.com/dcv/latest/websdkguide/dcv-viewer.html#DCVViewer)」をご覧ください。

自己署名証明書の詳細については、「[自己署名証明書によるリダイレクトの説明](https://docs.aws.amazon.com/dcv/latest/adminguide/redirection-clarifications-with-self-signed-certs.html)」をご覧ください。

<span id="page-20-0"></span>AWS-UI から Cloudscape Design System へのアップデート

SDK バージョン 1.3.0 以降、DCVViewer コンポーネントを AWS-UI から進化した [Cloudscape](https://cloudscape.design/) [Design](https://cloudscape.design/) にアップデートしました。

Cloudscape は AWS-UI とは異なるビジュアルテーマを使用していますが、基盤となるコードベース に変わりはありません。したがって、DCVViewer ベースのアプリケーションの移行は容易です。移 行するには、インストールした AWS-UI 関連の NPM パッケージを関連する Cloudscape パッケージ に置き換えます。

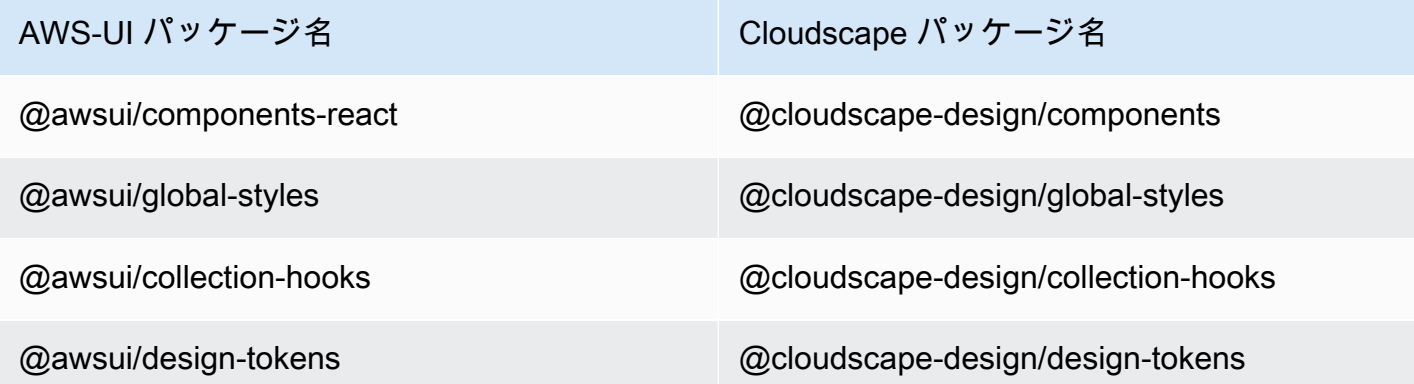

移行の詳細については、[AWS-UI GitHub ドキュメントページ](https://github.com/aws/awsui-documentation)を参照してください。

# <span id="page-22-0"></span>SDK リファレンス

このセクションでは、NICE DCV ウェブクライアント SDK の説明、構文、および使用例を示しま す。

トピック

- [DCV モジュール](#page-22-1)
- [接続クラス](#page-68-0)
- [認証クラス](#page-98-0)
- [リソースクラス](#page-99-0)
- [NICE DCV ウェブ UI SDK](#page-100-0)

# <span id="page-22-1"></span>DCV モジュール

DCV プロトコルのクライアント側を実装するモジュール。

エクスポーズ

- [方法](#page-22-2)
- [メンバー](#page-25-0)
- [データ型とコールバックの定義](#page-29-0)

## <span id="page-22-2"></span>方法

リスト

- authenticate(url, callbacks)  $\rightarrow$  {Authentication}
- [connect\(config\) → {Promise.<Connection>|Promise.<{code: ConnectionErrorCode, message:](#page-23-0)  [string}>}](#page-23-0)
- setLogHandler(handler)  $\rightarrow$  {void}
- setLogLevel(level)  $\rightarrow$  {void}

<span id="page-22-3"></span>authenticate(url, callbacks)  $\rightarrow$  {[Authentication](#page-98-0)}

指定した NICE DCV サーバーエンドポイントの認証プロセスを開始します。

#### パラメータ:

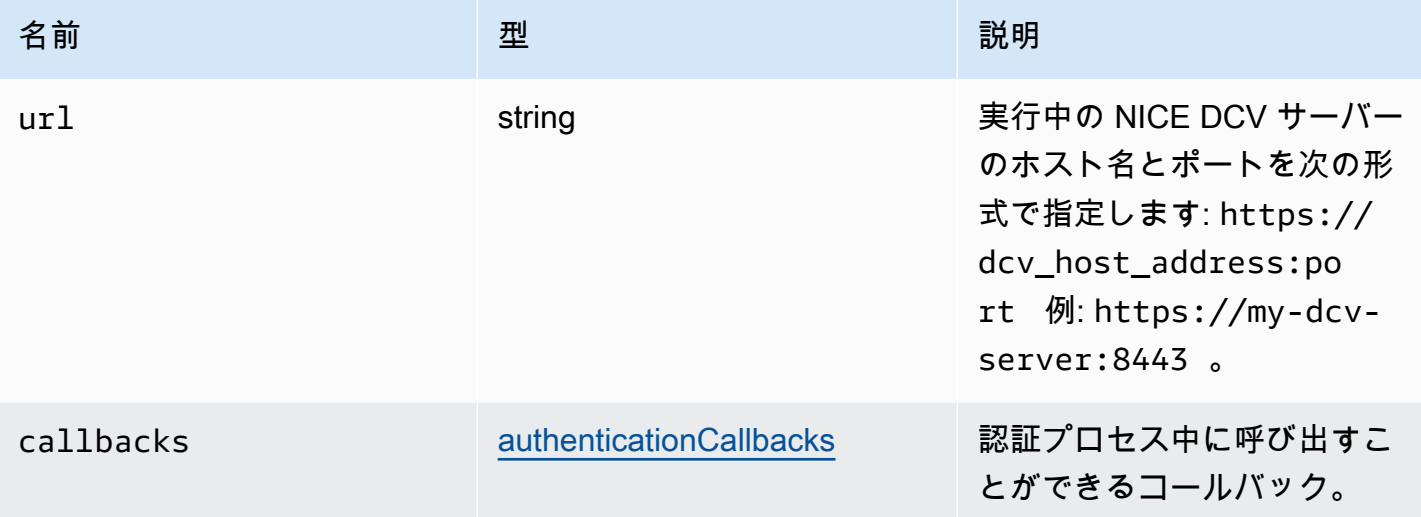

#### 戻り値:

- Authentication オブジェクト。

#### 型

#### [Authentication](#page-98-0)

<span id="page-23-0"></span>connect(config) → {Promise.[<Connection](#page-68-0)>|Promise.<{code: [ConnectionErrorCode](#page-45-0), message: string}>}

指定した NICE DCV サーバーエンドポイントに接続します。接続が成功した場合は Connection オブ ジェクトを返します。接続が失敗した場合はエラーオブジェクトを返します。

#### パラメータ:

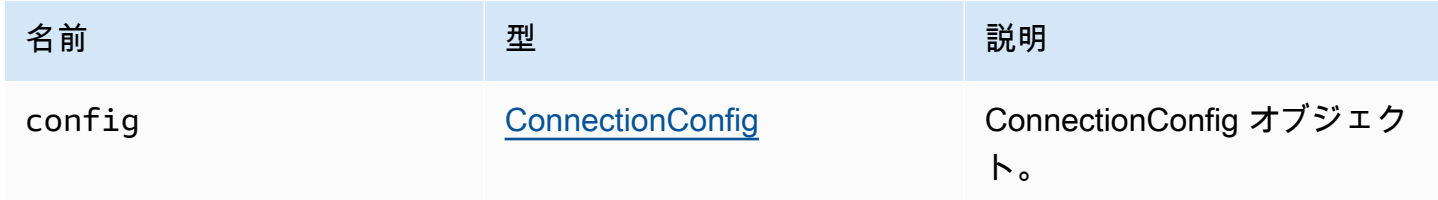

#### 戻り値:

- Connection オブジェクト、またはエラーオブジェクト。

#### 型

Promise.[<Connection>](#page-68-0) | Promise.<{code: [ConnectionErrorCode,](#page-45-0) message: string}>

<span id="page-24-0"></span>setLogHandler(handler) → {void}

カスタムログハンドラ関数を設定します。デフォルトのログハンドラをオーバーライドすると、ブラ ウザコンソールでデバッグするときに元のログエントリの位置が失われます。

パラメータ:

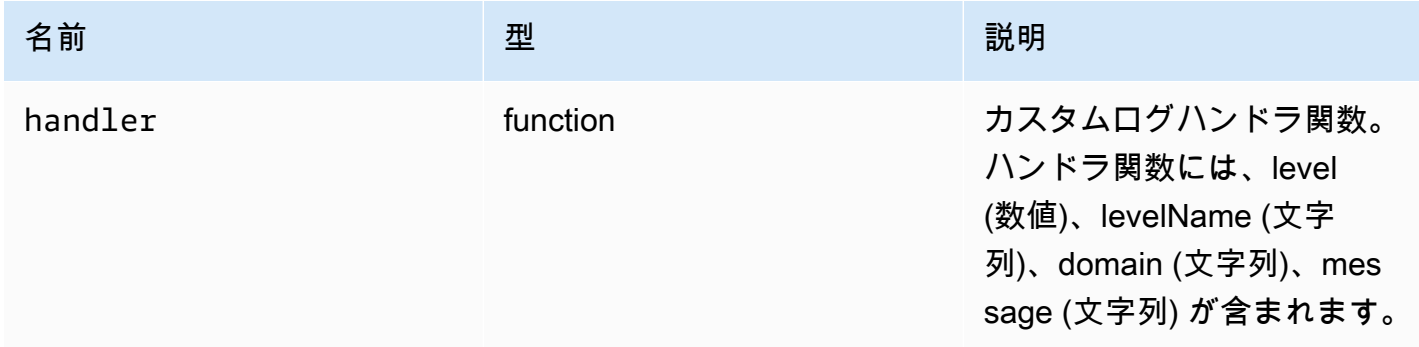

#### 戻り値:

#### 型

void

```
setLogLevel(level) → {void}
```
ログレベルを設定します。これは、デフォルトのログハンドラが使用されている場合にのみ必要で す。

パラメータ:

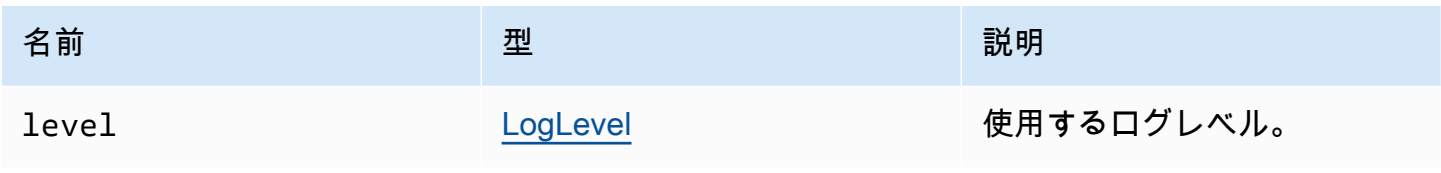

#### 戻り値:

void

# <span id="page-25-0"></span>メンバー

リスト

- [\(constant\) AudioError :AudioErrorCode](#page-25-1)
- [\(定数\) AuthenticationError :AuthenticationErrorCode](#page-26-0)
- [\(定数\) ChannelError :ChannelErrorCode](#page-26-1)
- [\(定数\) ClosingReasonError :ClosingReasonErrorCode](#page-26-2)
- [\(定数\) ConnectionError :ConnectionErrorCode](#page-26-3)
- [\(定数\) CustomChannelError :CustomChannelErrorCode](#page-26-4)
- [\(定数\) DisplayConfigError :DisplayConfigErrorCode](#page-27-0)
- [\(定数\) FileStorageError :FileStorageErrorCode](#page-27-1)
- [\(定数\) LogLevel :LogLevel](#page-27-2)
- [\(定数\) MultiMonitorError :MultiMonitorErrorCode](#page-27-3)
- [\(定数\) ResolutionError :ResolutionErrorCode](#page-27-4)
- [\(定数\) TimezoneRedirectionError :TimezoneRedirectionErrorCode](#page-28-0)
- [\(定数\) TimezoneRedirectionSetting :TimezoneRedirectionSettingCode](#page-28-1)
- [\(定数\) TimezoneRedirectionStatus :TimezoneRedirectionStatusCode](#page-28-2)
- [\(定数\) バージョン](#page-28-3)
- [\(定数\) ScreenshotError :ScreenshotErrorCode](#page-29-1)
- [\(定数\) WebcamError :WebcamErrorCode](#page-29-2)

<span id="page-25-1"></span>(constant) AudioError :[AudioErrorCode](#page-31-1)

AudioError コードの列挙型。

型:

• [AudioErrorCode](#page-31-1)

### <span id="page-26-0"></span>(定数) AuthenticationError :[AuthenticationErrorCode](#page-32-0)

AuthenticationError コードの列挙型。

型:

• [AuthenticationErrorCode](#page-32-0)

<span id="page-26-1"></span>(定数) ChannelError [:ChannelErrorCode](#page-36-0)

ChannelError コードの列挙型。

型:

• [ChannelErrorCode](#page-36-0)

<span id="page-26-2"></span>(定数) ClosingReasonError :[ClosingReasonErrorCode](#page-39-0)

ClosingReasonError コードの列挙型。

型:

• [ClosingReasonErrorCode](#page-39-0)

<span id="page-26-3"></span>(定数) ConnectionError :[ConnectionErrorCode](#page-45-0)

ConnectionError コードの列挙型。

型:

• [ConnectionErrorCode](#page-45-0)

<span id="page-26-4"></span>(定数) CustomChannelError [:CustomChannelErrorCode](#page-45-1)

CustomChannelError コードの列挙型。

型:

• [CustomChannelErrorCode](#page-45-1)

### <span id="page-27-0"></span>(定数) DisplayConfigError [:DisplayConfigErrorCode](#page-48-0)

DisplayConfigError コードの列挙型。

型:

• [DisplayConfigErrorCode](#page-48-0)

<span id="page-27-1"></span>(定数) FileStorageError :[FileStorageErrorCode](#page-55-0)

FileStorageError コードの列挙型。

型:

• [FileStorageErrorCode](#page-55-0)

<span id="page-27-2"></span>(定数) LogLevel :[LogLevel](#page-59-0)

使用可能な SDK ログレベル。

型:

• [LogLevel](#page-59-0)

<span id="page-27-3"></span>(定数) MultiMonitorError [:MultiMonitorErrorCode](#page-61-0)

MultiMonitorError コードの列挙型。

型:

• [MultiMonitorErrorCode](#page-61-0)

<span id="page-27-4"></span>(定数) ResolutionError [:ResolutionErrorCode](#page-63-0)

ResolutionError コードの列挙型。

型:

• [ResolutionErrorCode](#page-63-0)

### <span id="page-28-0"></span>(定数) TimezoneRedirectionError [:TimezoneRedirectionErrorCode](#page-67-0)

TimeZoneRerectionError コードの列挙型。

型:

• [TimezoneRedirectionErrorCode](#page-67-0)

<span id="page-28-1"></span>(定数) TimezoneRedirectionSetting :[TimezoneRedirectionSettingCode](#page-67-1)

TimezoneRedirectionSetting コードの列挙型。

型:

• [TimezoneRedirectionSettingCode](#page-67-1)

<span id="page-28-2"></span>(定数) TimezoneRedirectionStatus :[TimezoneRedirectionStatusCode](#page-68-1)

TimezoneRedirectionStatus の列挙型。

型:

• [TimezoneRedirectionStatusCode](#page-68-1)

<span id="page-28-3"></span>(定数) バージョン

NICE DCV バージョンで、major、minor、patch、revision、extended、versionStr があります。 プロパティ:

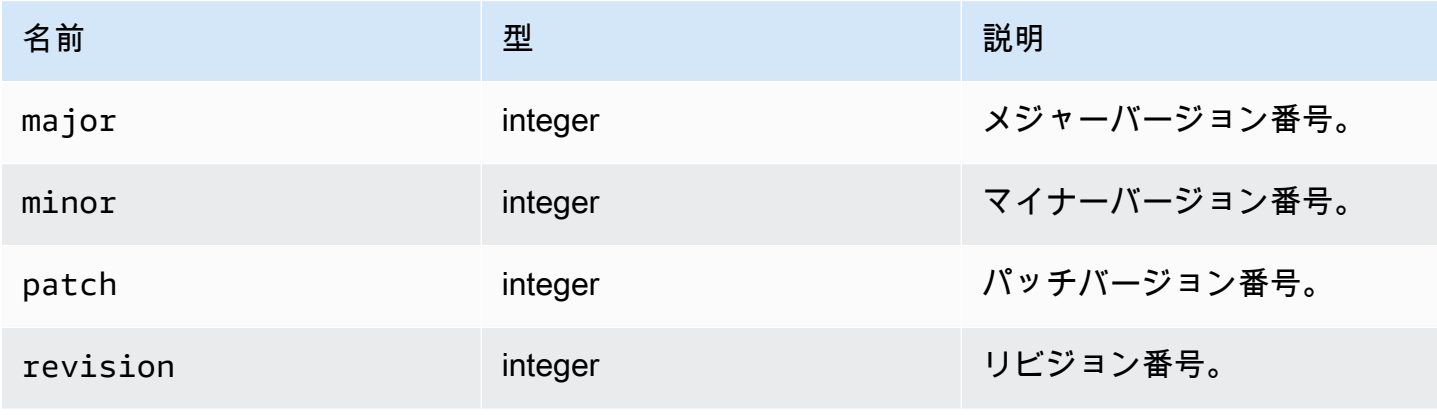

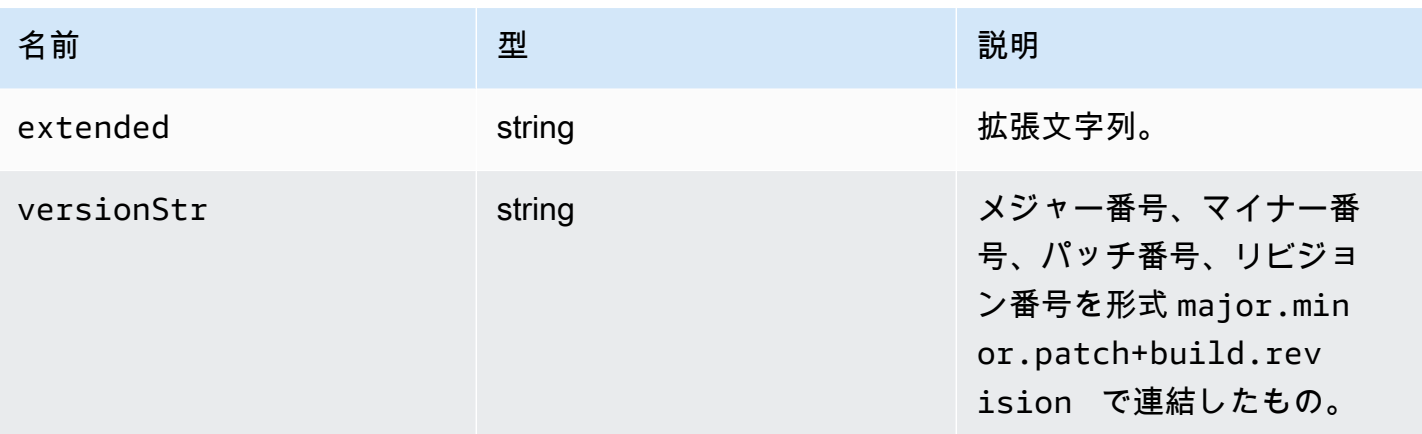

<span id="page-29-1"></span>(定数) ScreenshotError :[ScreenshotErrorCode](#page-64-0)

ScreenShotError コードの列挙型。

型:

• [ScreenshotErrorCode](#page-64-0)

<span id="page-29-2"></span>(定数) WebcamError [:WebcamErrorCode](#page-68-2)

WebcameError コードの列挙型。

型:

• [WebcamErrorCode](#page-68-2)

# <span id="page-29-0"></span>データ型とコールバックの定義

リスト

- [AudioErrorCode](#page-31-1)
- [authenticationCallbacks](#page-31-0)
- [AuthenticationErrorCode](#page-32-0)
- [authErrorCallback\(authentication, error\)](#page-33-0)
- [authPromptCredentialsCallback\(authentication, challenge\)](#page-33-1)
- [authSuccessCallback\(authentication, authenticationData\)](#page-35-0)
- [チャンネル](#page-36-1)

<sup>-</sup> データ型とコールバックの定義 26 December 26 December 26 December 26 December 26 December 26 December 26 December 26 December 26

- [ChannelErrorCode](#page-36-0)
- [clipboardEventCallback\(event\)](#page-36-2)
- [ClosingReasonErrorCode](#page-39-0)
- **[Colorspace](#page-40-0)**
- [connectionCallbacks](#page-40-1)
- **[ConnectionConfig](#page-42-0)**
- [ConnectionErrorCode](#page-45-0)
- [createDirectory\(path\)](#page-45-2)
- [CustomChannelErrorCode](#page-45-1)
- [dataChannelCallback\(info\)](#page-46-0)
- [deleteFile\(path\)](#page-47-0)
- [deviceChangeEventCallback](#page-47-1)
- [disconnectCallback\(reason\)](#page-47-2)
- [displayAvailabilityCallback\(status, displayId\)](#page-47-3)
- [DisplayConfigErrorCode](#page-48-0)
- [displayLayoutCallback\(serverWidth, serverHeight, heads\)](#page-49-0)
- [機能](#page-49-1)
- [featuresUpdateCallback\(featuresList\)](#page-50-0)
- [fileDownloadCallback\(fileResource\)](#page-50-1)
- [filePrintedCallback\(printResource\)](#page-52-0)
- [filestorage](#page-53-0)
- [filestorageEnabledCallback\(enabled\)](#page-54-0)
- [FileStorageErrorCode](#page-55-0)
- [firstFrameCallback\(resizeEnabled, relativeMouseModeEnabled, displayId\)](#page-55-1)
- [idleWarningNotificationCallback\(disconnectionDateTime\)](#page-56-0)
- [collaboratorListCallback\(collaborators\)](#page-56-1)
- [licenseNotificationCallback\(notification\)](#page-57-0)
- [list\(path\)](#page-59-1)
- [LogLevel](#page-59-0)
- [モニター](#page-59-2)

<sup>-</sup> データ型とコールバックの定義 27 - 2000 - 2000 - 2000 - 2000 - 2000 - 2000 - 2000 - 2000 - 2000 - 2000 - 2000 - 2000 - 2000

- [MultiMonitorErrorCode](#page-61-0)
- [qualityIndicatorStateCallback\(state\)](#page-61-1)
- [renameDirectory\(src, dest\)](#page-62-0)
- [renameFile\(src, dest\)](#page-63-1)
- [ResolutionErrorCode](#page-63-0)
- [ファイルの取得 \(パス\)](#page-64-1)
- [screenshotCallback\(screenshot\)](#page-64-2)
- [ScreenshotErrorCode](#page-64-0)
- [serverInfo](#page-65-0)
- [stats](#page-66-0)
- [storeFile\(file, dir\)](#page-67-2)
- [TimezoneRedirectionErrorCode](#page-67-0)
- [TimezoneRedirectionSettingCode](#page-67-1)
- [TimezoneRedirectionStatusCode](#page-68-1)
- [WebcamErrorCode](#page-68-2)

<span id="page-31-1"></span>AudioErrorCode

DCV モジュールで使用できる AudioError コードの列挙型。

- SETTING\_AUDIO\_FAILED
- CHANNEL\_NOT\_AVAILABLE

#### 型:

• number

<span id="page-31-0"></span>authenticationCallbacks

認証コールバック

#### 型:

• オブジェクト

<sup>-</sup> データ型とコールバックの定義 28 キャンプ こうしょう こうしょう こうしょう こうしゅう こうしゅう こうしゅう 28 キャンプ 28 キャンプ 28

### プロパティ:

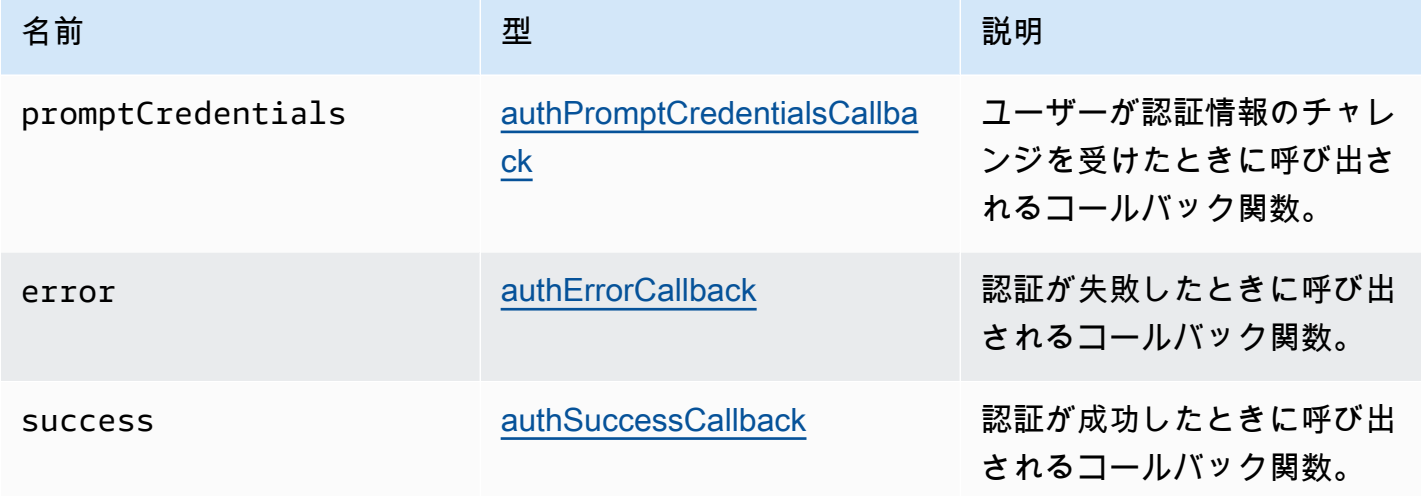

### <span id="page-32-0"></span>AuthenticationErrorCode

DCV モジュールで使用できる AuthenticationError コードの列挙型。

- INVALID\_MESSAGE
- UNKNOWN\_AUTH\_MODE
- SESSION\_NOT\_AVAILABLE
- NO\_SESSIONS
- WRONG\_CREDENTIALS
- SASL\_CHALLENGE
- SASL\_AUTH\_MECHANISM
- FAILED\_COMMUNICATION
- AUTHENTICATION\_REJECTED
- GENERIC\_ERROR
- WRONG\_CREDENTIALS\_FORMAT
- WRONG\_CREDENTIALS\_TYPE
- UNREQUESTED\_CREDENTIALS
- MISSING\_CREDENTIAL

#### 型:

• number

#### <span id="page-33-0"></span>authErrorCallback(authentication, error)

#### 認証が失敗したときに呼び出されるコールバック関数。

#### パラメータ:

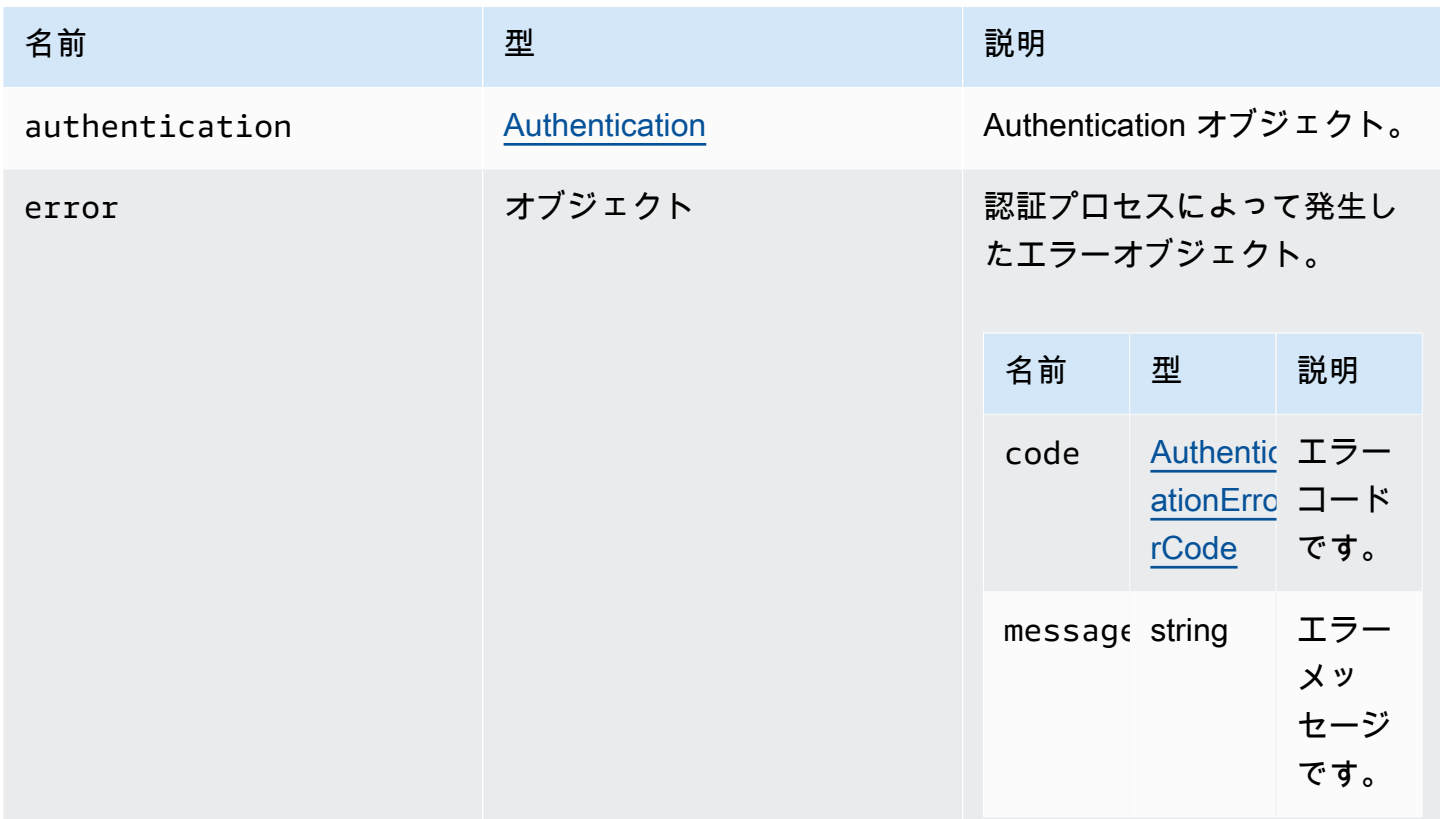

<span id="page-33-1"></span>authPromptCredentialsCallback(authentication, challenge)

ユーザーが認証情報のチャレンジを受けたときに呼び出されるコールバック関数。ユーザーは、要求 された認証情報を提供してチャレンジに応答する必要があります。

パラメータ:

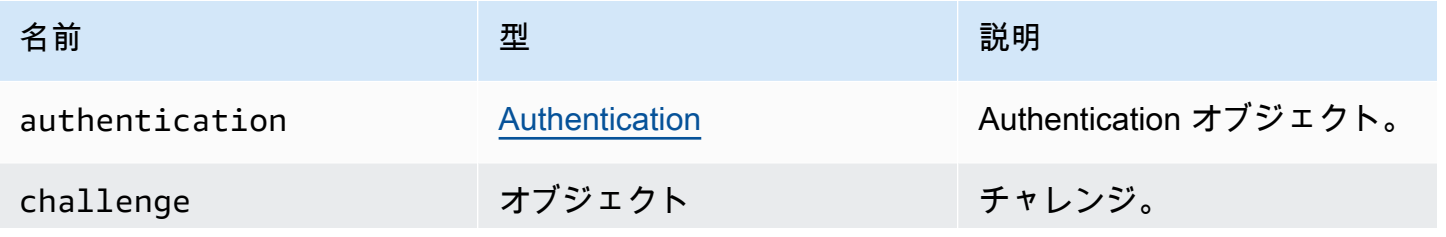

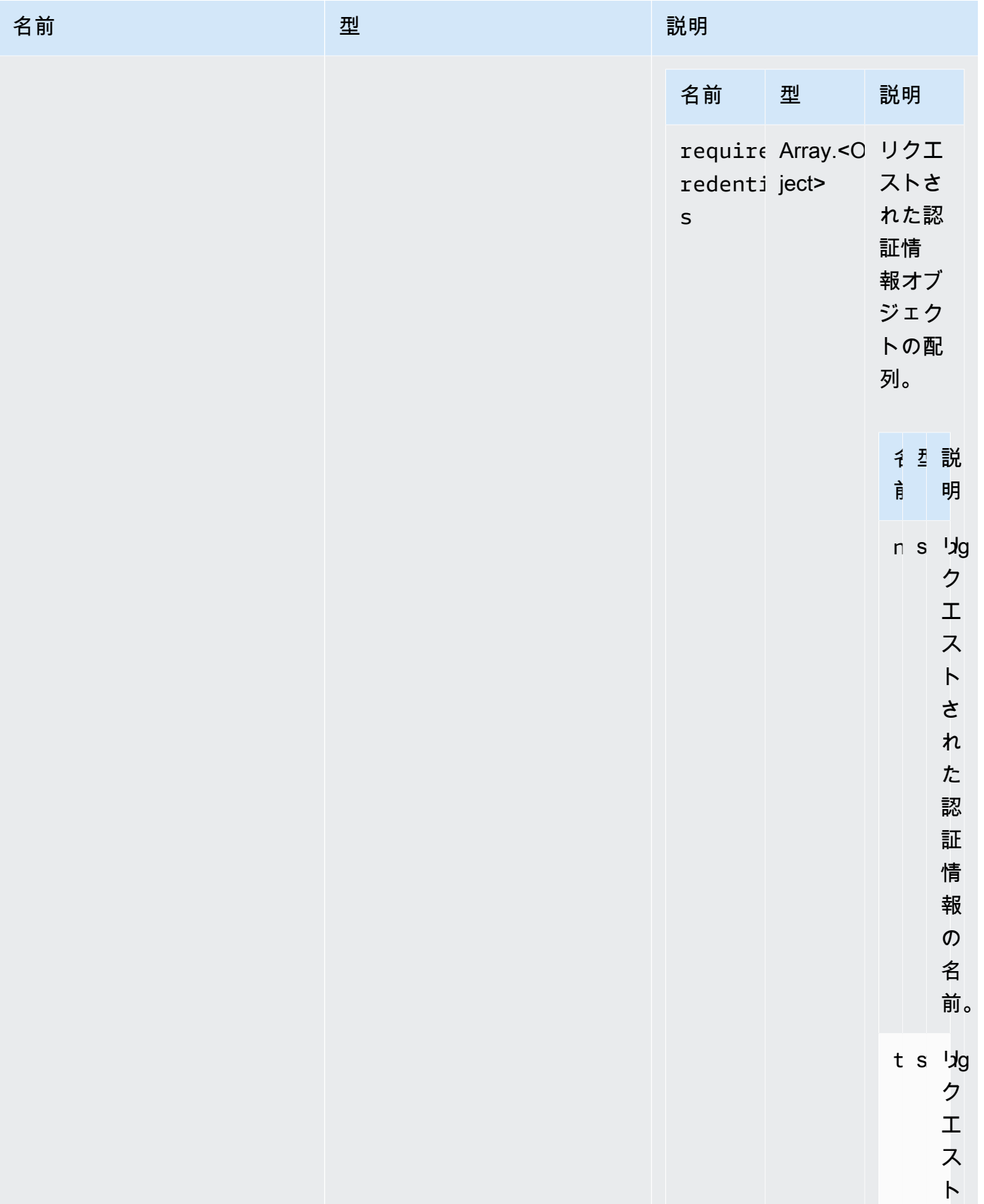

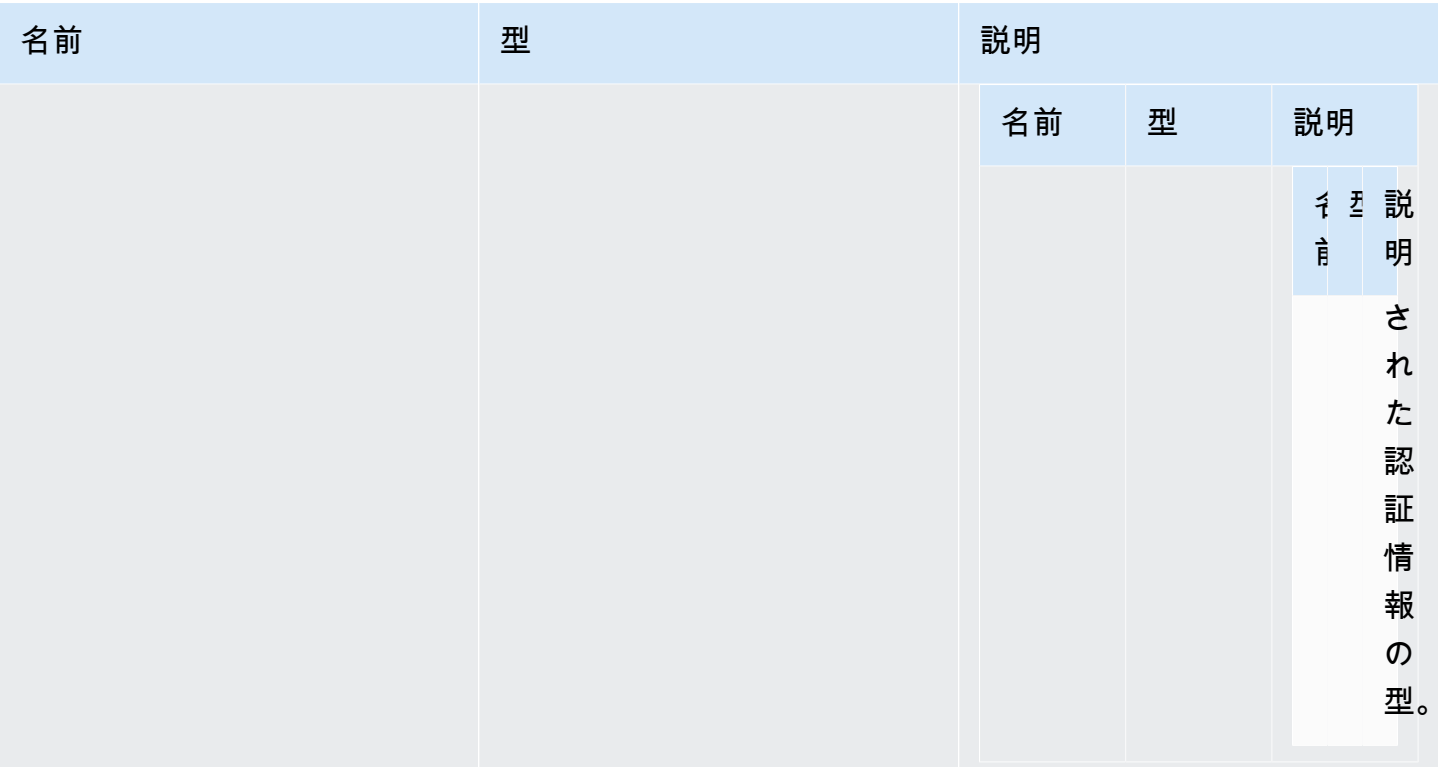

<span id="page-35-0"></span>authSuccessCallback(authentication, authenticationData)

認証が成功したときに呼び出されるコールバック関数。

パラメータ:

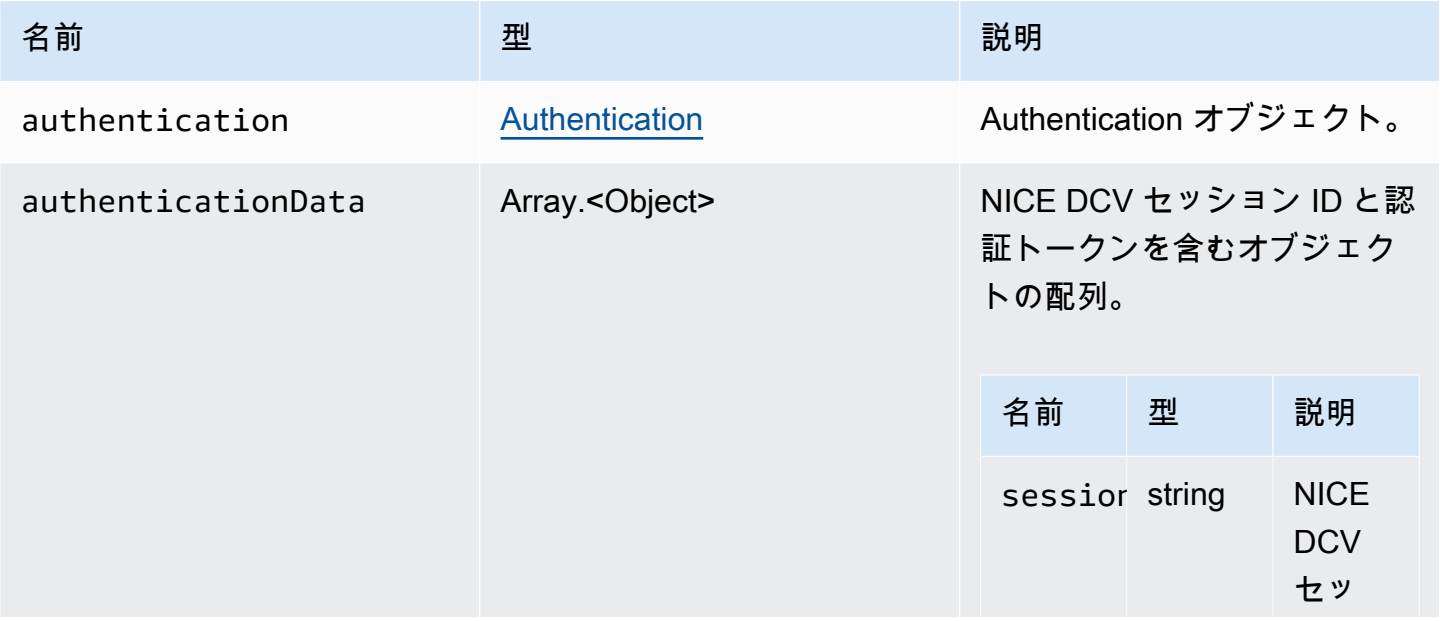
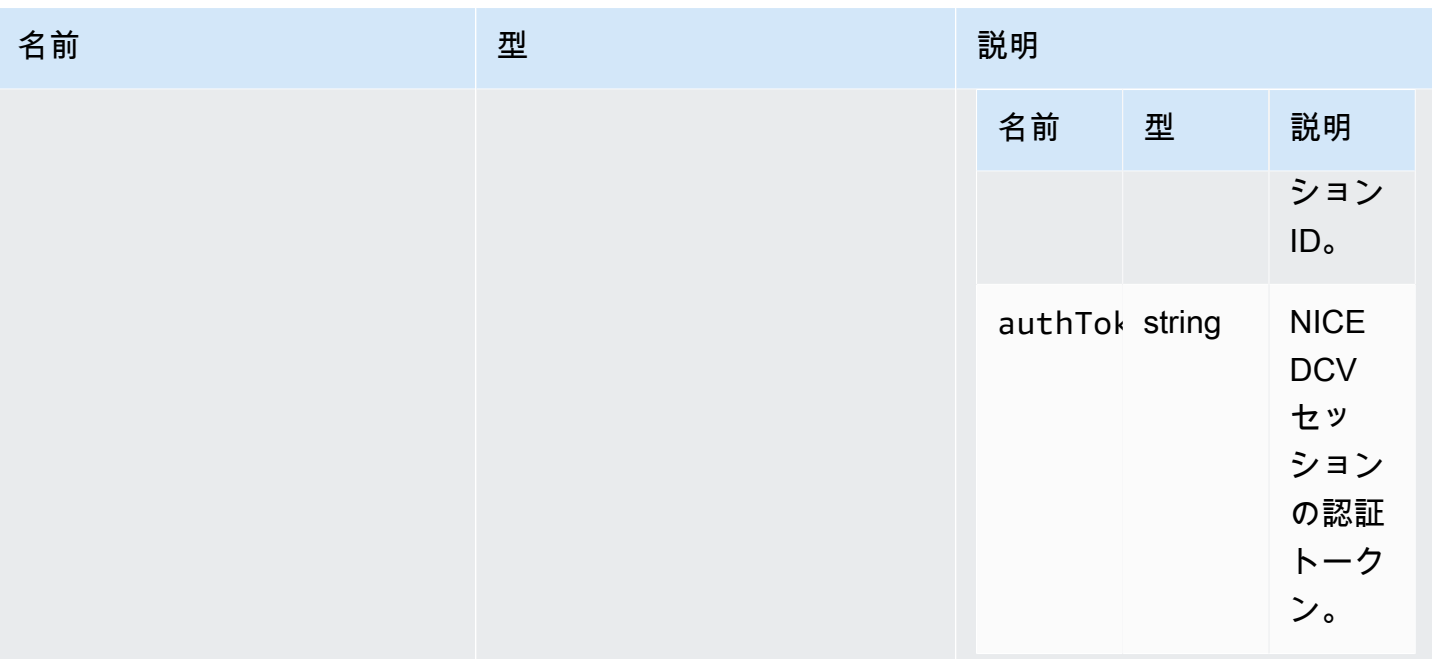

# <span id="page-36-1"></span>チャンネル

指定できる使用可能なチャンネル。

型:

• "clipboard" | "display" | "input" | "audio" | "filestorage"

# ChannelErrorCode

DCV モジュールで使用できる ChannelError コードの列挙型。

- ALREADY\_OPEN
- INITIALIZATION\_FAILED
- REJECTED

### 型:

• number

<span id="page-36-0"></span>clipboardEventCallback(event)

clipboardEvent の生成時に呼び出されるコールバック関数。

パラメータ:

NICE DCV ウェブクライアント SDK デベロッパーガイド

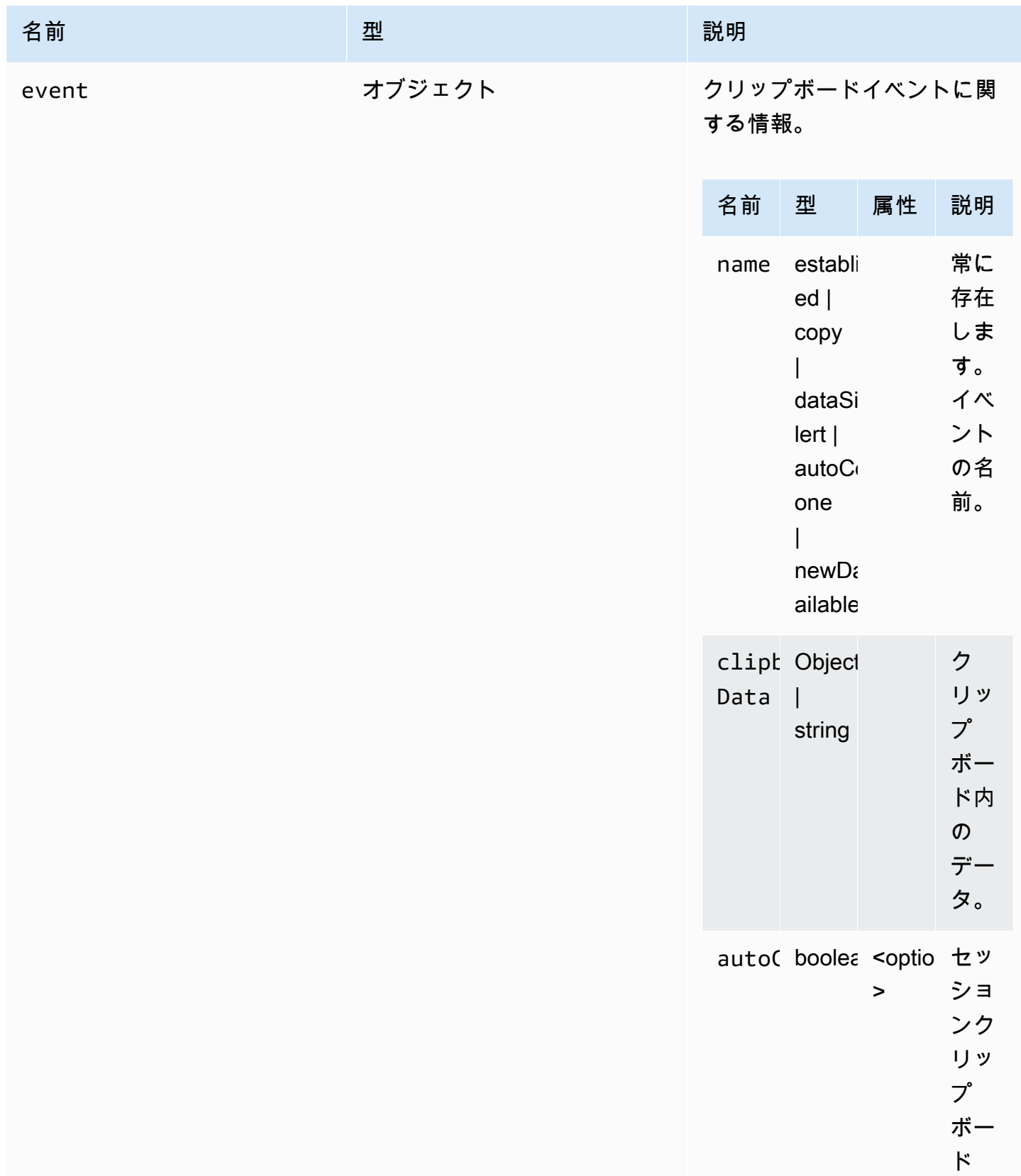

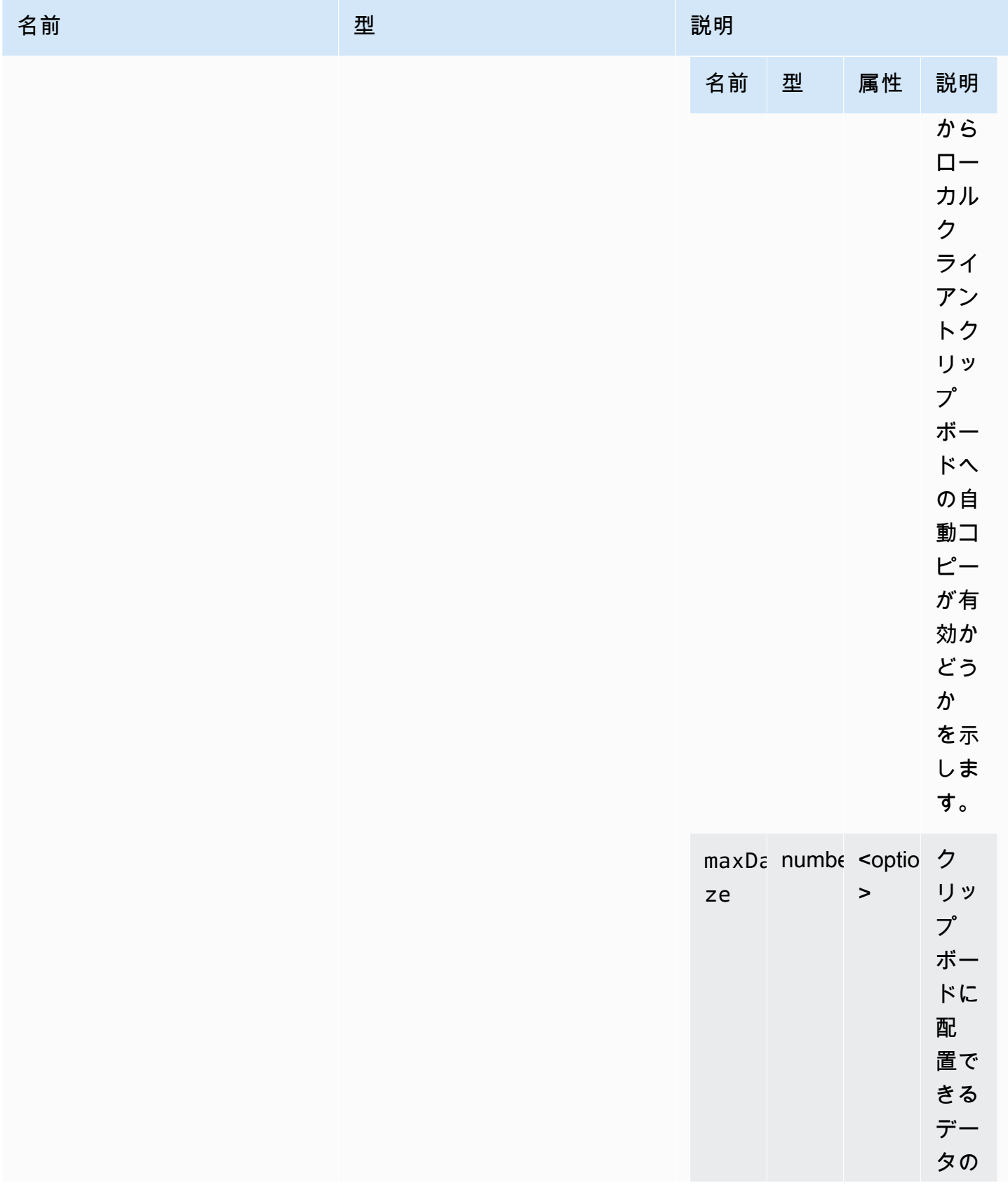

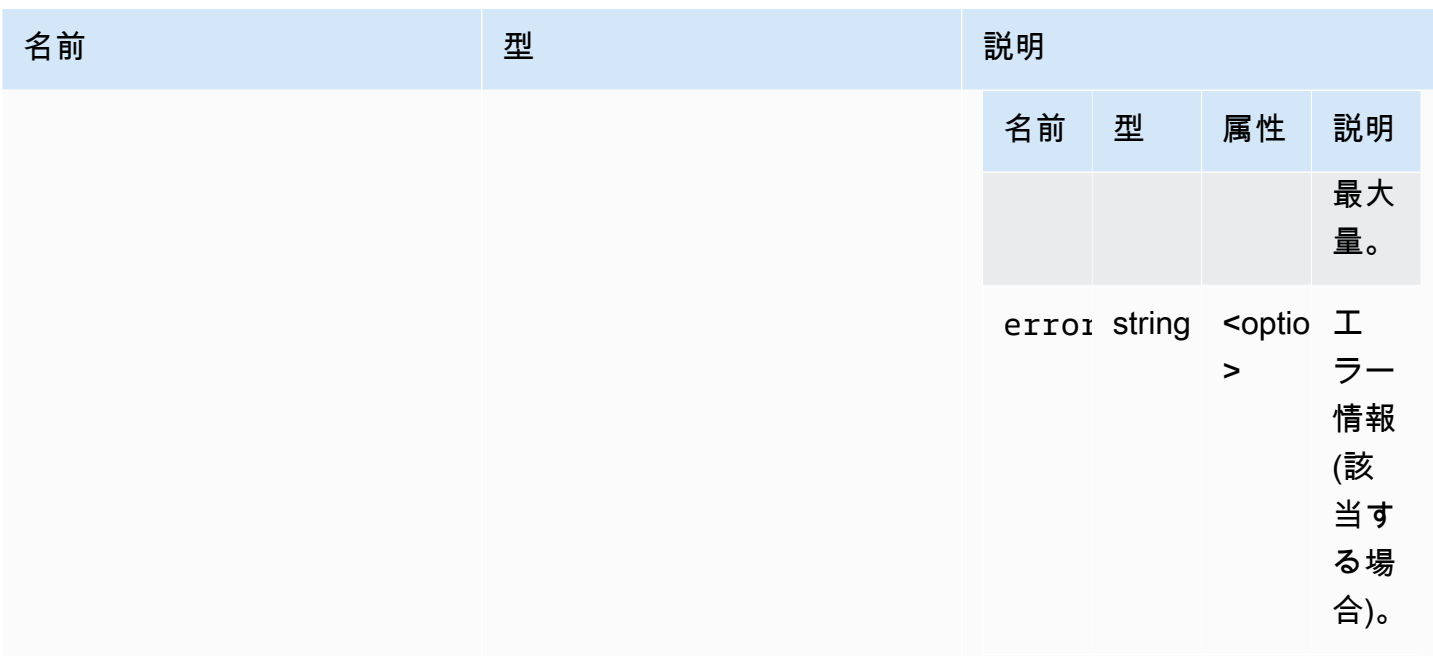

# ClosingReasonErrorCode

DCV モジュールで使用できる ClosingReasonError コードの列挙型。

- TRANSPORT\_ERROR
- NO\_ERROR
- GENERIC\_ERROR
- INTERNAL\_SERVER\_ERROR
- PROTOCOL\_ERROR
- AUTHORIZATION\_DENIED
- AUTHORIZATION\_REVOKED
- ACCESS\_REJECTED
- IDLE\_TIMEOUT\_EXPIRED
- DISCONNECT\_BY\_OWNER
- DISCONNECT\_BY\_USER
- EVICTED

#### 型:

• number

# <span id="page-40-0"></span>**Colorspace**

指定できる使用可能な色空間。

型:

• "RGB" | "YUV\_REC601" | "YUV\_REC709"

<span id="page-40-1"></span>connectionCallbacks

接続エラーが発生した場合に呼び出すことができるコールバック。

型:

• オブジェクト

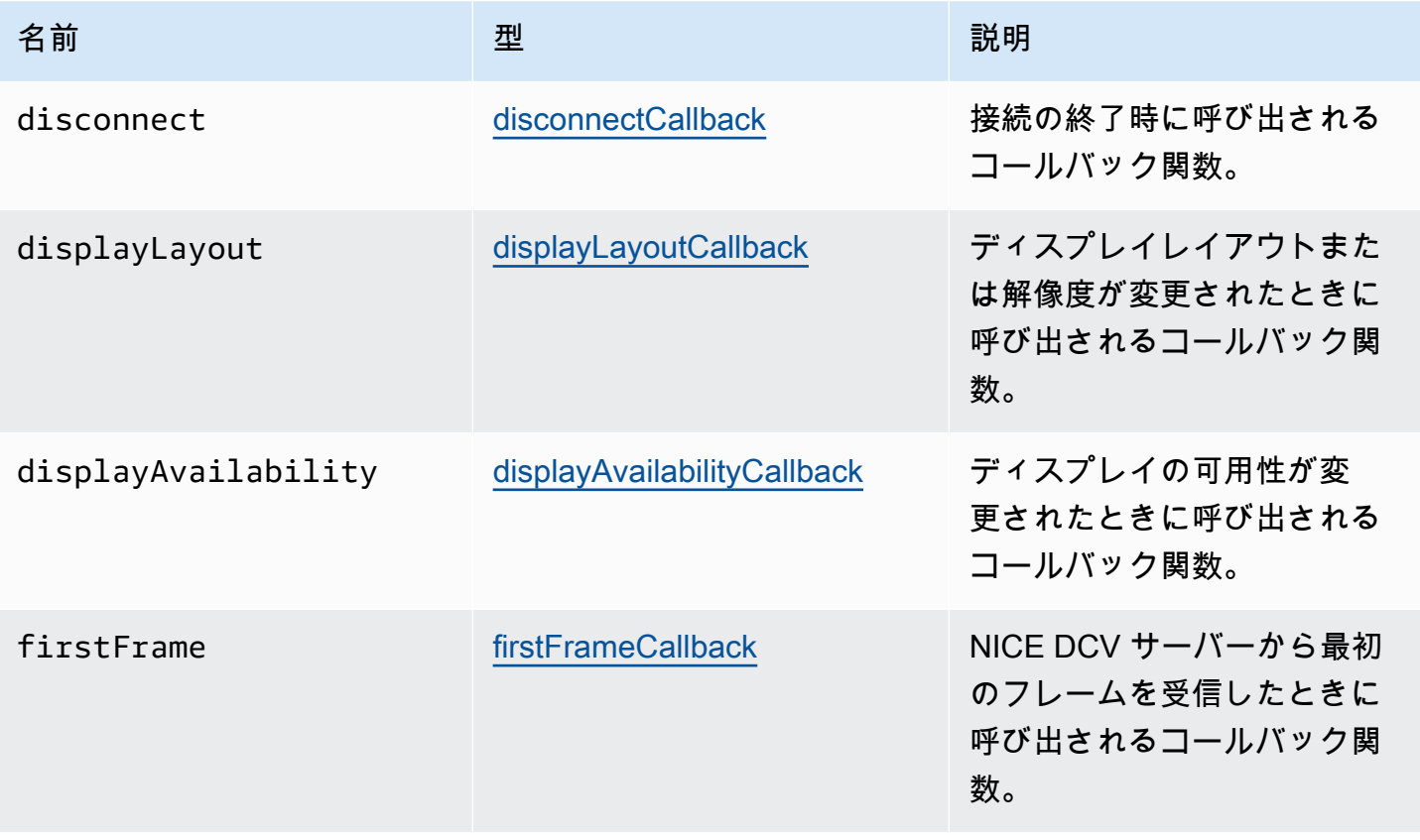

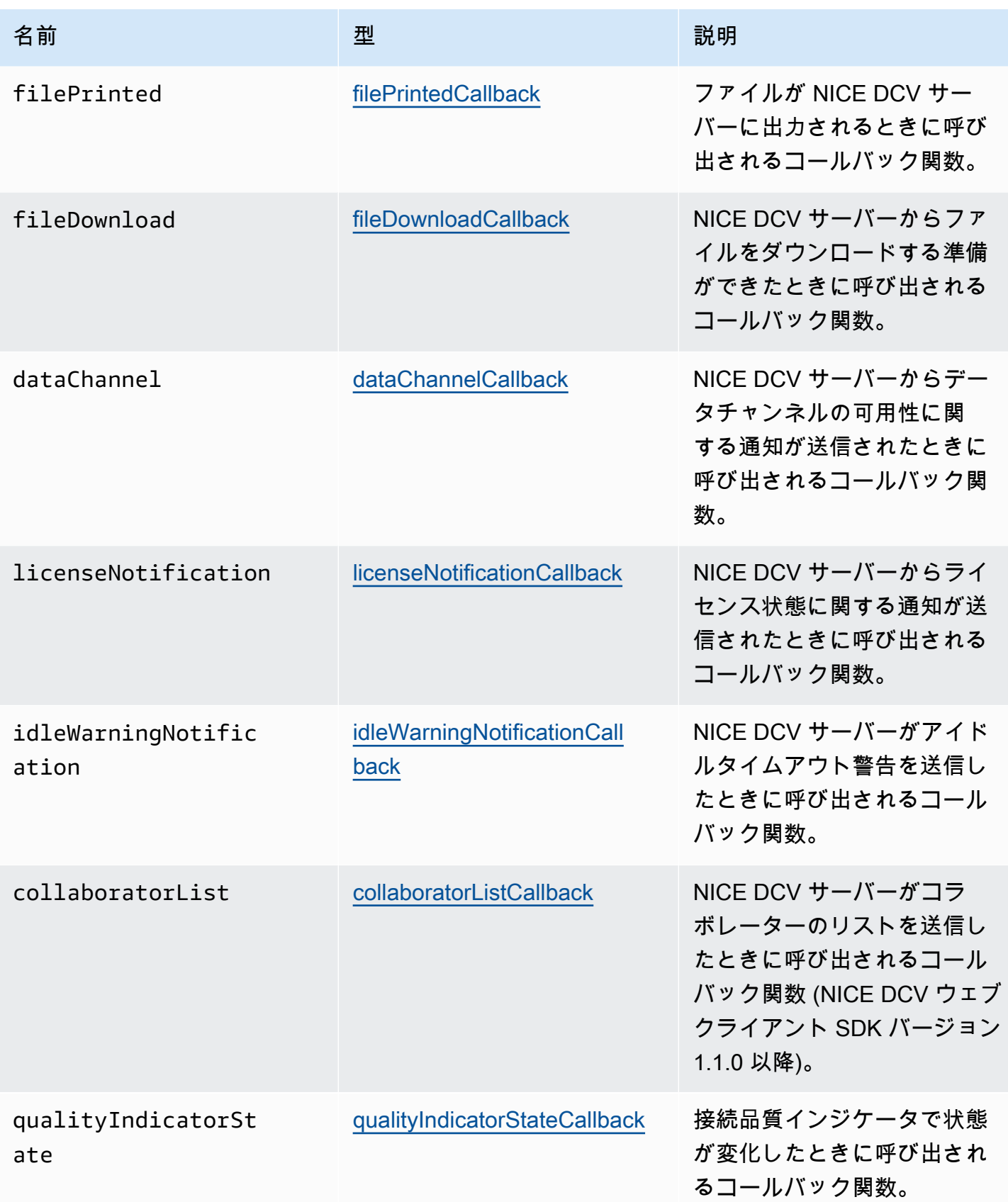

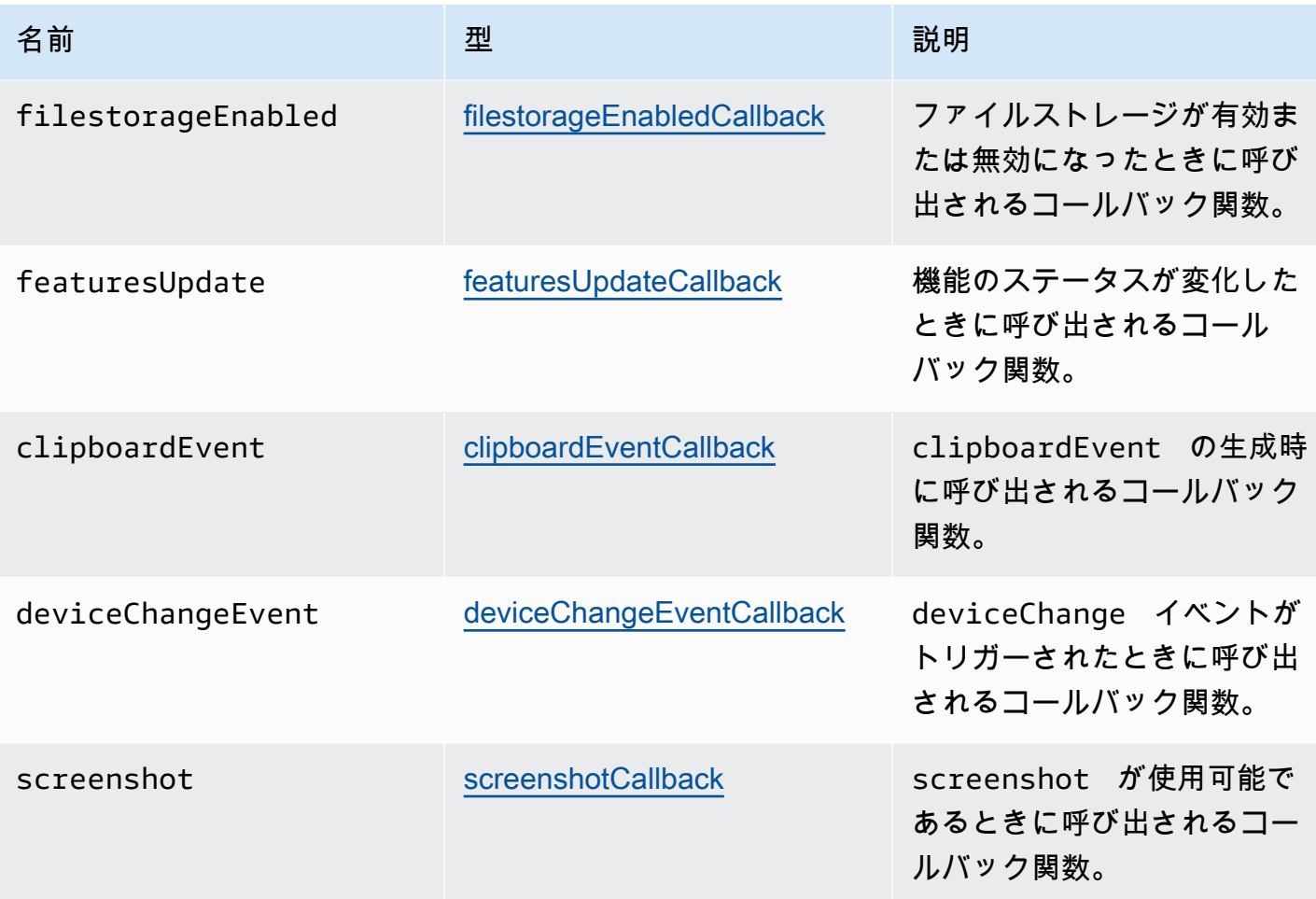

**ConnectionConfig** 

NICE DCV 接続の設定。

型:

• オブジェクト

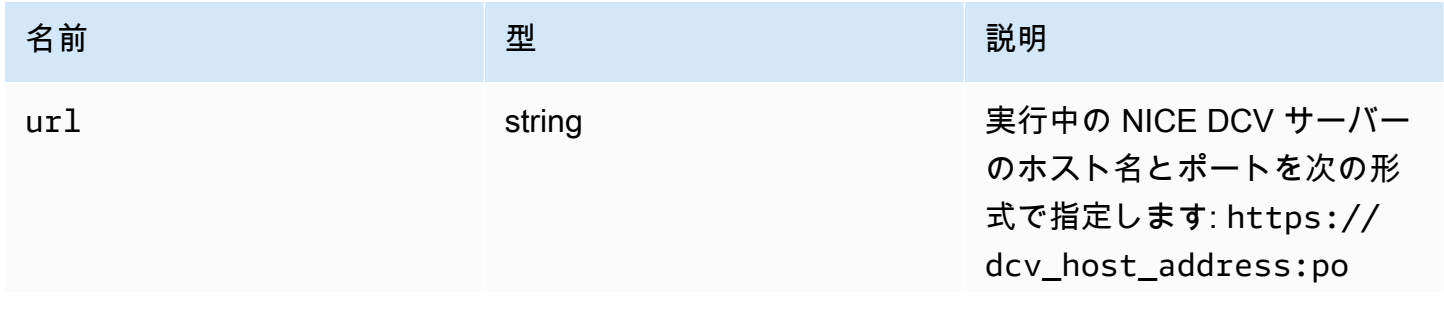

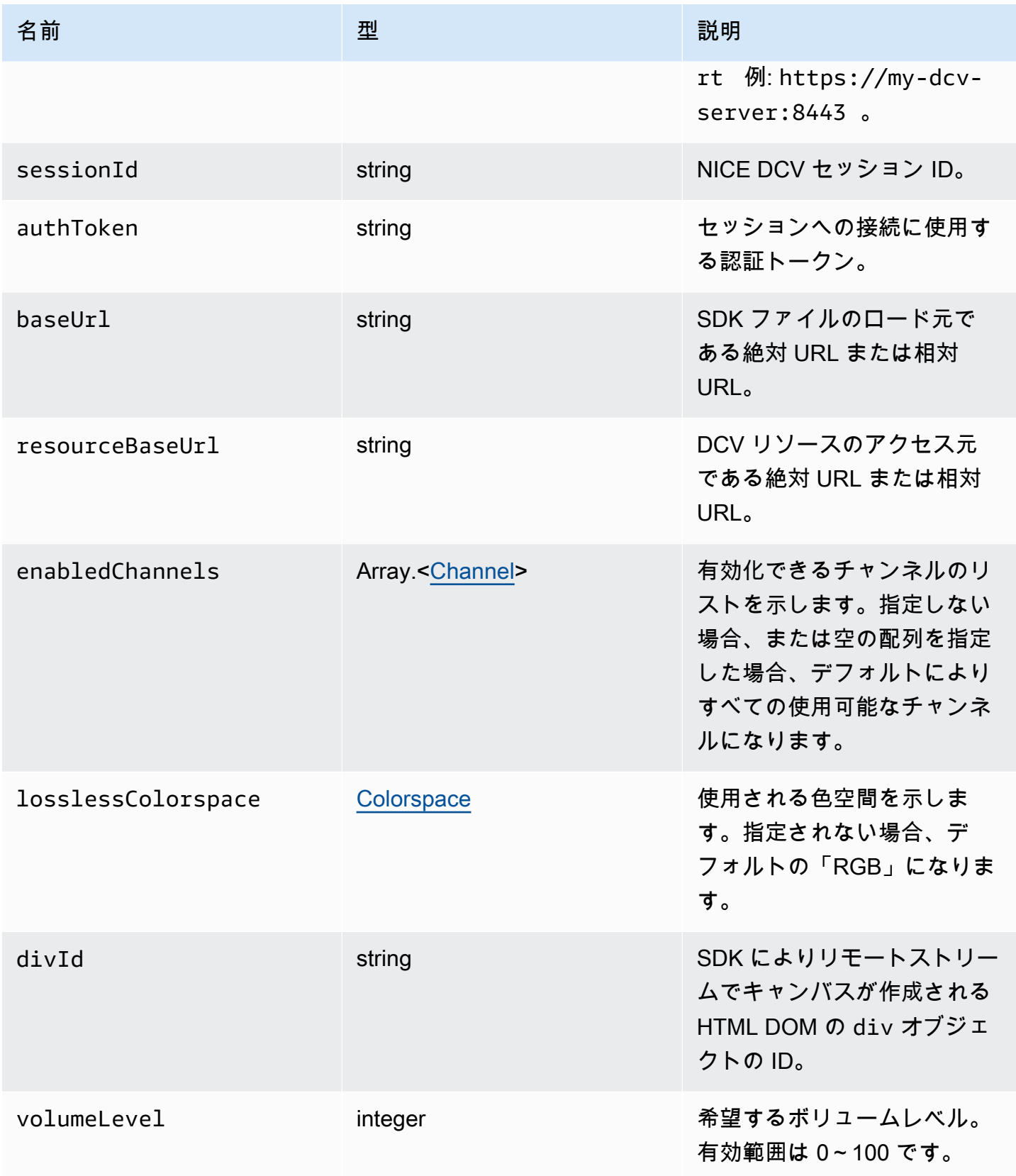

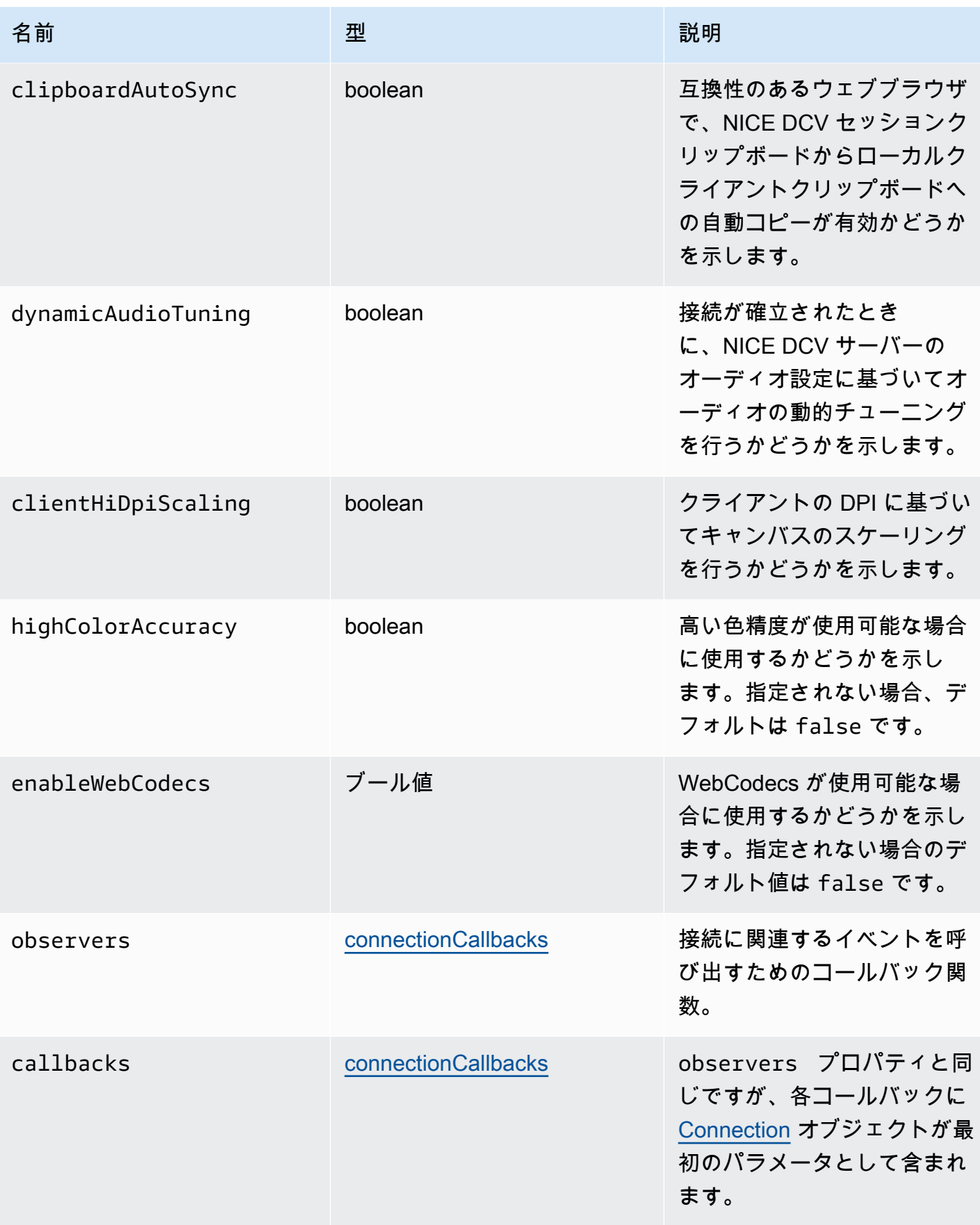

# ConnectionErrorCode

DCV モジュールで使用できる ConnectionError コードの列挙型。

- ALREADY\_OPEN
- INVALID\_CONFIG
- INITIALIZATION FAILED
- REJECTED
- MAIN\_CHANNEL\_ALREADY\_OPEN
- GENERIC\_ERROR (DCV Server 2021.0 以降)
- INTERNAL SERVER ERROR (DCV Server 2021.0 以降)
- AUTHENTICATION\_FAILED (DCV Server 2021.0 以降)
- PROTOCOL\_ERROR (DCV Server 2021.0 以降)
- INVALID\_SESSION\_ID (DCV Server 2021.0 以降)
- INVALID\_CONNECTION\_ID (DCV Server 2021.0 以降)
- CONNECTION\_LIMIT\_REACHED (DCV Server 2021.0 以降)
- SERVER\_UNREACHABLE (DCV Server 2022.1 以降)

#### 型:

• number

### <span id="page-45-0"></span>createDirectory(path)

パラメータ:

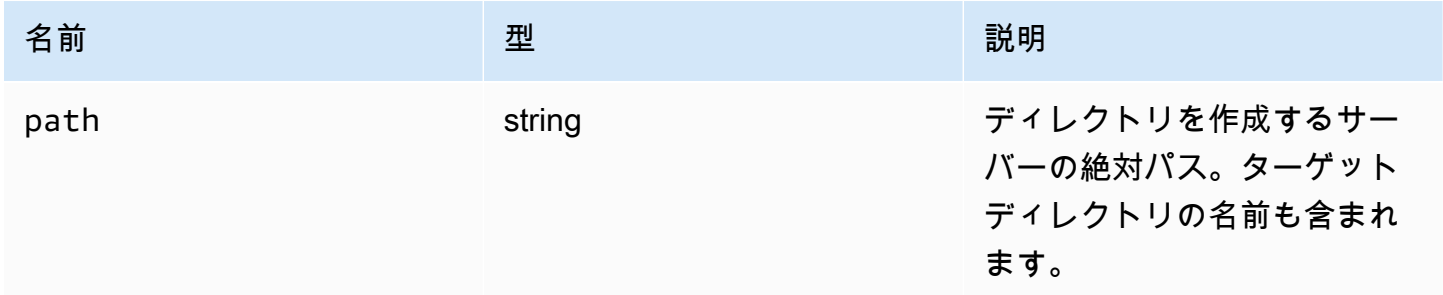

# CustomChannelErrorCode

DCV モジュールで使用できる CustomChannelError コードの列挙型。

• TRANSPORT\_ERROR

型:

• number

<span id="page-46-0"></span>dataChannelCallback(info)

NICE DCV サーバーからデータチャンネルの可用性に関する通知が送信されたときに呼び出される コールバック関数。

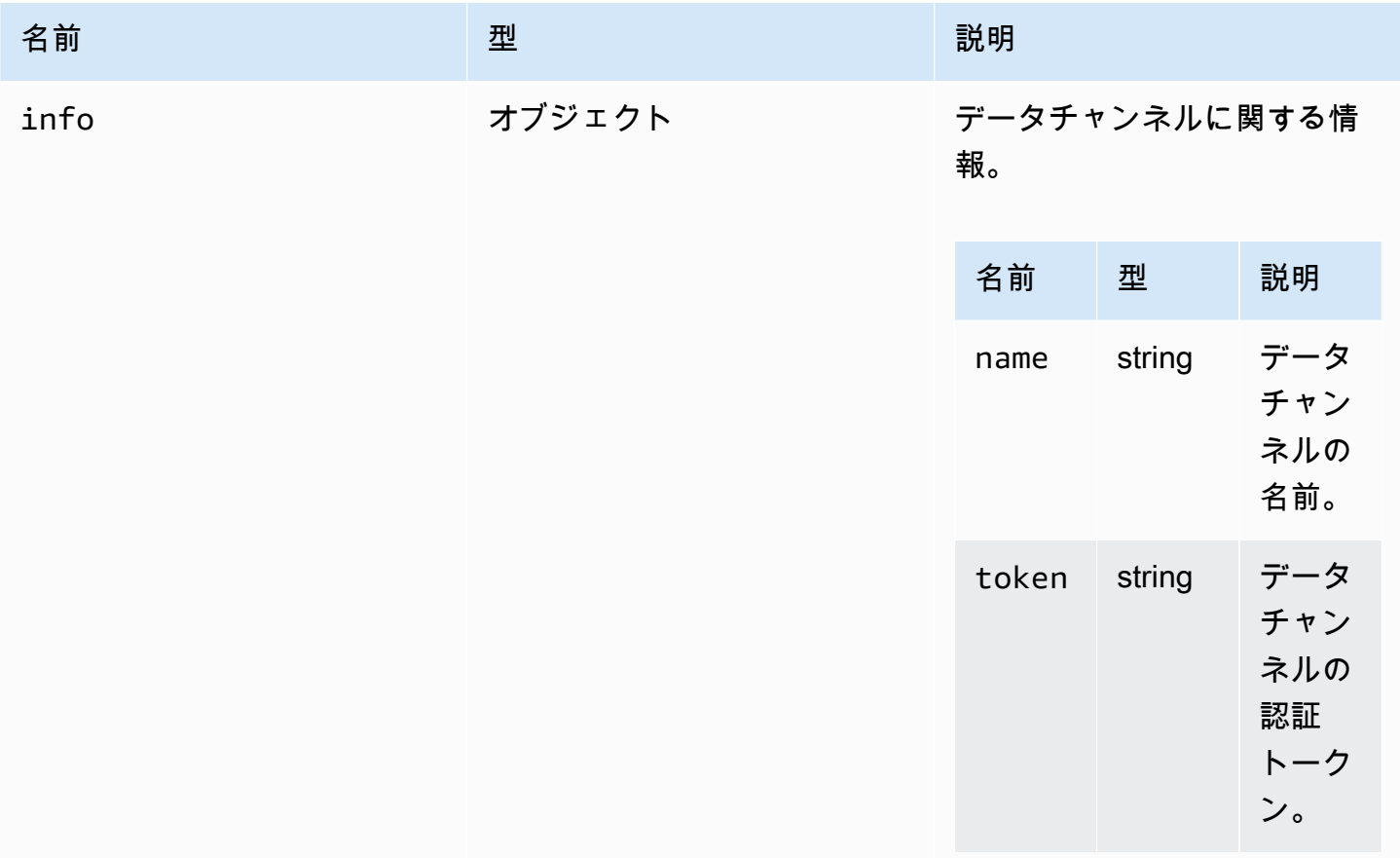

# <span id="page-47-3"></span>deleteFile(path)

パラメータ:

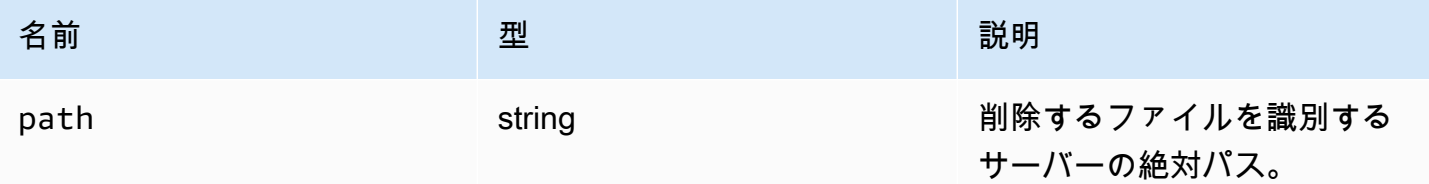

<span id="page-47-2"></span>deviceChangeEventCallback

deviceChange イベントがトリガーされたときに呼び出されるコールバック関数。

<span id="page-47-0"></span>disconnectCallback(reason)

接続の終了時に呼び出されるコールバック関数。

パラメータ:

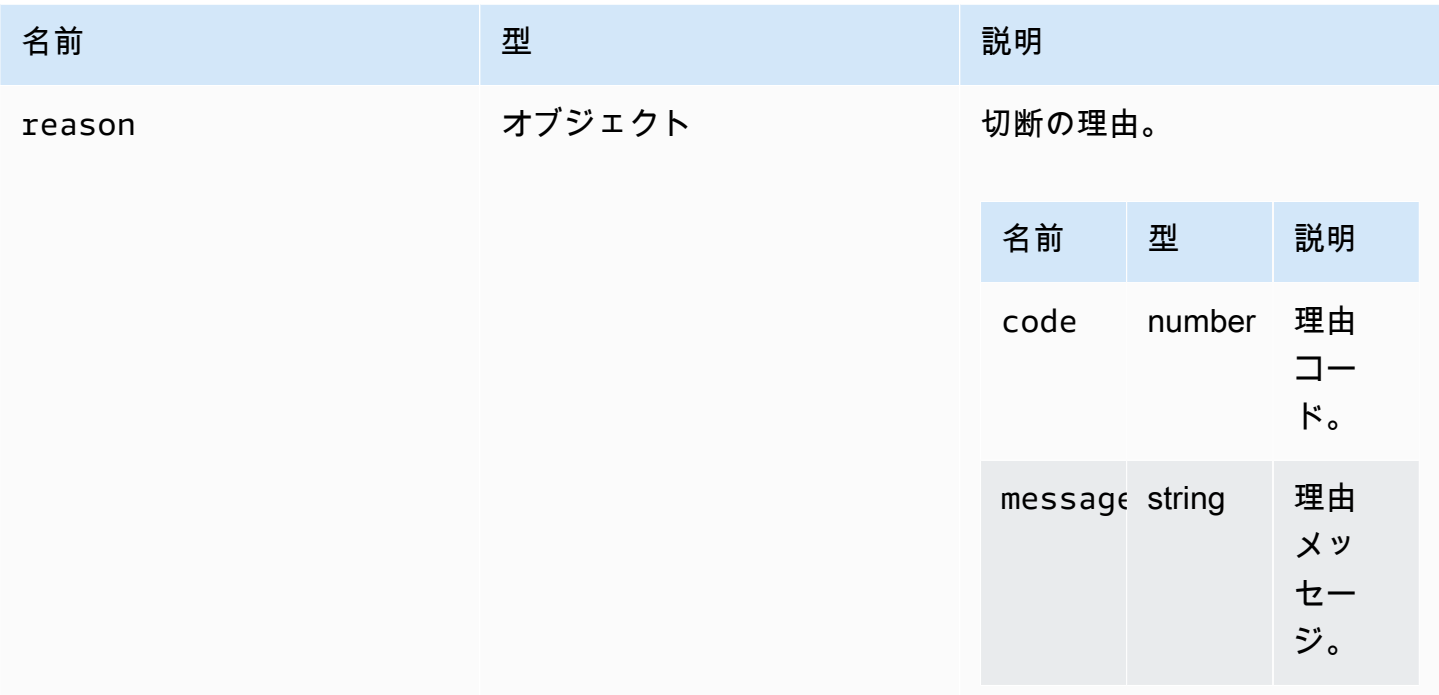

<span id="page-47-1"></span>displayAvailabilityCallback(status, displayId)

ディスプレイの可用性が変更されたときに呼び出されるコールバック関数。

#### パラメータ:

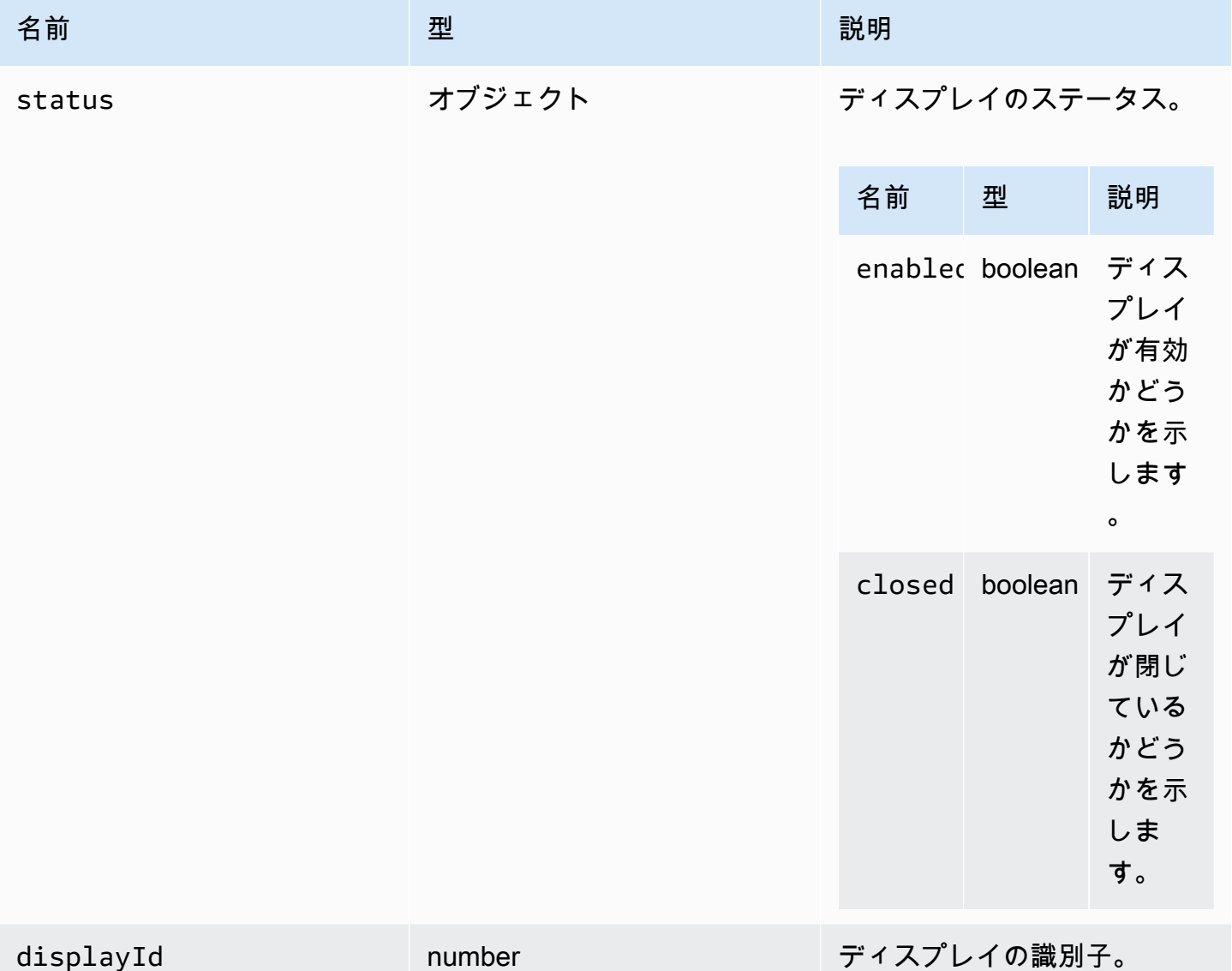

# DisplayConfigErrorCode

DCV モジュールで使用できる DisplayConfigError コードの列挙型。

- INVALID\_ARGUMENT
- UNSUPPORTED\_OPERATION
- NO\_CHANNEL

#### 型:

• number

<span id="page-49-0"></span>displayLayoutCallback(serverWidth, serverHeight, heads)

ディスプレイレイアウトまたは解像度が変更されたときに呼び出されるコールバック関数。

#### パラメータ:

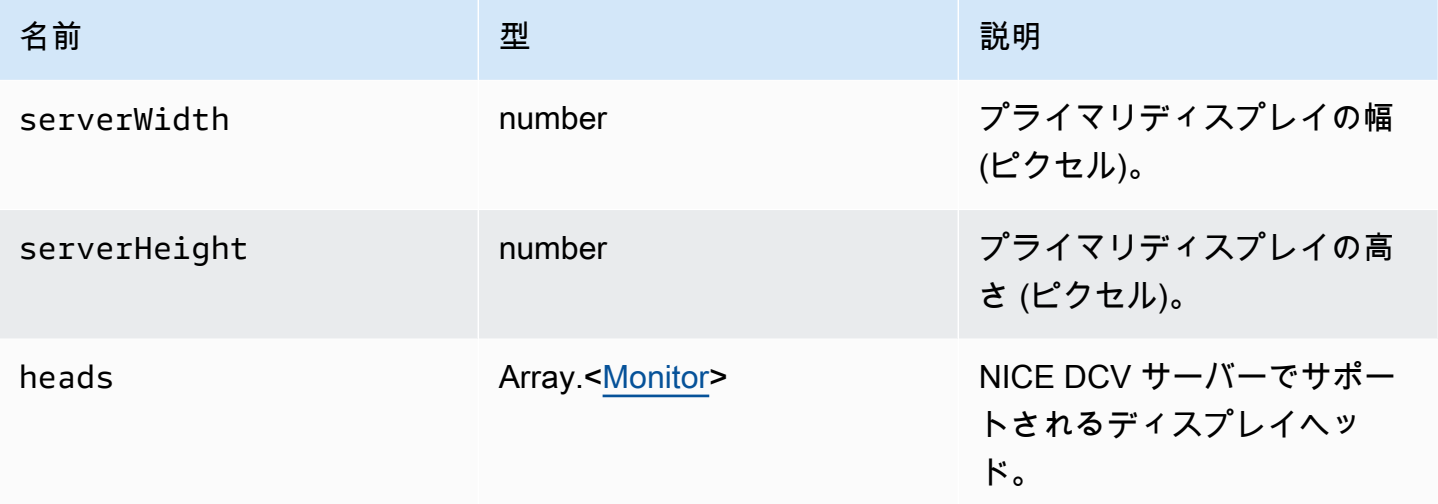

### <span id="page-49-1"></span>機能

#### 機能値。

- display シングルディスプレイビデオストリームの可用性を示します。
- display-multi マルチディスプレイビデオストリームの可用性を示します。
- high-color-accuracy 高い色精度の可用性を示します (NICE DCV ウェブクライアント SDK バージョン 1.1.0 以降)。
- mouse マウス機能の可用性を示します。
- keyboard キーボード機能の可用性を示します。
- keyboard-sas SAS シーケンス (Control + Alt + Delete) 機能の可用性を示します。
- relative-mouse 相対マウスモードの可用性を示します。
- clipboard-copy NICE DCV サーバーからクライアントへのクリップボードコピー機能の可用 性を示します。
- clipboard-paste クライアントから NICE DCV サーバーへのクリップボード貼り付け機能の 可用性を示します。
- audio-in マイクを使用したオーディオ入力機能の可用性を示します。
- audio-out オーディオ再生機能の可用性を示します。
- webcam ウェブカメラストリーミング機能の可用性を示します。
- file-download NICE DCV サーバーからクライアントへのファイルダウンロード機能の可用性 を示します。
- file-upload クライアントから NICE DCV サーバーへのファイルアップロード機能の可用性を 示します。
- timezone-redirection タイムゾーンリダイレクト機能の可用性を示します (NICE DCV ウェ ブクライアント SDK バージョン 1.3.0 以降)。

型:

• string

<span id="page-50-1"></span>featuresUpdateCallback(featuresList)

機能のステータスが変化したときに呼び出されるコールバック関数。

パラメータ:

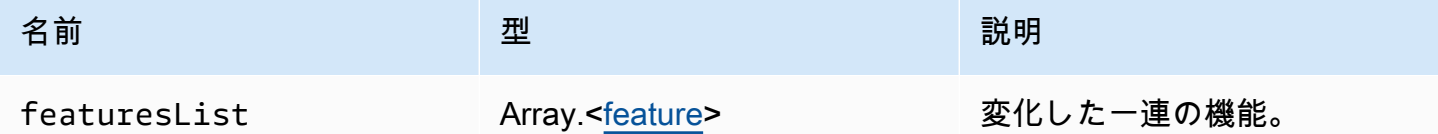

<span id="page-50-0"></span>fileDownloadCallback(fileResource)

NICE DCV サーバーからファイルをダウンロードする準備ができたときに呼び出されるコールバッ ク関数。

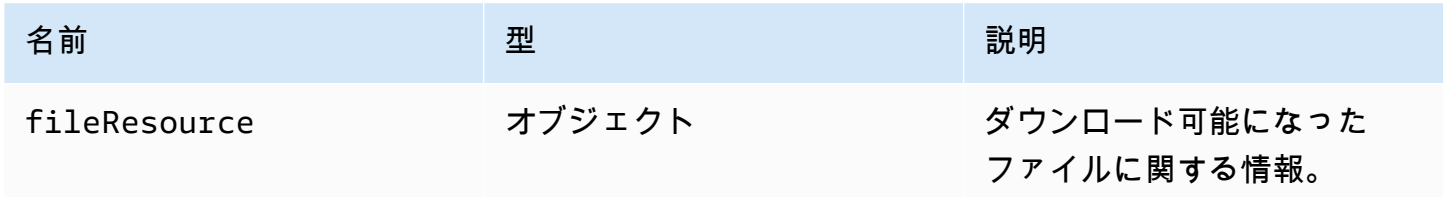

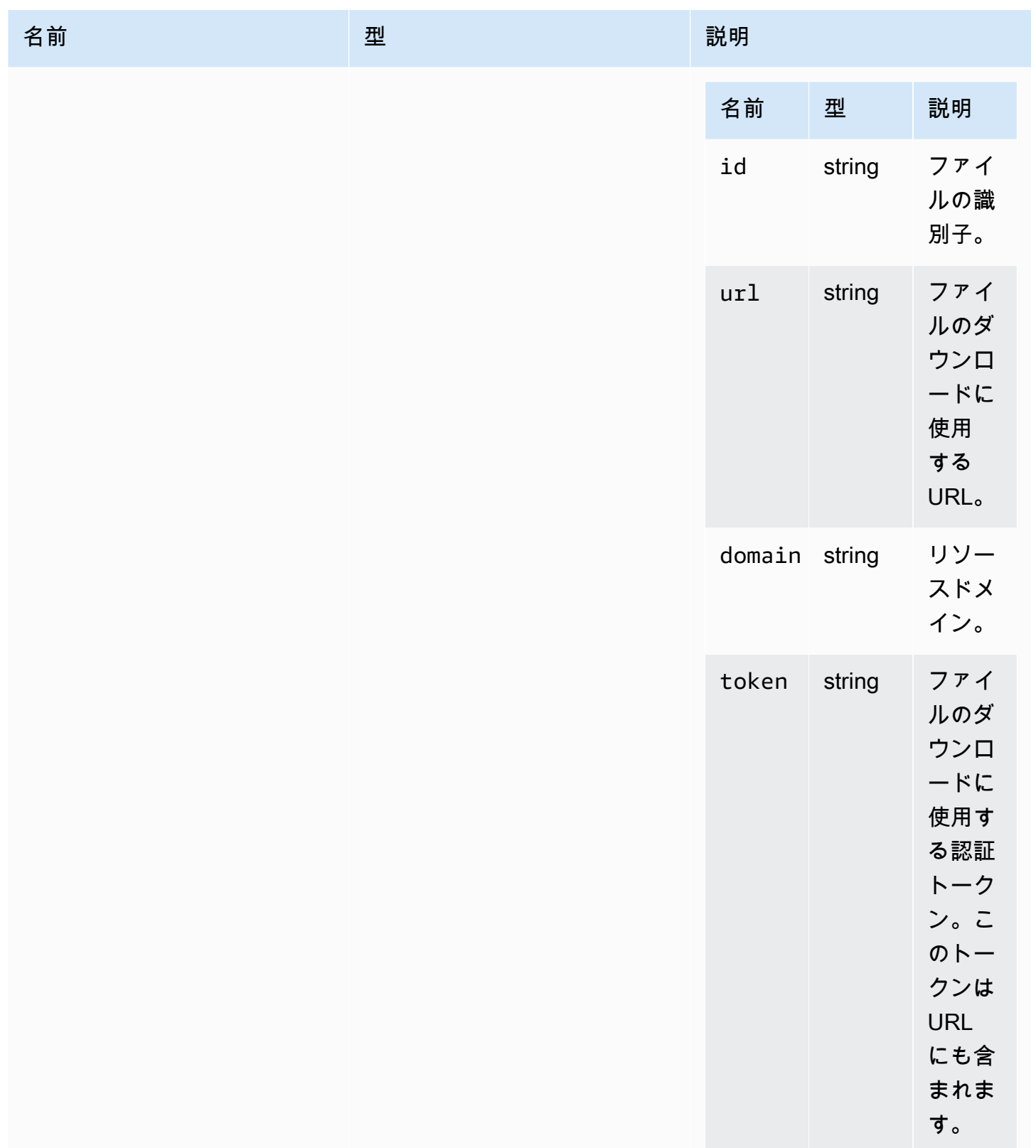

# <span id="page-52-0"></span>filePrintedCallback(printResource)

# ファイルが NICE DCV サーバーに出力されるときに呼び出されるコールバック関数。

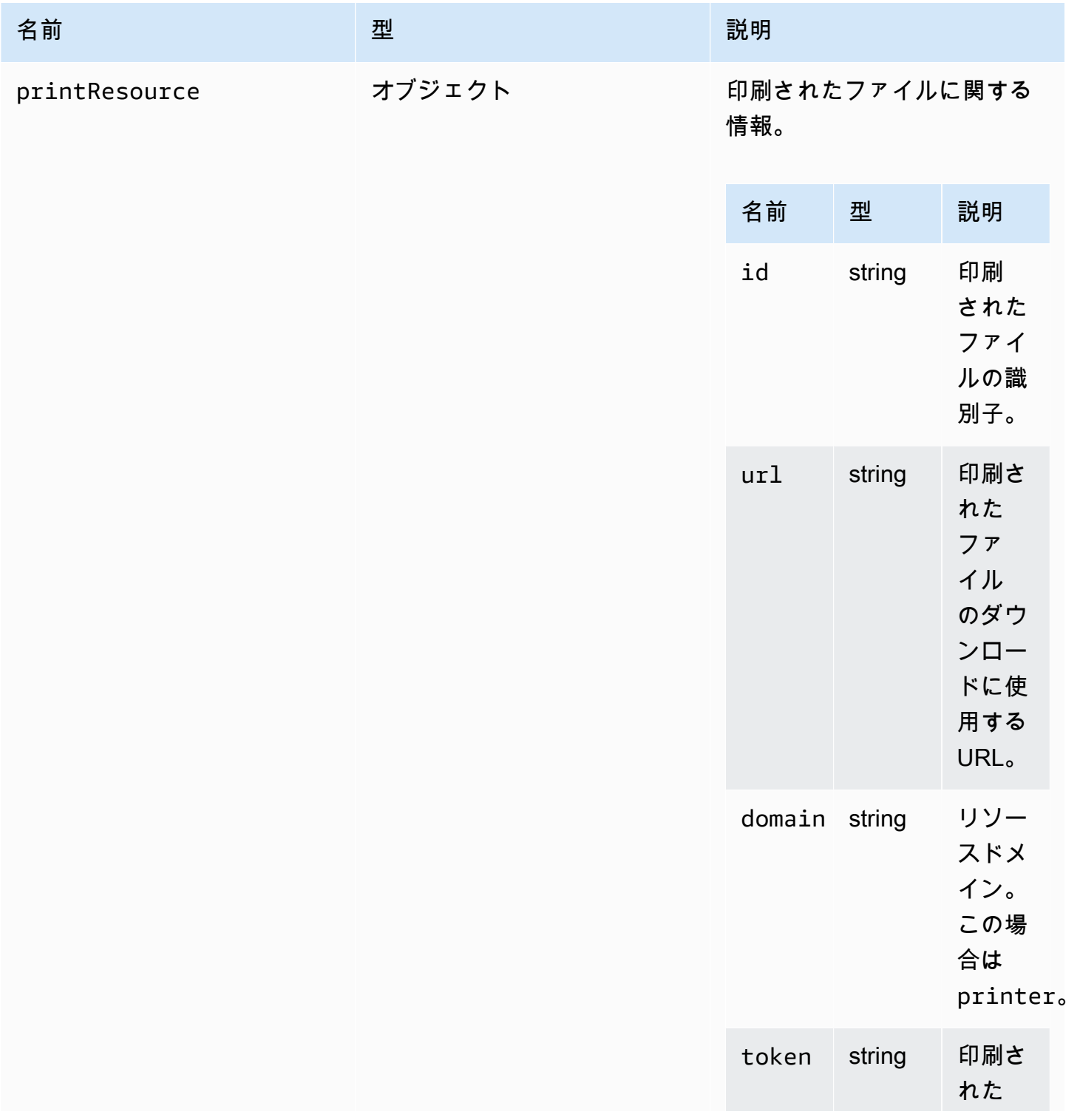

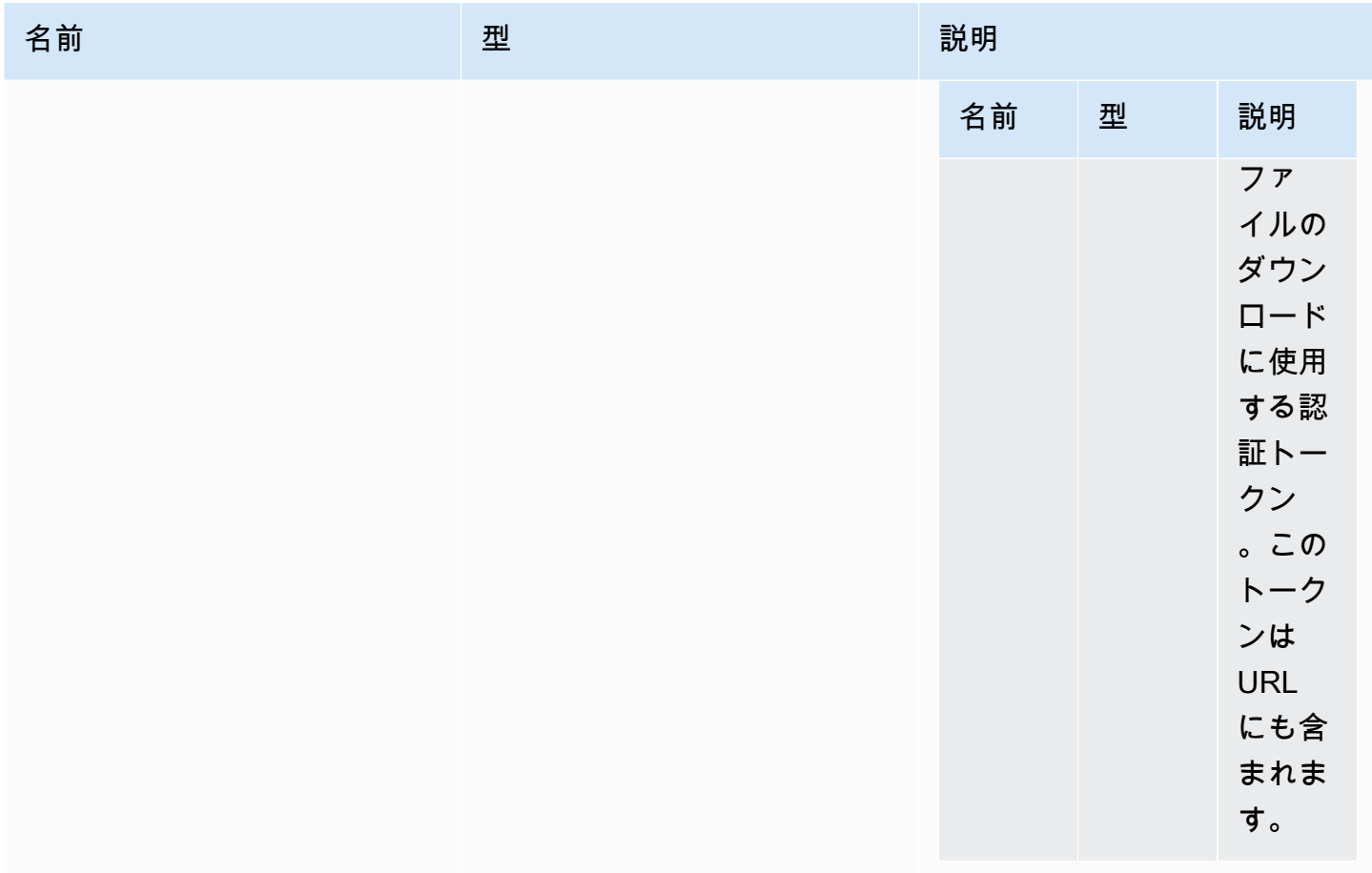

filestorage

ファイルシステムにおけるアクションの調査と実行を可能にするオブジェクト。

型:

• オブジェクト

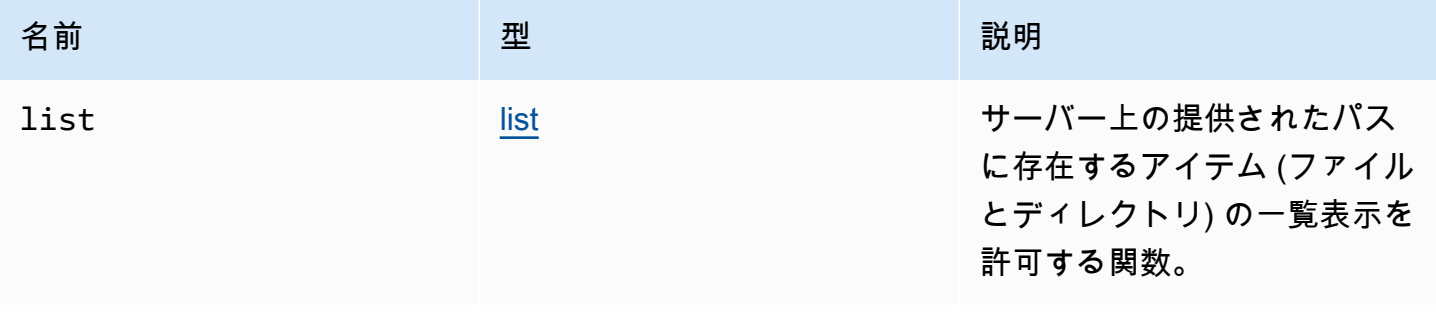

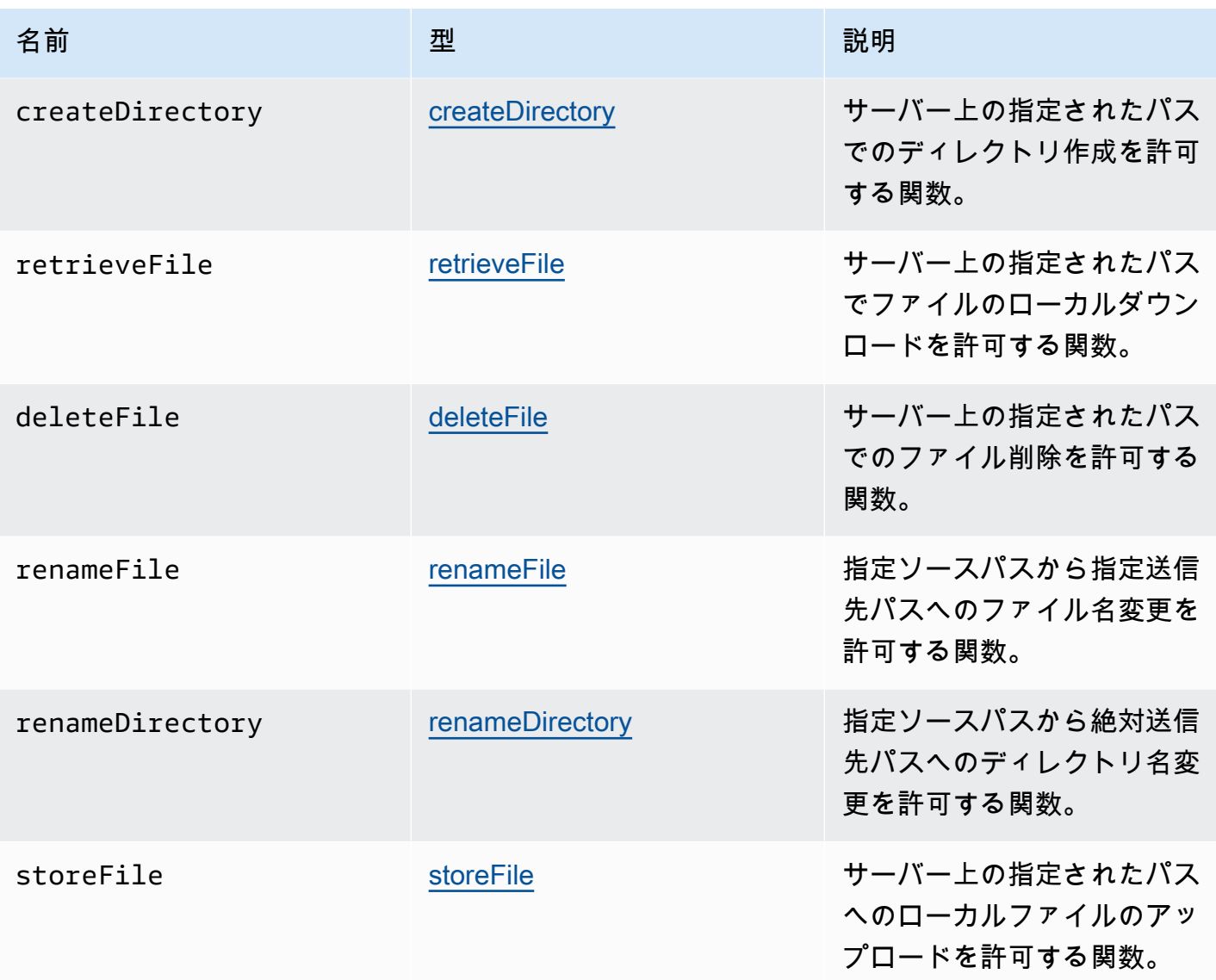

# <span id="page-54-0"></span>filestorageEnabledCallback(enabled)

ファイルストレージが有効になったときに呼び出されるコールバック関数。Internet Explorer 11 の レイジーチャンネルのみ。

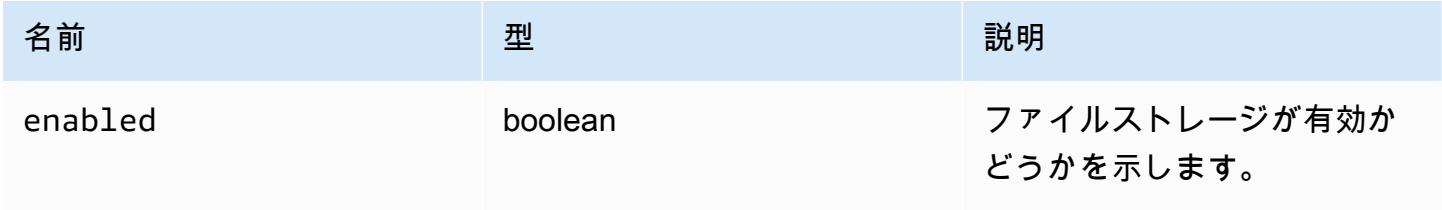

# FileStorageErrorCode

DCV モジュールで使用できる FileStorageError コードの列挙型

- CANCELLED
- ABORTED
- INVALID\_ARGUMENT
- NOT\_IMPLEMENTED
- ERROR
- ALREADY\_EXIST
- NOT\_FOUND

#### 型:

• number

<span id="page-55-0"></span>firstFrameCallback(resizeEnabled, relativeMouseModeEnabled, displayId)

NICE DCV サーバーから最初のフレームを受信したときに呼び出されるコールバック関数。ディス プレイごとに放出されます。

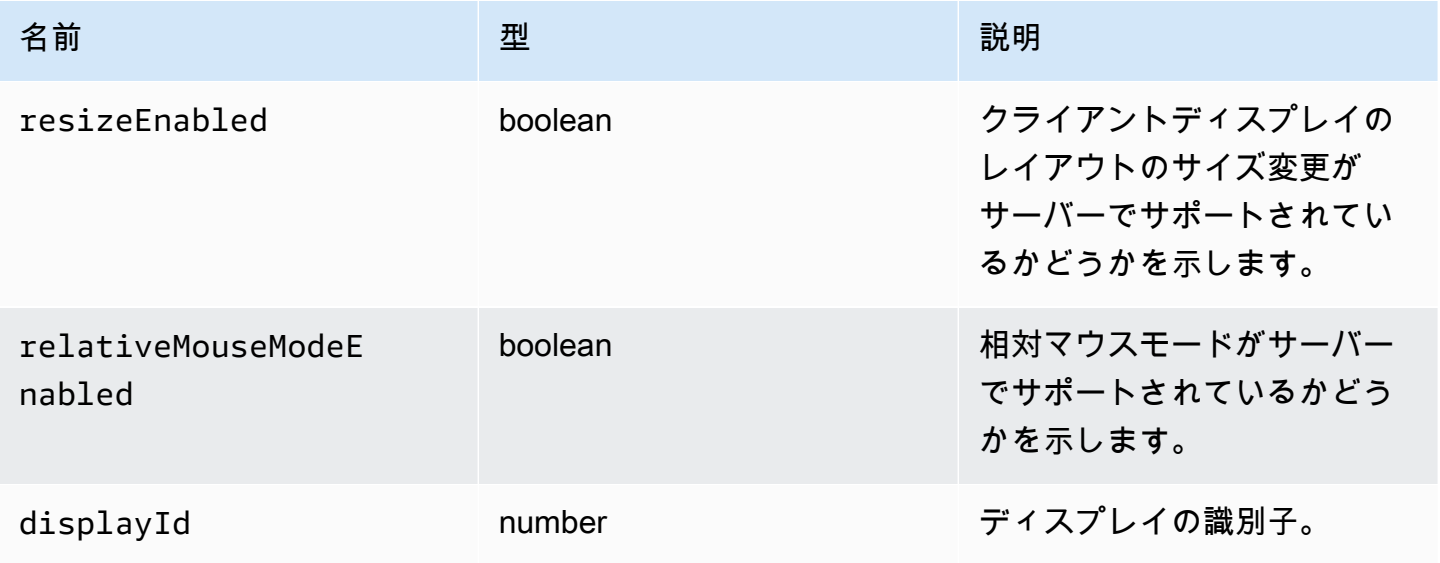

# <span id="page-56-0"></span>idleWarningNotificationCallback(disconnectionDateTime)

NICE DCV サーバーがアイドルタイムアウト警告を送信したときに呼び出されるコールバック関 数。

パラメータ:

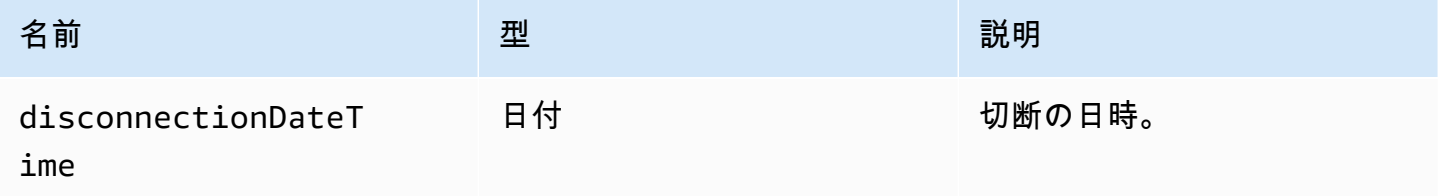

<span id="page-56-1"></span>collaboratorListCallback(collaborators)

NICE DCV サーバーがコラボレーターのリストを送信したときに呼び出されるコールバック関数。

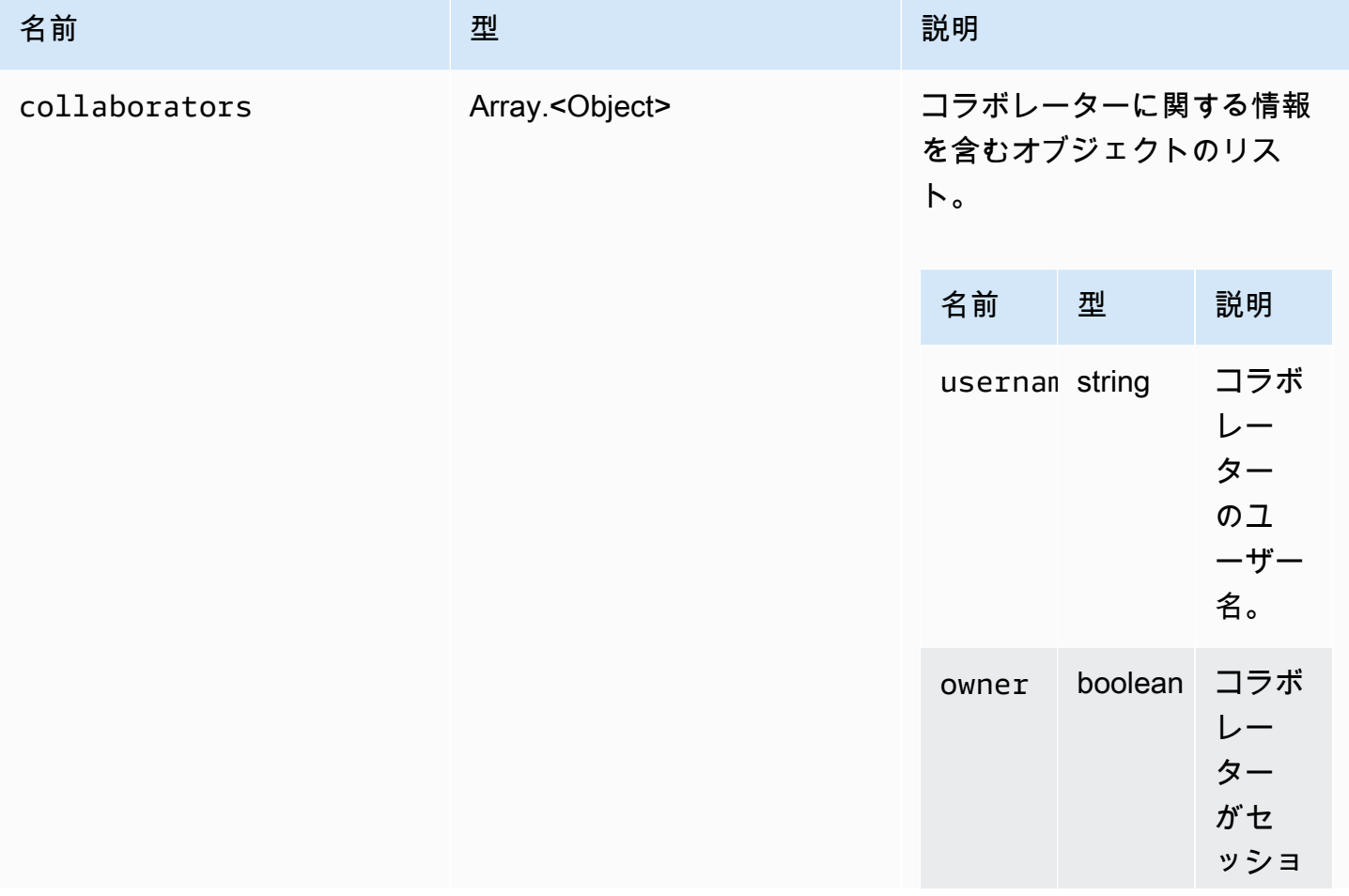

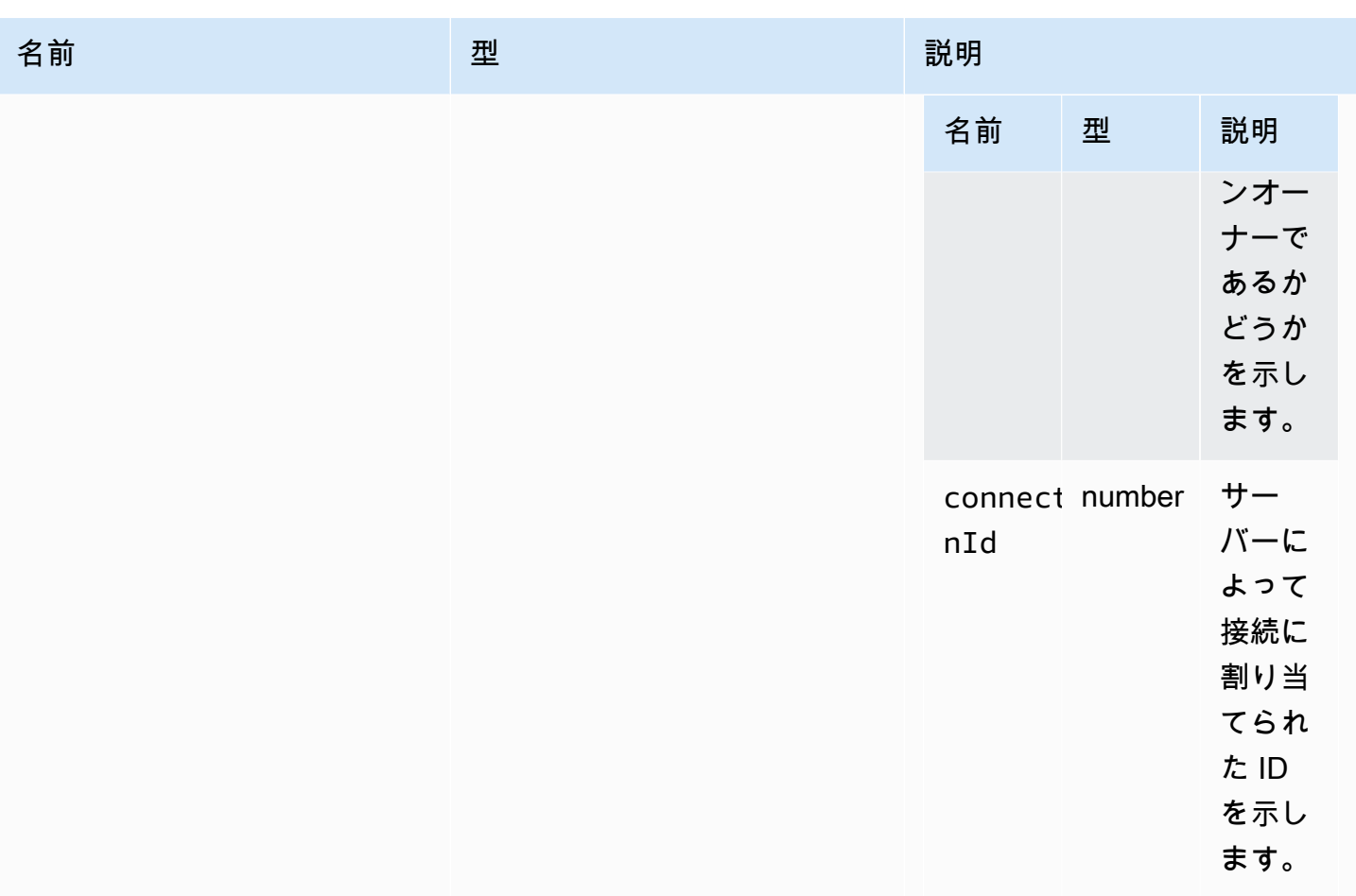

<span id="page-57-0"></span>licenseNotificationCallback(notification)

NICE DCV サーバーからライセンス状態に関する通知が送信されたときに呼び出されるコールバッ ク関数。

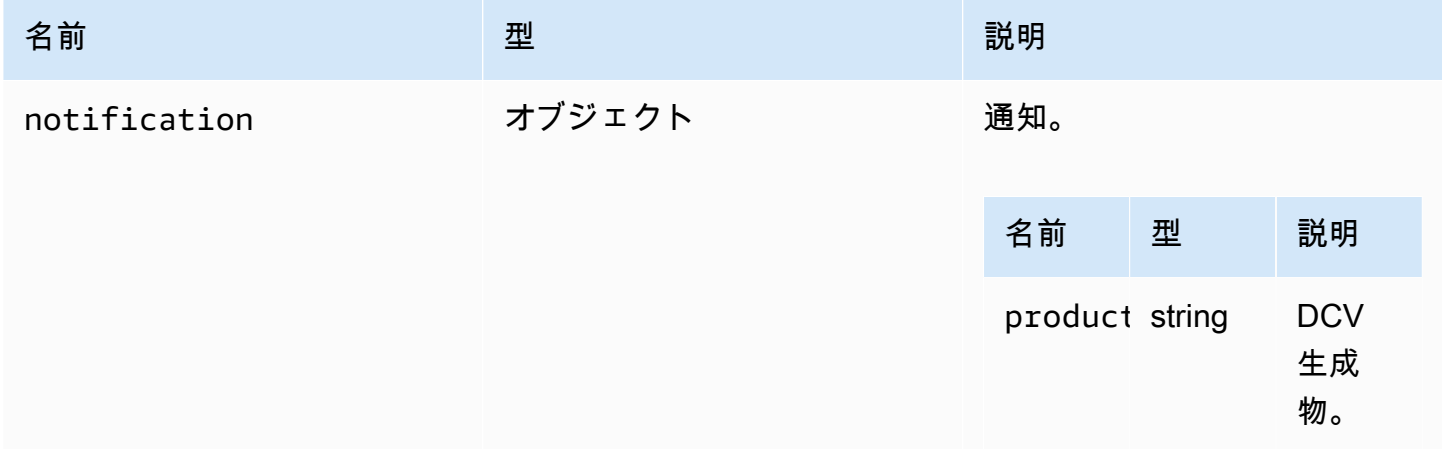

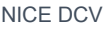

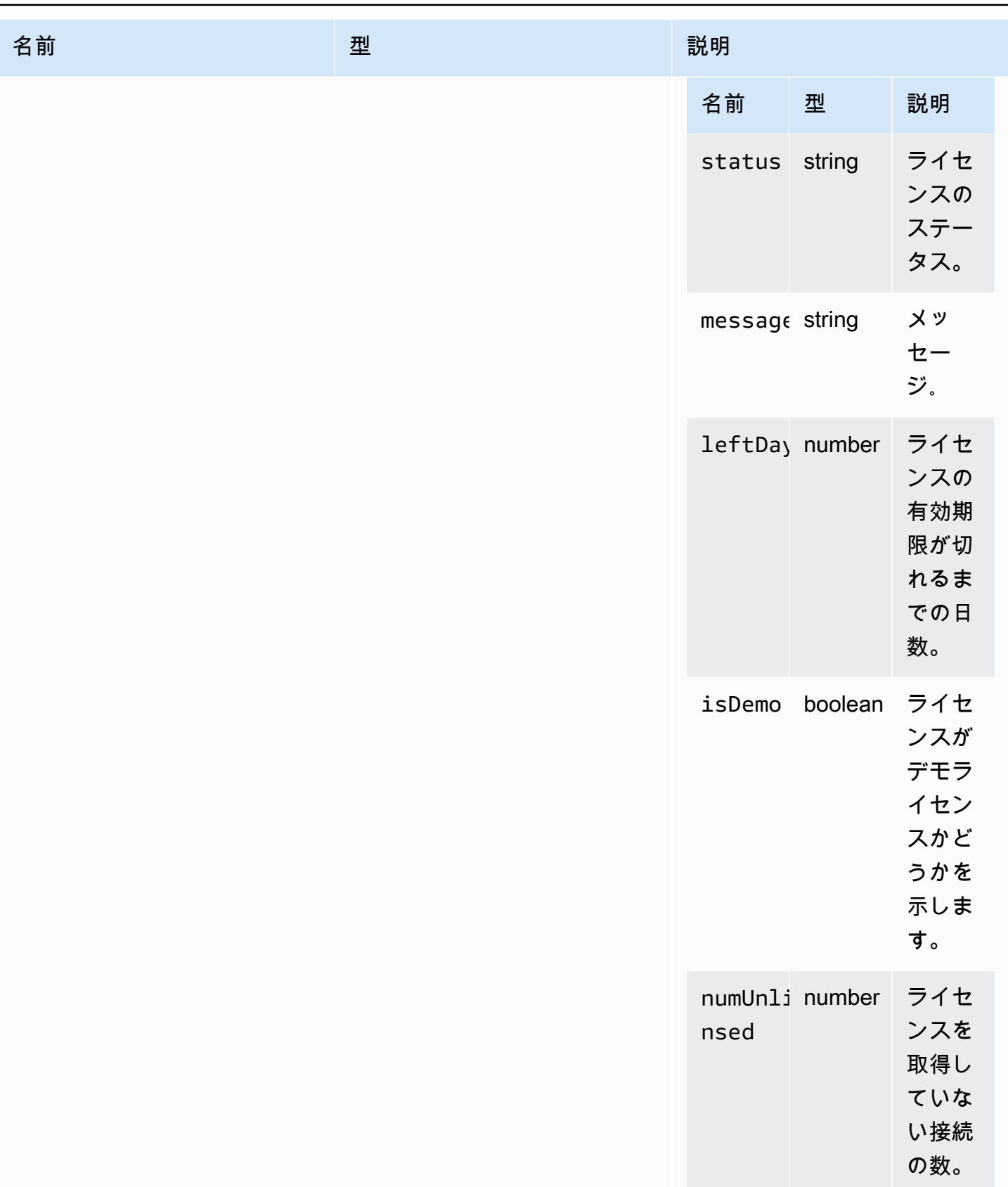

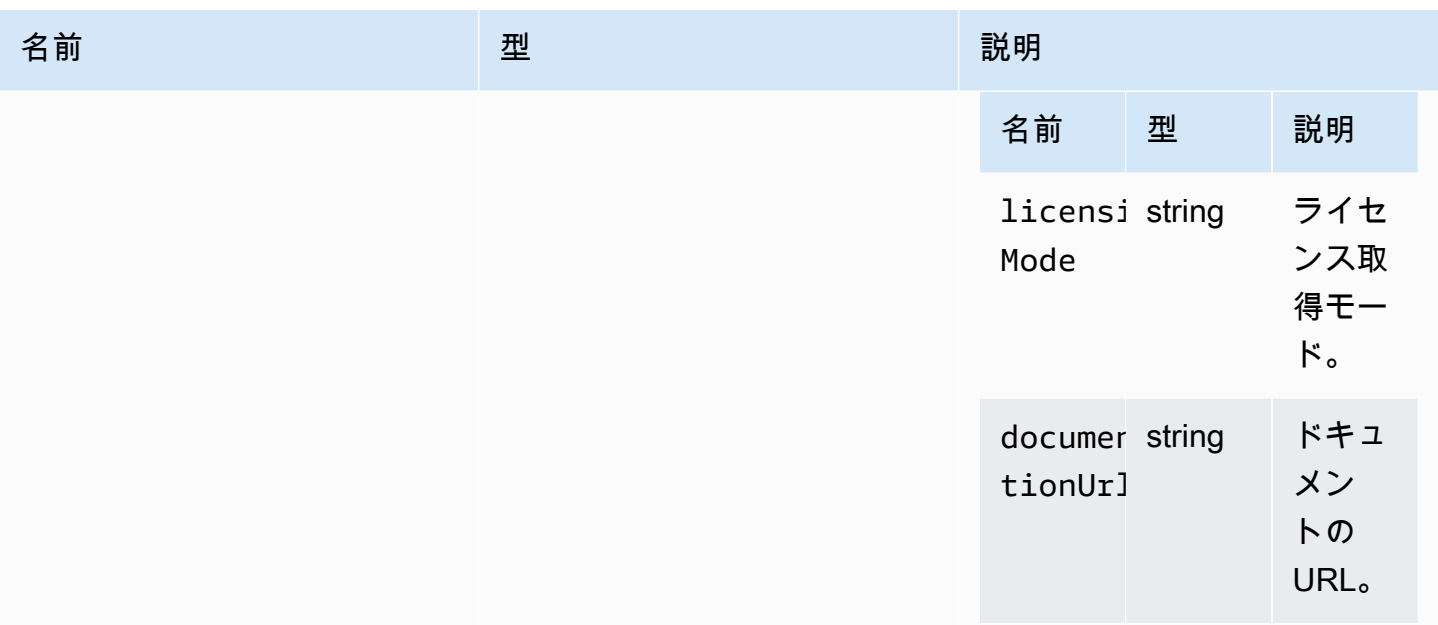

# <span id="page-59-1"></span>list(path)

### パラメータ:

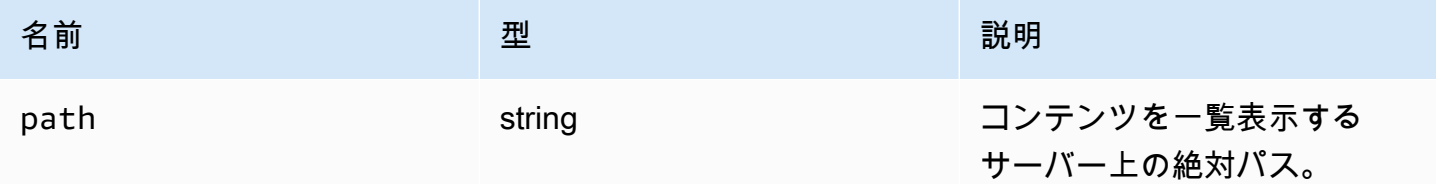

# LogLevel

使用可能な SDK ログレベル。

### 型:

• TRACE | DEBUG | INFO | WARN | ERROR | SILENT

# <span id="page-59-0"></span>モニター

## 型:

• オブジェクト

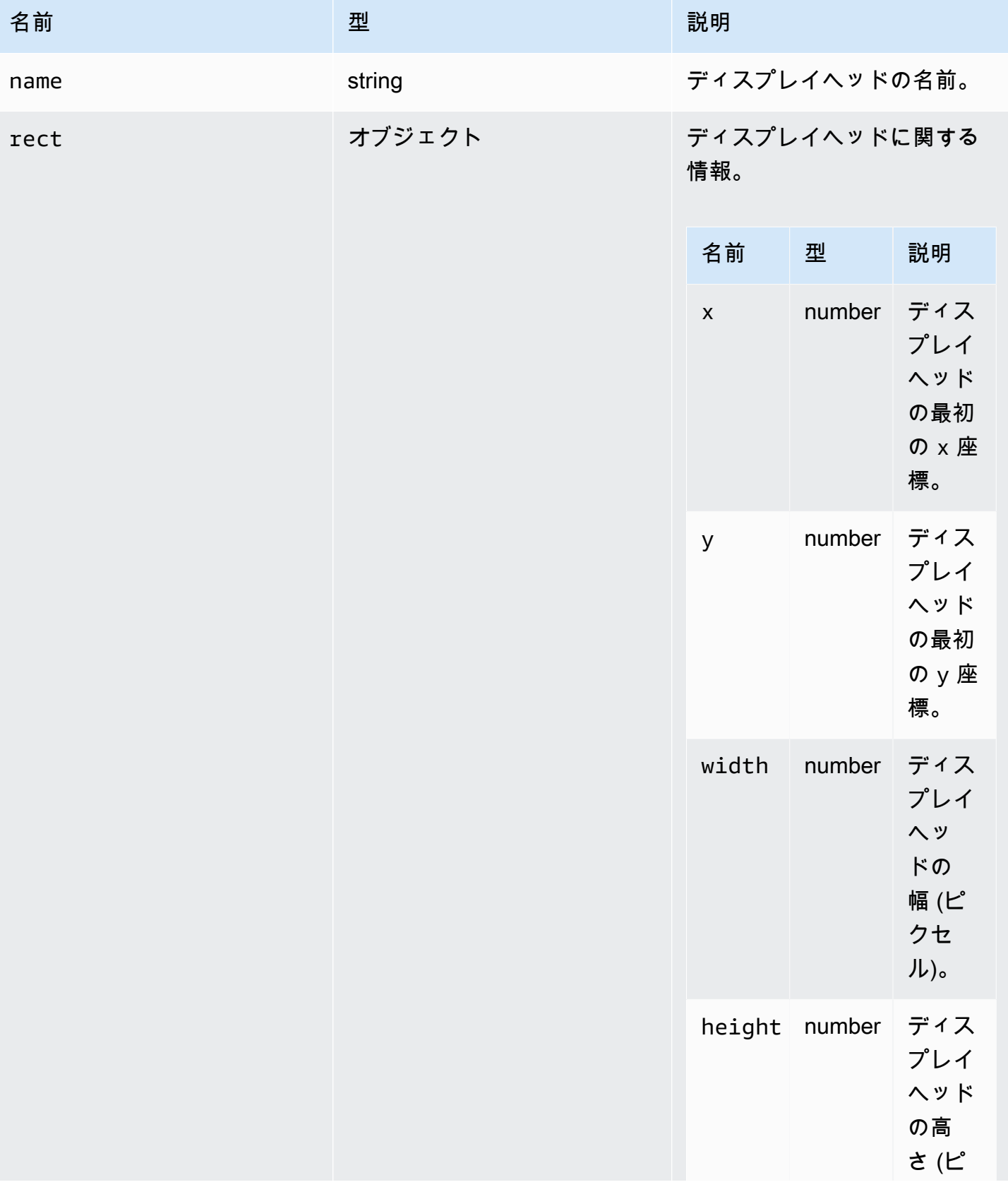

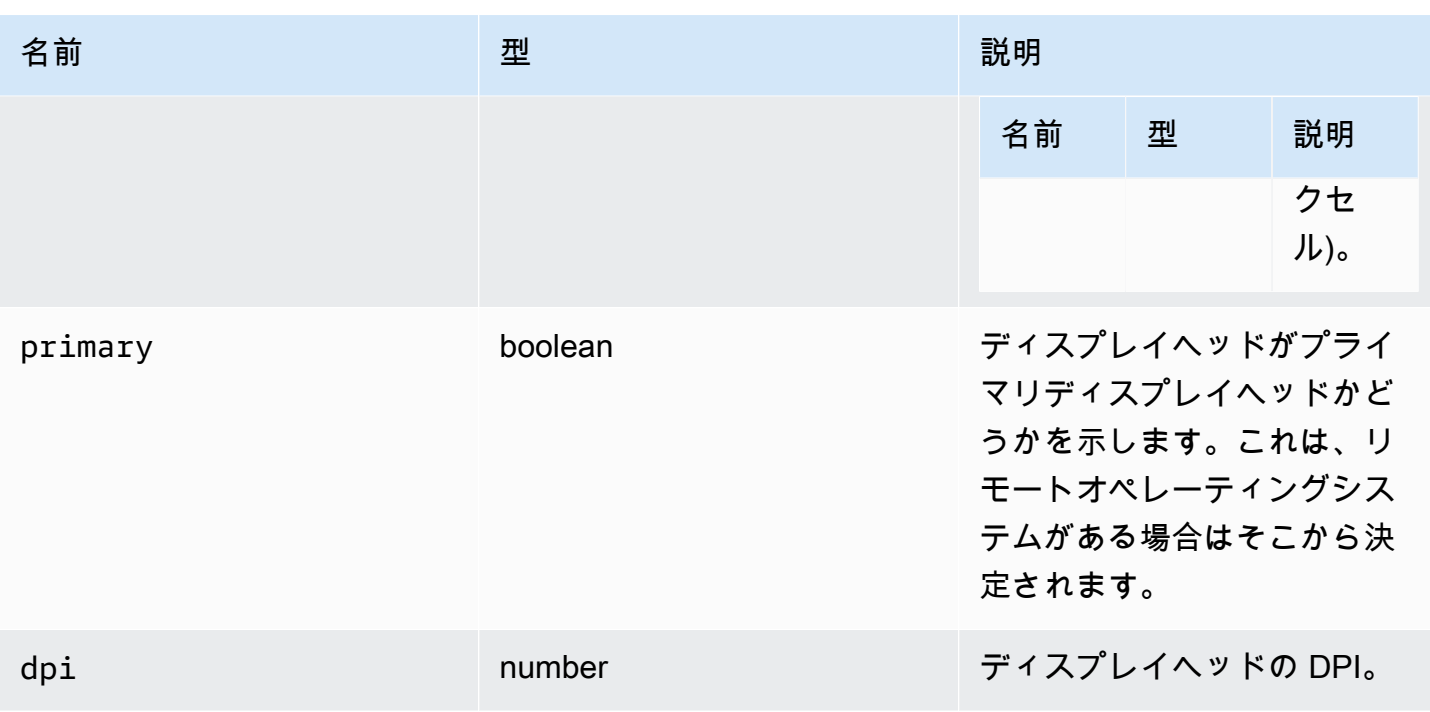

### <span id="page-61-1"></span>MultiMonitorErrorCode

DCV モジュールで使用できる MultimonitorError コードの列挙型

- NO\_DISPLAY\_CHANNEL
- MAX\_DISPLAY\_NUMBER\_REACHED
- INVALID\_ARGUMENT
- DISPLAY\_NOT\_OPENED\_BY\_SERVER
- REQUEST\_TIMEOUT
- GENERIC\_ERROR
- NO\_ERROR

#### 型:

• number

<span id="page-61-0"></span>qualityIndicatorStateCallback(state)

接続品質インジケータで状態が変化したときに呼び出されるコールバック関数。

### パラメータ:

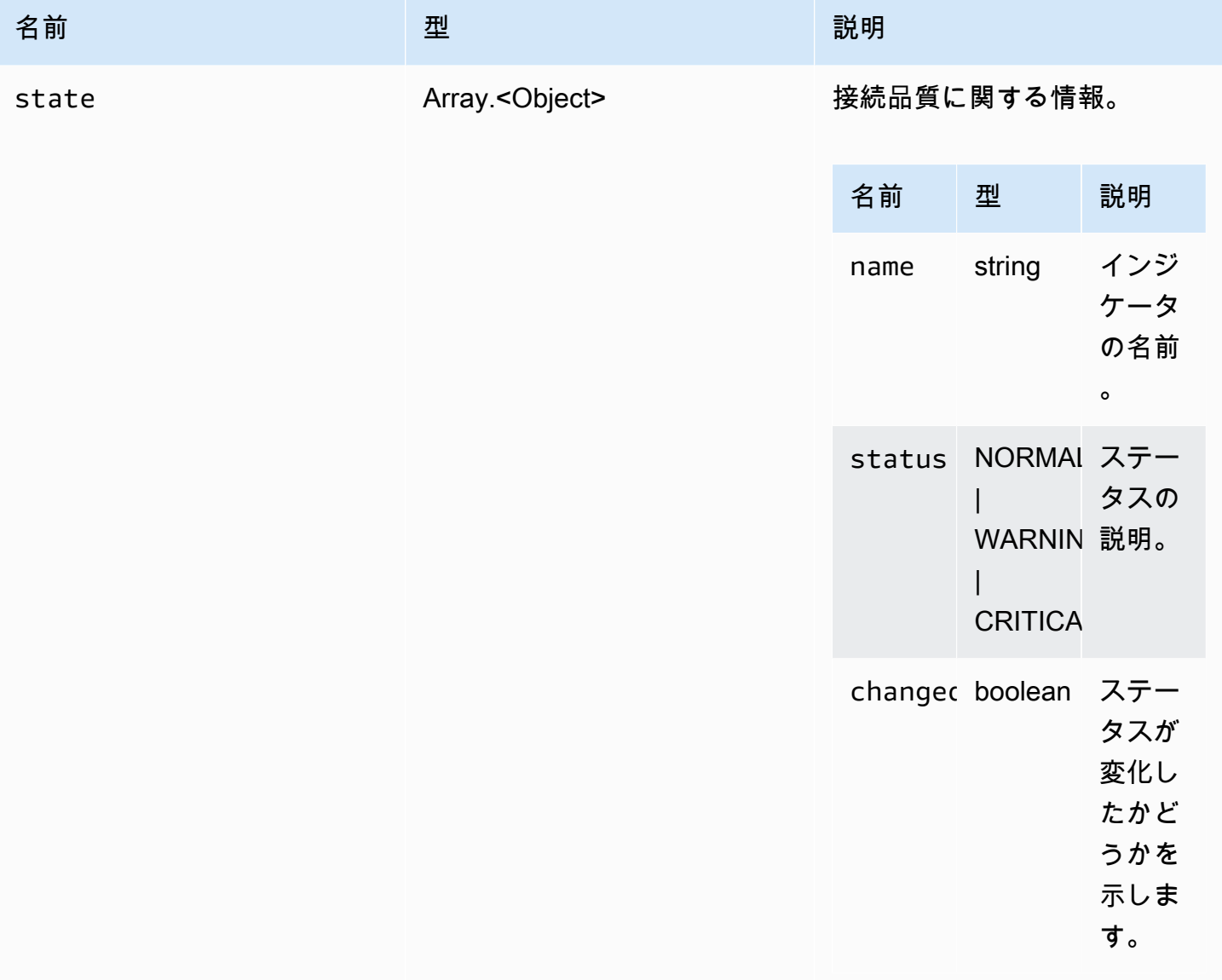

# <span id="page-62-0"></span>renameDirectory(src, dest)

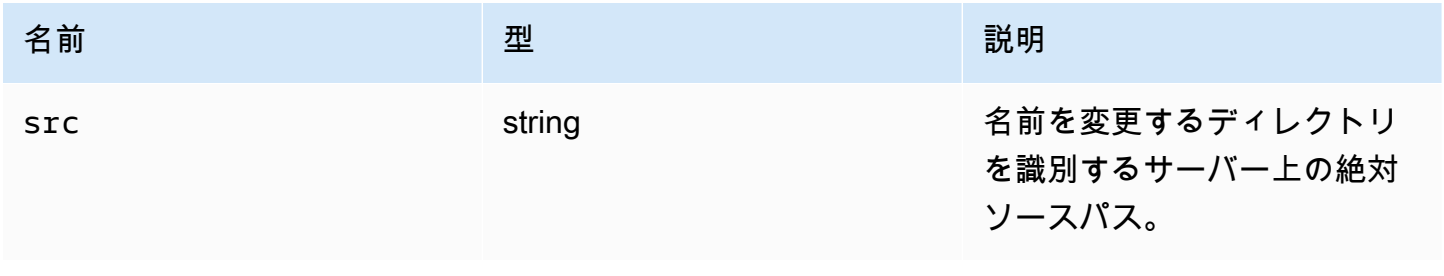

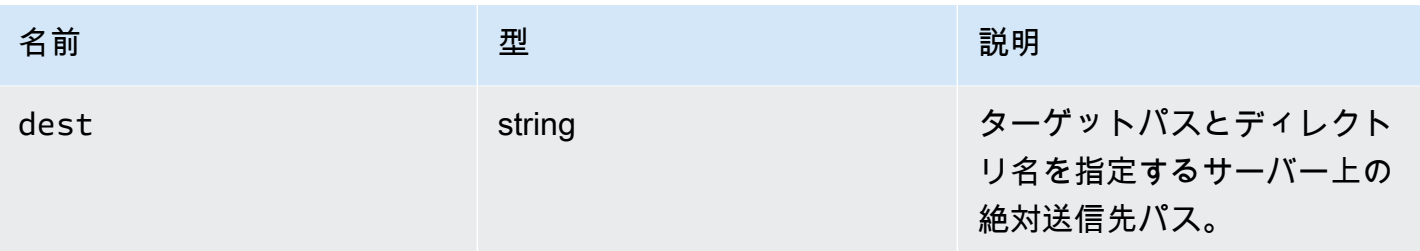

# <span id="page-63-0"></span>renameFile(src, dest)

# パラメータ:

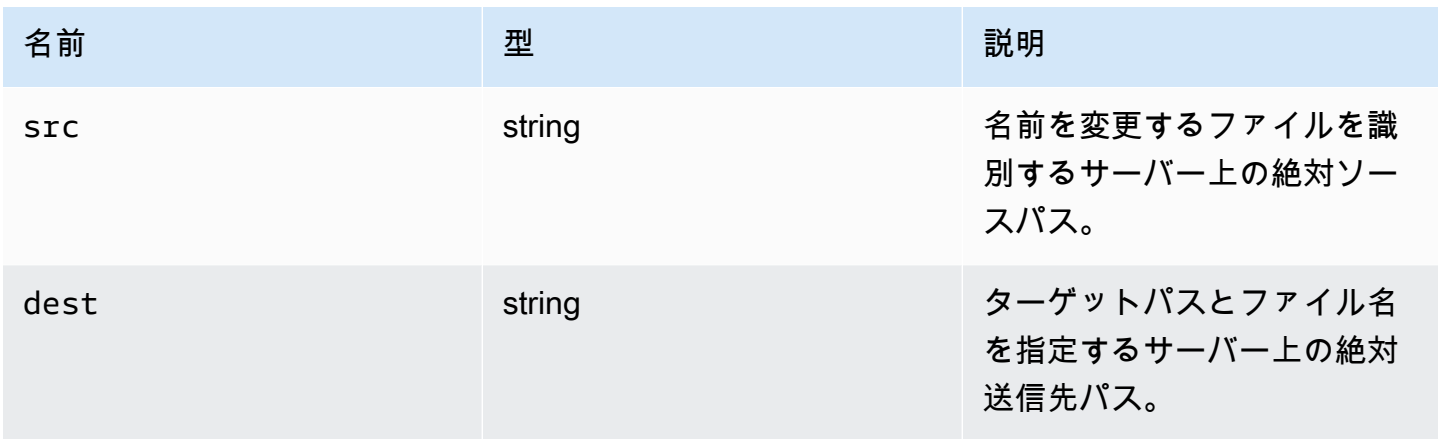

### ResolutionErrorCode

DCV モジュールで使用できる ResolutionError コードの列挙型

- INVALID\_ARGUMENT
- NO\_CHANNEL
- NOT\_IMPLEMENTED

#### 型:

• number

# <span id="page-64-1"></span>ファイルの取得 (パス)

### パラメータ:

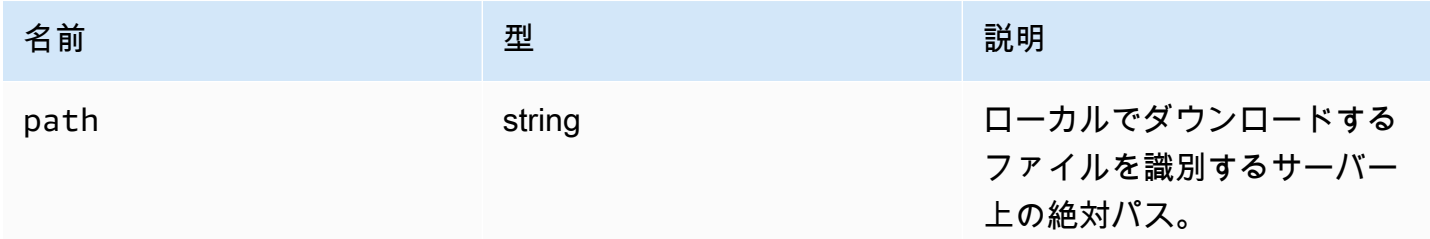

# <span id="page-64-0"></span>screenshotCallback(screenshot)

スクリーンショットが使用可能であるときに呼び出されるコールバック関数。

### パラメータ:

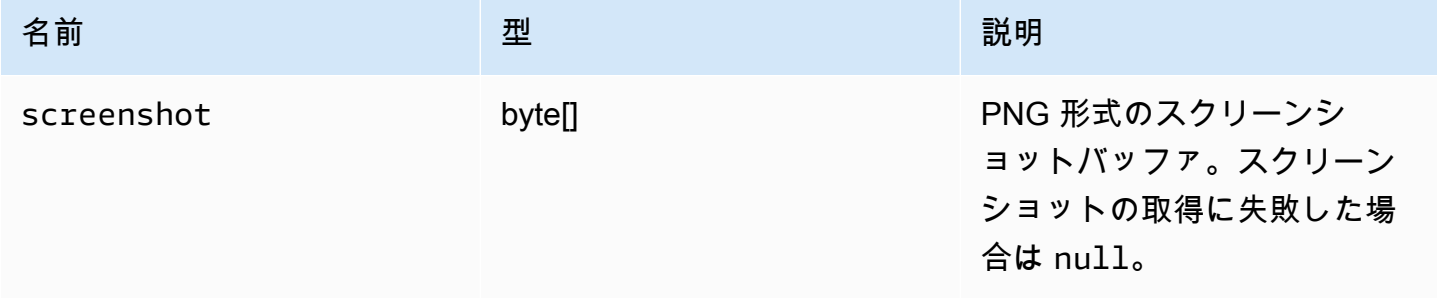

# ScreenshotErrorCode

DCV モジュールで使用できる ScreenShotError コードの列挙型。

- NO\_CHANNEL
- GENERIC\_ERROR

#### 型:

• number

# serverInfo

型:

• オブジェクト

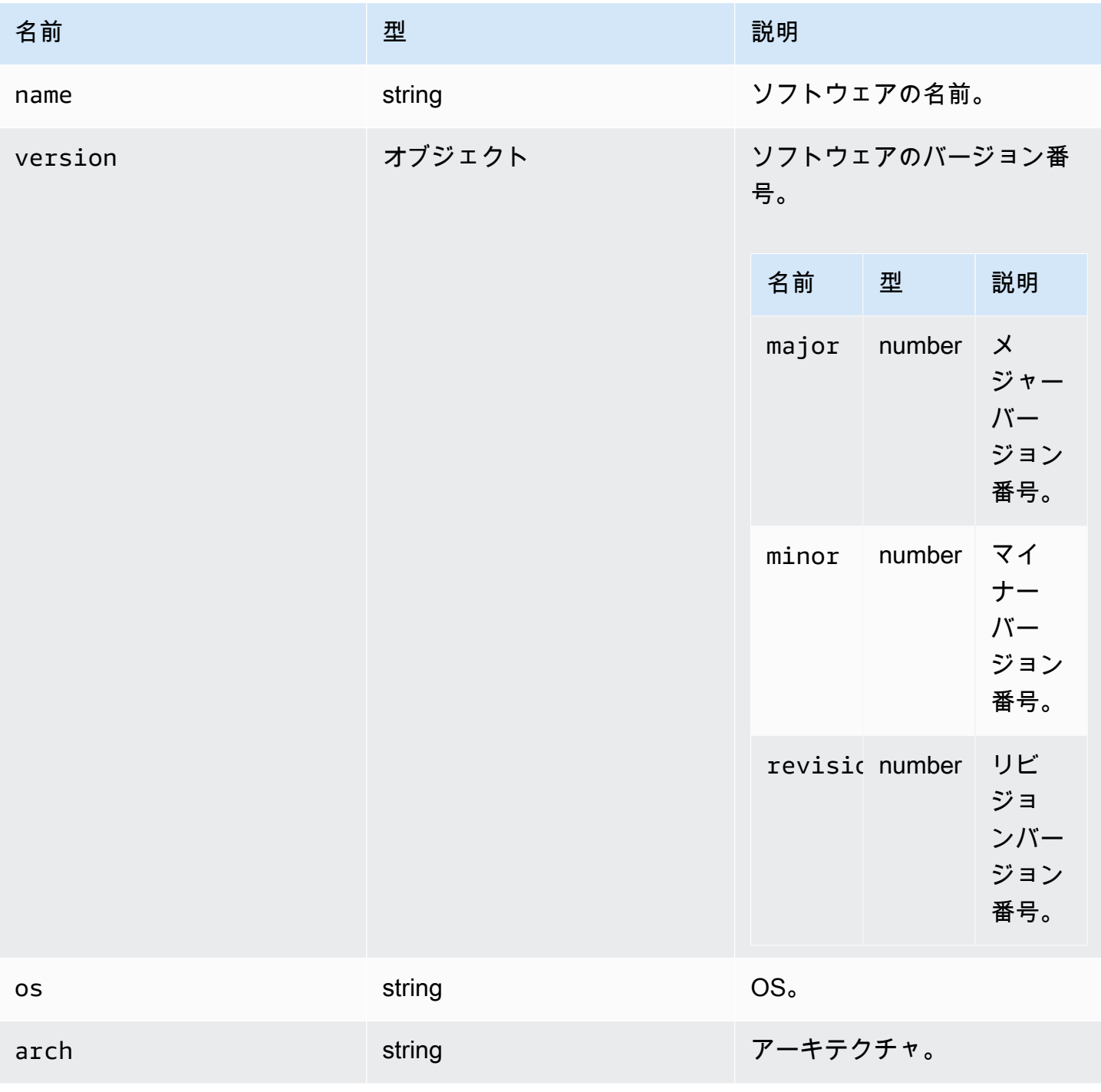

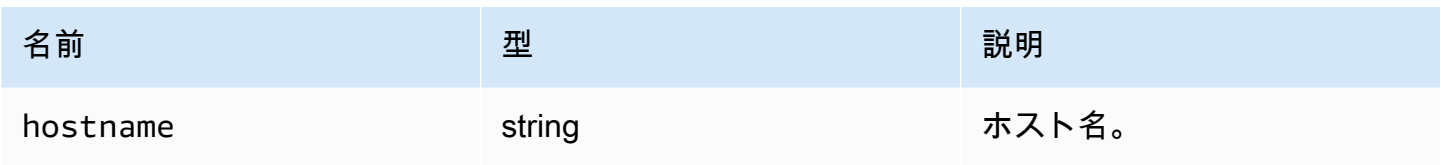

### stats

# 型:

• オブジェクト

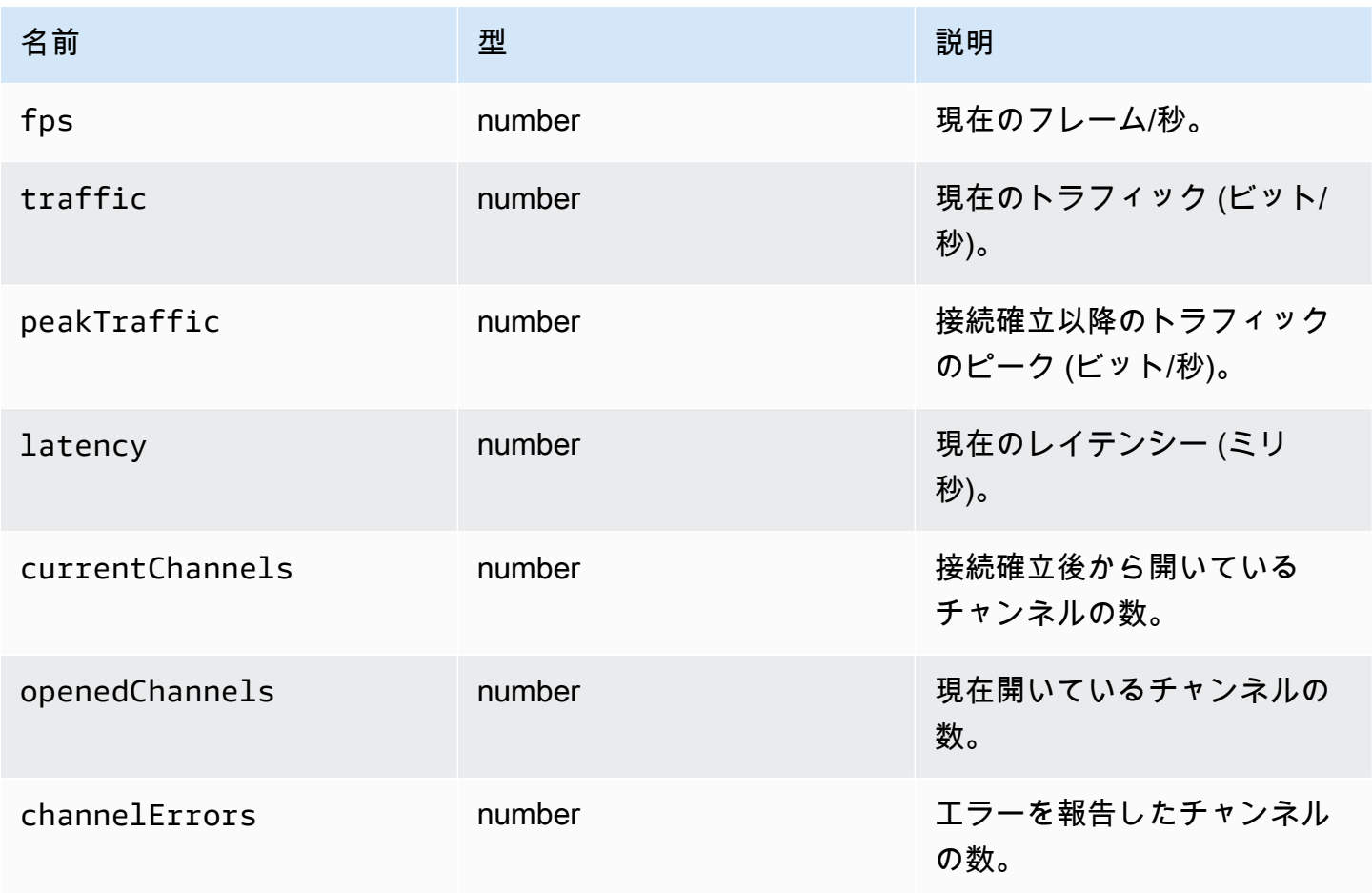

# <span id="page-67-0"></span>storeFile(file, dir)

パラメータ:

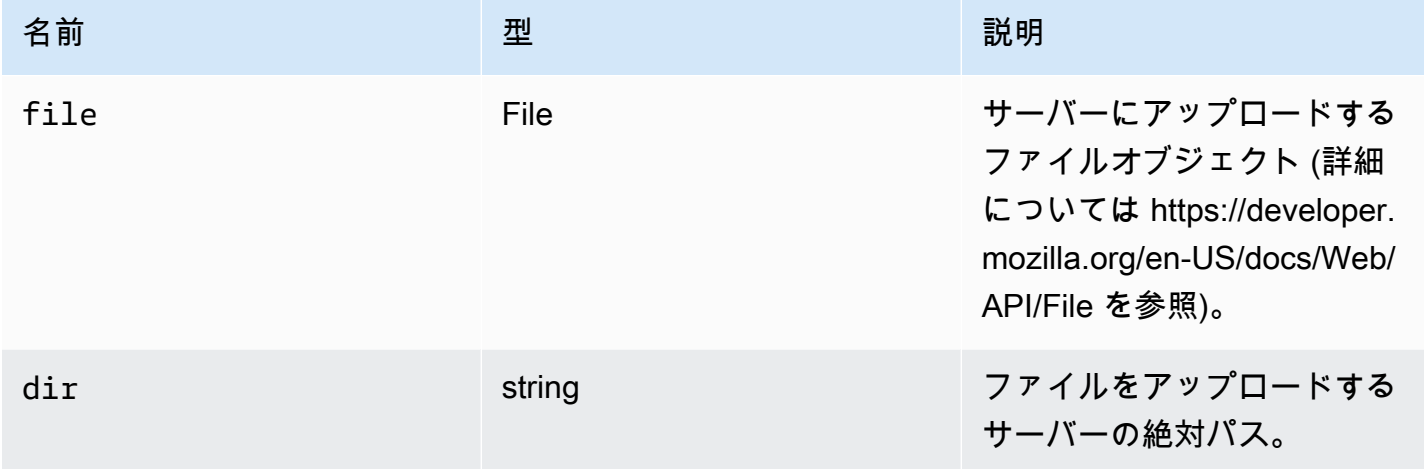

# TimezoneRedirectionErrorCode

DCV モジュールで使用できる TimezoneRedirectionError コードの列挙型

- INVALID\_ARGUMENT
- NO\_CHANNEL
- USER\_CANNOT\_CHANGE

### 型:

• number

# TimezoneRedirectionSettingCode

DCV モジュールで使用できる TimezoneRedirectionSetting コードの列挙型

- ALWAYS\_OFF
- ALWAYS\_ON
- CLIENT\_DECIDES

#### 型:

• number

TimezoneRedirectionStatusCode

DCV モジュールで使用できる TimezoneRedirectionStatusCode コードの列挙型

- SUCCESS
- PERMISSION\_ERROR
- GENERIC\_ERROR

### 型:

• number

WebcamErrorCode

DCV モジュールで使用できる WebcameError コードの列挙型

- SETTING\_WEBCAM\_FAILED
- CHANNEL\_NOT\_AVAILABLE

### 型:

• number

# <span id="page-68-0"></span>接続クラス

dcv モジュールの connect [メソッドを](#page-23-0)呼び出すと得られる接続クラス。使用方法を示した例につい ては「[開始方法](#page-9-0)」セクションを参照してください。

# エクスポーズ

### • [方法](#page-22-0)

# 方法

# リスト

- attachDisplay(win, displayConf) → {Promise.<number>|Promise.<{code: MultiMonitorErrorCode, [message: string}>}](#page-70-0)
- captureClipboardEvents(enabled, win, displayId)  $\rightarrow$  {void}
- detachDisplay(displayId)  $\rightarrow$  {void}
- disconnect()  $\rightarrow$  {void}
- disconnectCollaborator(connectionId)  $\rightarrow$  {void}
- [enableDisplayQualityUpdates\(enable\) → {void}](#page-73-2)
- [enableTimezoneRedirection\(enable\) → {Promise|Promise.<{code: TimezoneRedirectionErrorCode,](#page-74-0)  [message: string}>}](#page-74-0)
- enterRelativeMouseMode()  $\rightarrow$  {void}
- [getConnectedDevices\(\) → {Promise.<Array.<MediaDeviceInfo>>|Promise.<{message: string}>}](#page-75-0)
- [getFileExplorer\(\) → {Promise.<filestorage>|Promise.<{code: ChannelErrorCode, message: string}>}](#page-75-1)
- getServerInfo()  $\rightarrow$  {serverInfo}
- [getScreenshot\(\) → {Promise|Promise.<{code: ScreenshotErrorCode, message: string}>}](#page-76-0)
- qetStats()  $\rightarrow$  {stats}
- latchModifierKey(key, location, isDown)  $\rightarrow$  {boolean}
- [openChannel\(name, authToken, callbacks, namespace\) → {Promise|Promise.<{code:](#page-77-0) [ChannelErrorCode, message: string}>}](#page-77-0)
- [queryFeature\(featureName\) → {Promise.<{enabled: boolean, remote?: string, autoCopy?: boolean,](#page-78-0) [autoPaste?: boolean, serviceStatus?: string, available?: boolean}>|Promise.<{message: string}>}](#page-78-0)
- [registerKeyboardShortcuts\(shortcuts\) → {void}](#page-79-0)
- requestDisplayConfig(highColorAccuracy) → {Promise|Promise.<{code: DisplayConfigErrorCode, [message: string}>}](#page-86-0)
- [requestDisplayLayout\(layout\) → {Promise|Promise.<{code: ResolutionErrorCode, message:](#page-87-0) [string}>}](#page-87-0)
- [requestResolution\(width, height\) → {Promise|Promise.<{code: ResolutionErrorCode, message:](#page-87-1)  [string}>}](#page-87-1)
- sendKeyboardEvent(event)  $\rightarrow$  {boolean}
- sendKeyboardShortcut(shortcut)  $\rightarrow$  {void}
- setDisplayQuality(min, maxopt)  $\rightarrow$  {void}
- [setDisplayScale\(scaleRatio, displayId\) → {Promise|Promise.<{code: ResolutionErrorCode,](#page-92-0)  [message: string}>} \(DEPRECATED\)](#page-92-0)
- setKeyboardQuirks(quirks)  $\rightarrow$  {void}
- [setMaxDisplayResolution\(maxWidth, maxHeight\) → {void}](#page-94-0)
- [setMicrophone\(enable\) → {Promise|Promise.<{code: AudioErrorCode, message: string}>}](#page-95-0)
- [setMinDisplayResolution\(minWidth, minHeight\) → {void}](#page-95-1)
- setUploadBandwidth(value)  $\rightarrow$  {number}
- setVolume(volume)  $\rightarrow$  {void}
- [setWebcam\(enable, deviceId\) → {Promise|Promise.<{code: WebcamErrorCode, message: string}>}](#page-97-0)
- syncClipboards $() \rightarrow \{boolean\}$

<span id="page-70-0"></span>attachDisplay(win, displayConf) → {Promise.<number>|Promise.<{code: [MultiMonitorErrorCode,](#page-61-1) message: string}>}

特定のディスプレイをウィンドウにアタッチします。メインディスプレイはアタッチできません。成 功すると、関数が displayId を返します。

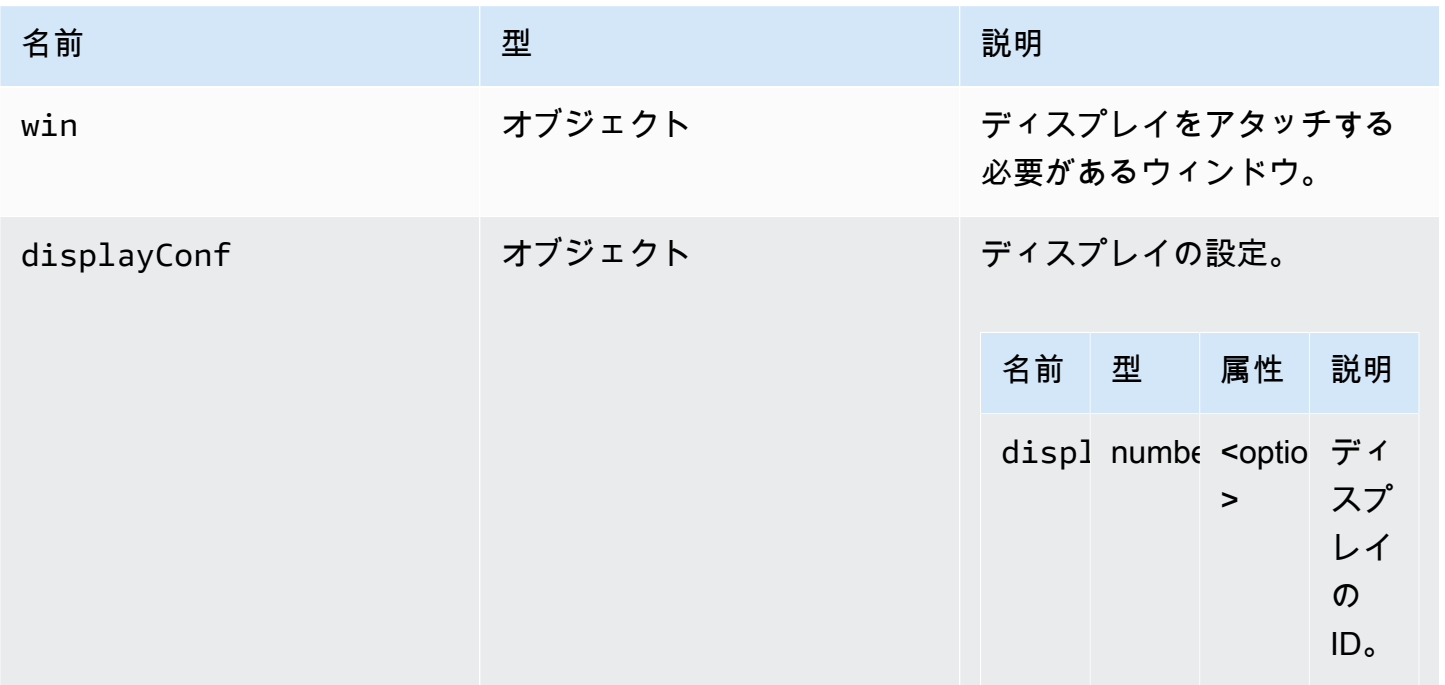

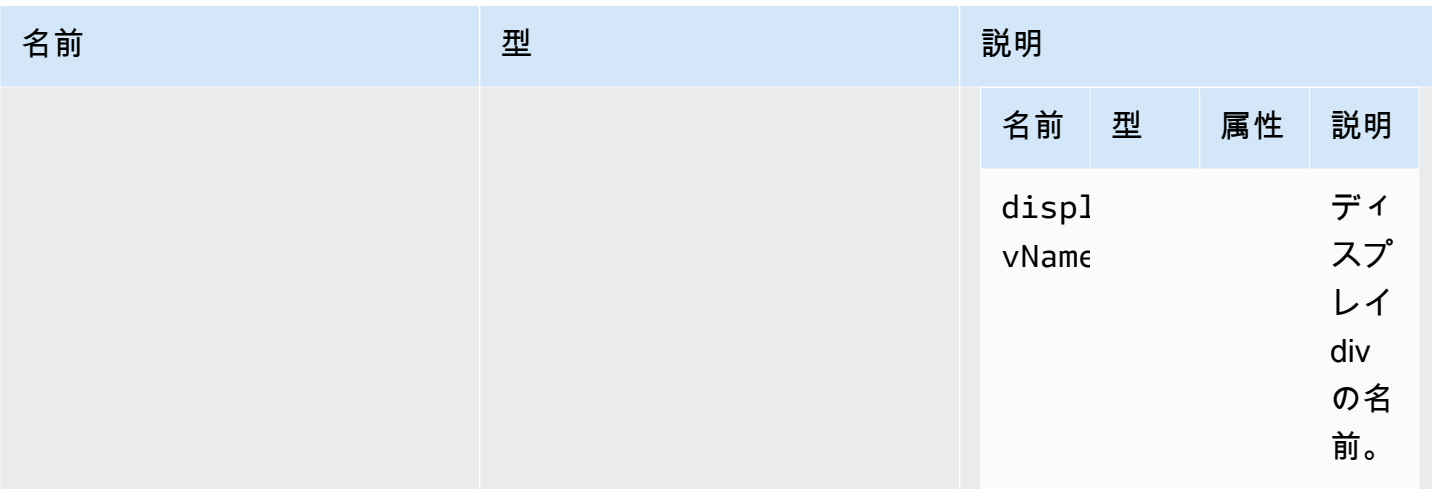

### 戻り値:

Promise。拒否された場合、プロミスがエラーオブジェクトを返します。

型

Promise.<number> | Promise.<{code: [MultiMonitorErrorCode](#page-61-1), message: string}>

<span id="page-71-0"></span>captureClipboardEvents(enabled, win, displayId) → {void}

コピー/貼り付けイベントのリッスンを開始または停止します。インタラクティブなクリップボード (貼り付けの場合は常時) の場合、コピー/貼り付けイベントのリッスンを開始する必要があります。 例えばモーダルが表示されている場合など、必要なときにのみ、リッスンを開始および停止すると便 利です。

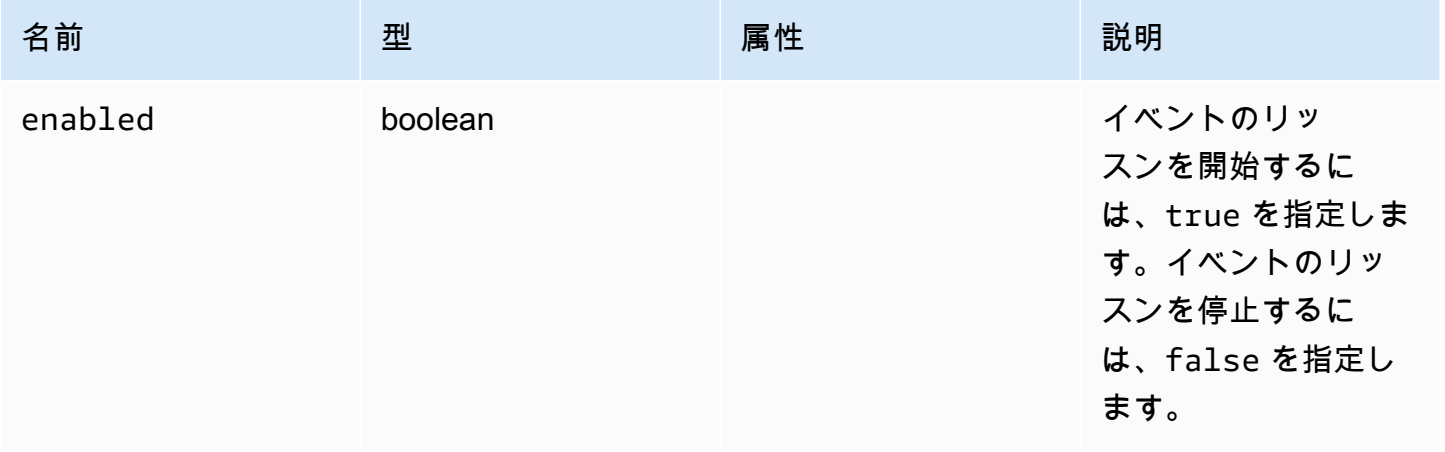
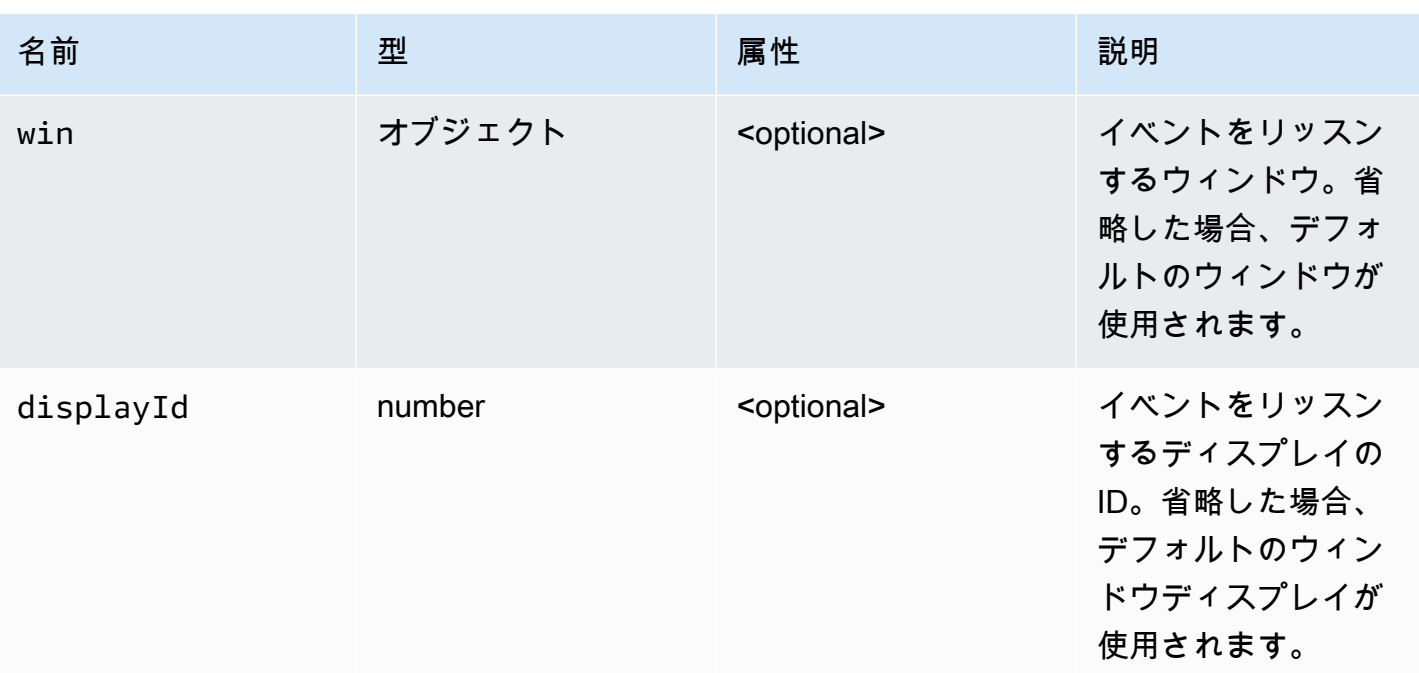

## 型

void

# detachDisplay(displayId) → {void}

特定のディスプレイをデタッチします。メインディスプレイはデタッチできません。

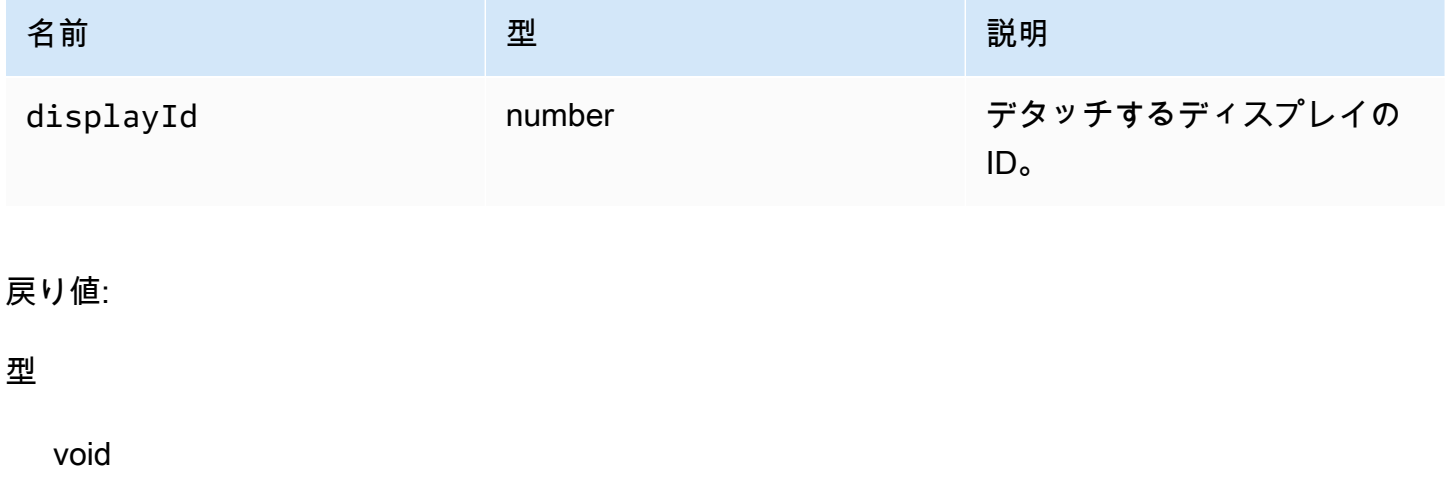

```
disconnect() → {void}
```
NICE DCV サーバーから切断して接続を閉じます。

### 戻り値:

#### 型

void

disconnectCollaborator(connectionId) → {void}

指定された接続 ID で接続しているコラボレーターの切断を要求します (NICE DCV ウェブクライア ント SDK バージョン 1.1.0 以降)。

## パラメータ:

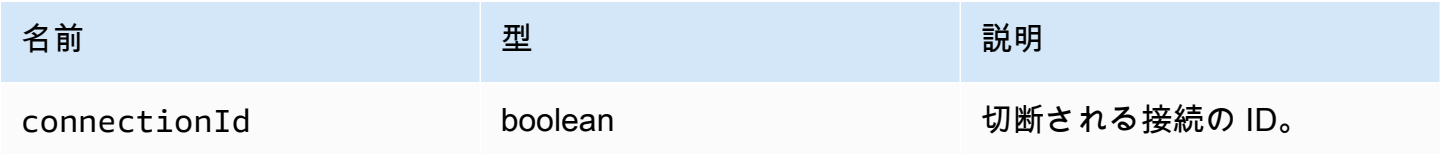

## 戻り値:

型

void

enableDisplayQualityUpdates(enable) → {void}

更新を受けないストリーミングエリアの表示品質の更新を有効または無効にします。表示品質の更新 を無効にすると、帯域幅の使用量は減少しますが、表示品質も低下します。

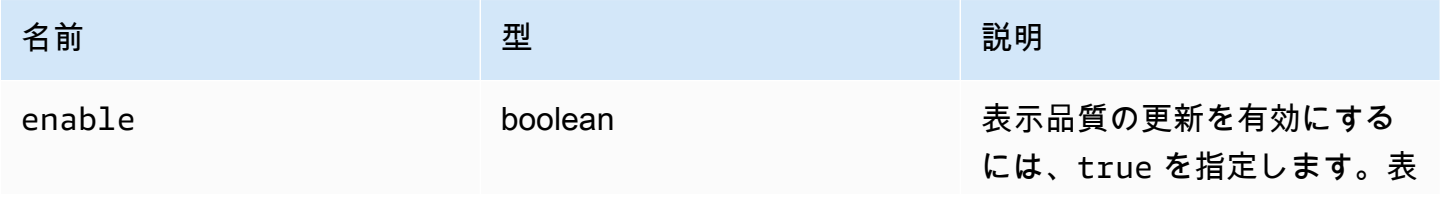

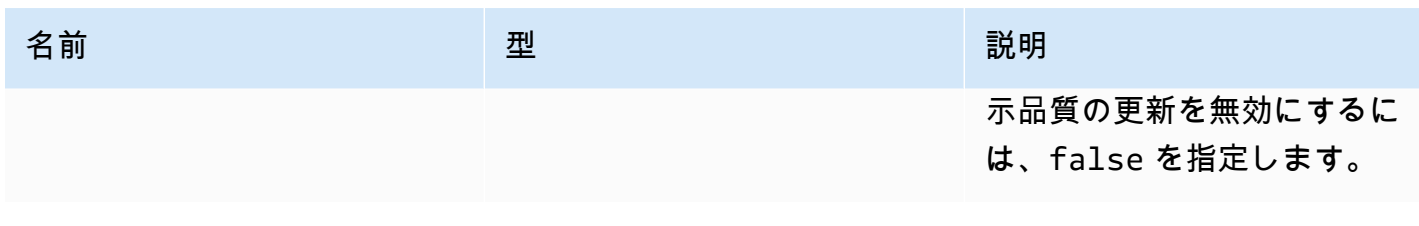

型

void

enableTimezoneRedirection(enable) → {Promise|Promise.<{code: [TimezoneRedirectionErrorCode,](#page-67-0) message: string}>}

タイムゾーンリダイレクトを有効または無効にします。有効にすると、クライアントはサーバーのデ スクトップタイムゾーンをクライアントのタイムゾーンと一致させるようにサーバーに要求します。

パラメータ:

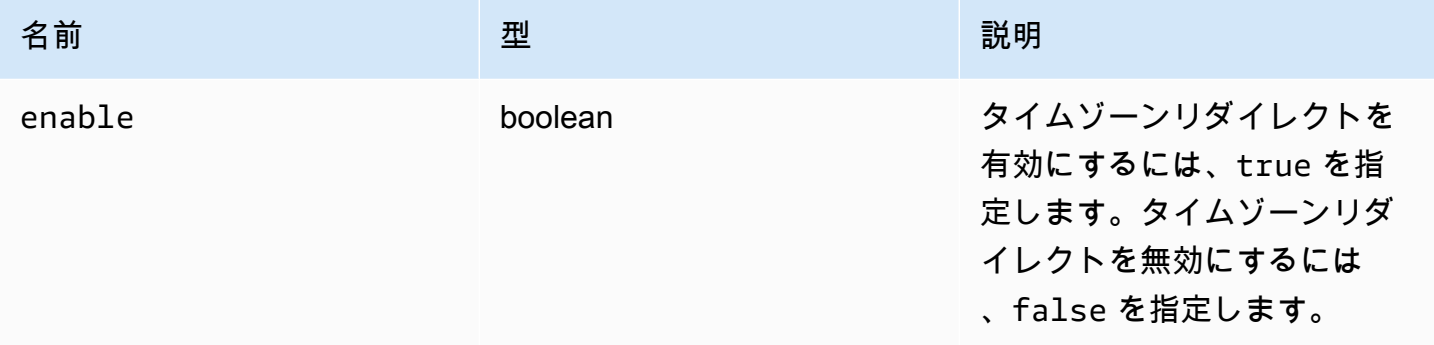

## 戻り値:

Promise。拒否された場合、プロミスがエラーオブジェクトを返します。

#### 型

Promise.<number> | Promise.<{code: [TimezoneRedirectionErrorCode](#page-67-0), message: string}>

enterRelativeMouseMode() → {void}

相対マウスモードを有効にします。

## 型

void

getConnectedDevices() → {Promise.<Array.<MediaDeviceInfo>>|Promise.<{message: string}>}

クライアントコンピュータに接続されているメディアデバイスのリストをリクエストします。

戻り値:

成功した場合、解決する Promise を MediaDeviceInfo オブジェクトの配列に返します。詳細につい ては、https://developer.mozilla.org/en-US/docs/Web/API/MediaDeviceInfo を参照してください。拒 否された場合、プロミスがエラーオブジェクトを返します。

### 型

Promise.<Array.<MediaDeviceInfo>> | Promise.<{message: string}>

getFileExplorer() → {Promise.[<filestorage>](#page-53-0)|Promise.<{code: [ChannelErrorCode](#page-36-0), message: string}>}

NICE DCV サーバーのファイルストレージを管理するためにオブジェクトを取得します。

## 戻り値:

Promise。満たされた場合はファイルエクスプローラーオブジェクト、拒否された場合はエラーオブ ジェクトに対して、解決するプロミスを返します。

#### 型

Promise.[<filestorage>](#page-53-0) | Promise.<{code: [ChannelErrorCode](#page-36-0), message: string}>

 $getServerInfo() \rightarrow \{serverInfo\}$ 

NICE DCV サーバーに関する情報を取得します。

サーバーソフトウェアに関する情報。

### 型

## [serverInfo](#page-65-0)

getScreenshot() → {Promise|Promise.<{code: [ScreenshotErrorCode](#page-64-0), message: string}>}

リモートデスクトップのスクリーンショットを PNG 形式で取得します。スクリーンショットは [ScreenshotCallback](#page-64-1) オブザーバーに返されます。失敗した場合は代わりに null が返されます。

## 戻り値:

リクエストが処理されたら解決する Promise。拒否された場合、エラーオブジェクトが送られます。

## 型

Promise | Promise.<{code: [ScreenshotErrorCode,](#page-64-0) message: string}>

 $getStats() \rightarrow {stats}$  $getStats() \rightarrow {stats}$ 

NICE DCV サーバーに関する統計を取得します。

## 戻り値:

ストリーミング統計に関する情報。

## 型

## [stats](#page-66-0)

latchModifierKey(key, location, isDown) → {boolean}

許可された修飾子に対する単一のキーボード keydown または keyup を送信します。

# パラメータ:

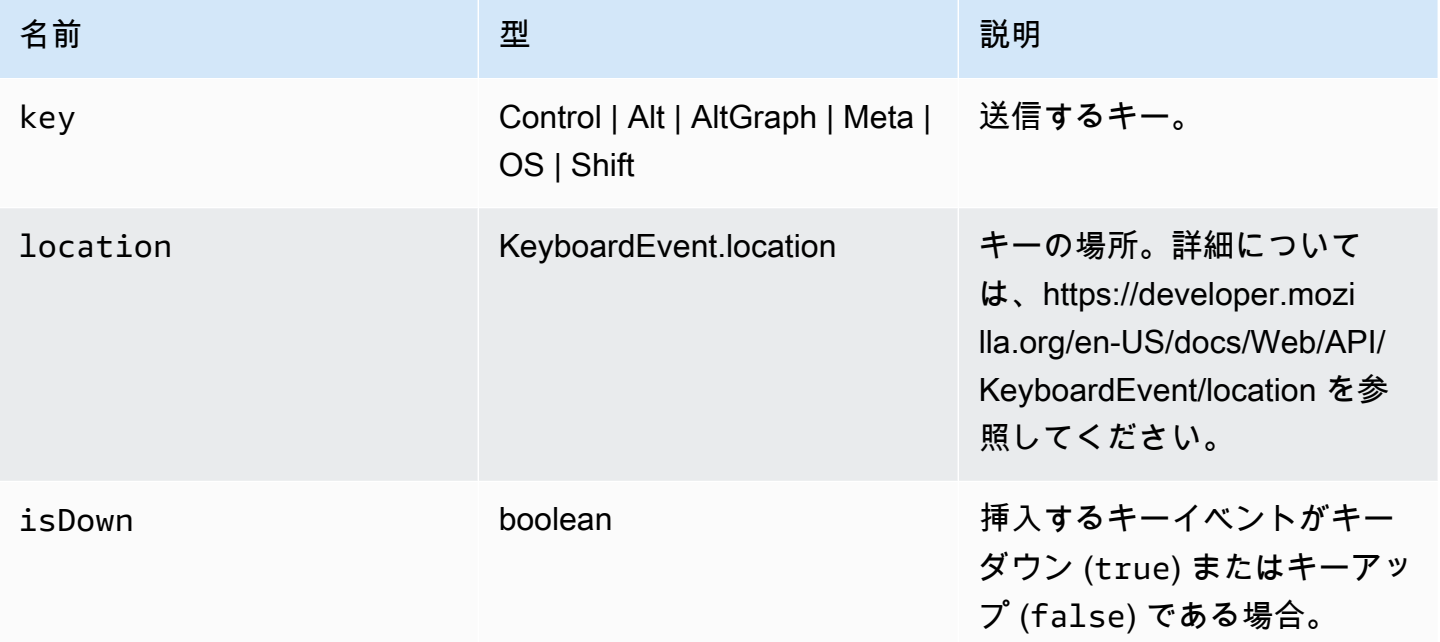

## 戻り値:

リクエストされた組み合わせが有効な場合、関数が true を返し、それ以外の場合は false を返し ます。

## 型

boolean

openChannel(name, authToken, callbacks, namespace) → {Promise|Promise.<{code: [ChannelErrorCode,](#page-36-0) message: string}>}

カスタムデータチャンネルが NICE DCV サーバーで作成された場合にそのチャンネルを接続で開き ます。

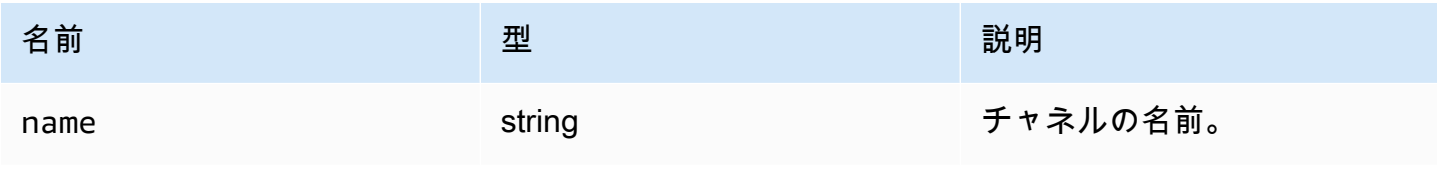

ウェブクライアント SDK デベロッパーガイド

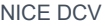

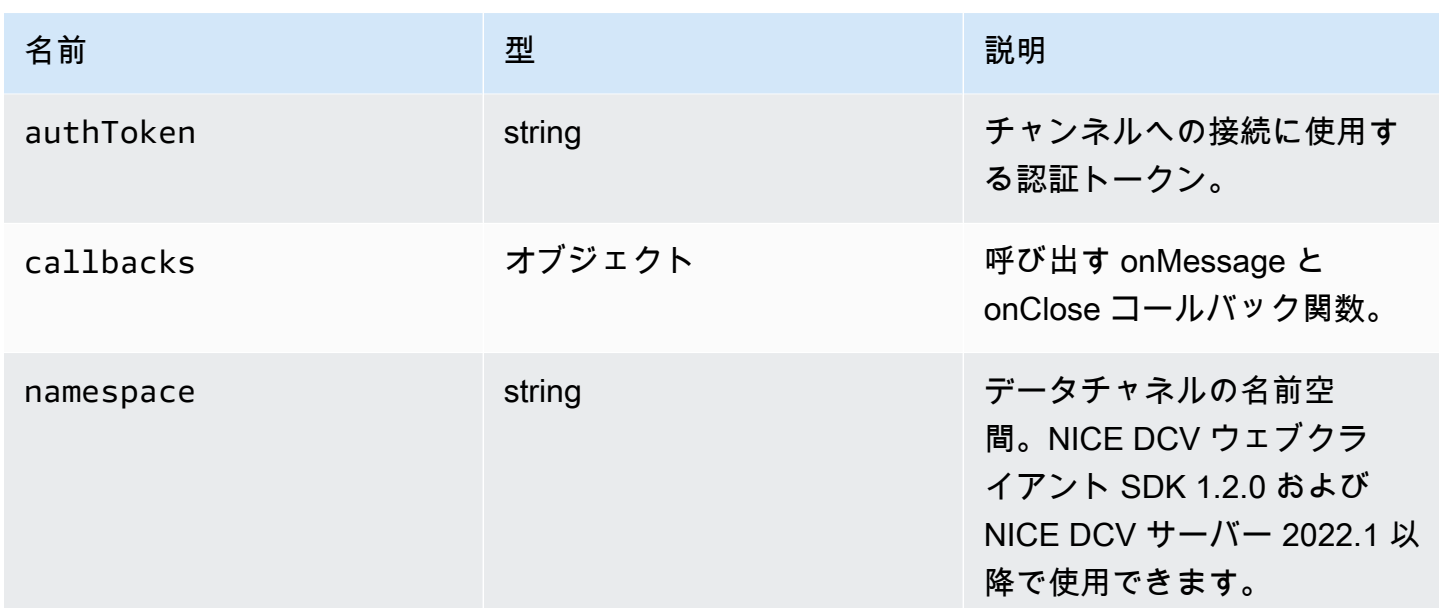

## 戻り値:

Promise。拒否された場合、エラーオブジェクトが送られます。

型

Promise | Promise.<{code: [ChannelErrorCode,](#page-36-0) message: string}>

queryFeature(featureName) → {Promise.<{enabled: boolean, remote?: string, autoCopy?: boolean, autoPaste?: boolean, serviceStatus?: string, available?: boolean}>|Promise.<{message: string}>}

特定の NICE DCV サーバー機能のステータスについてクエリを行います。

パラメータ:

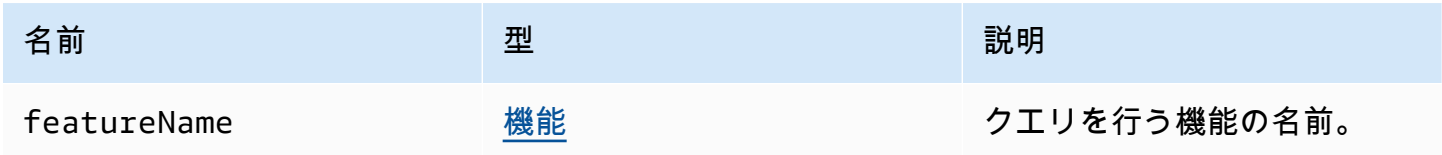

## 戻り値:

Promise。解決すると、関数は常に enabled プロパティを含む status オブジェクトを返し、場合 によっては他のプロパティも返します。拒否された場合、関数が error オブジェクトを返します。

#### 型

{Promise.<{enabled: boolean, remote?: string, autoCopy?: boolean, autoPaste?: boolean, serviceStatus?: string, available?: boolean}> | Promise.<{message: string}>

registerKeyboardShortcuts(shortcuts) → {void}

キーボードショートカットを登録します。

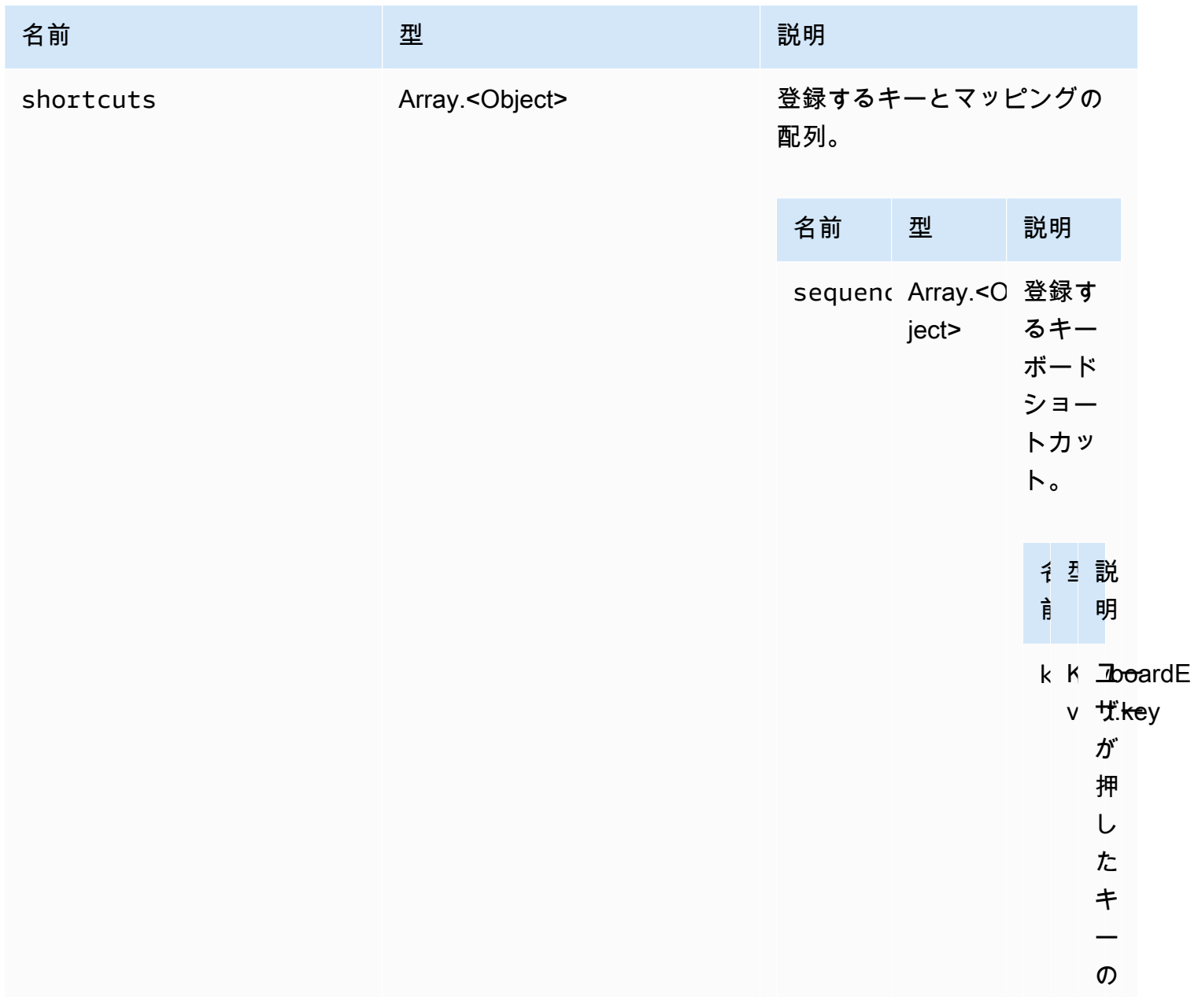

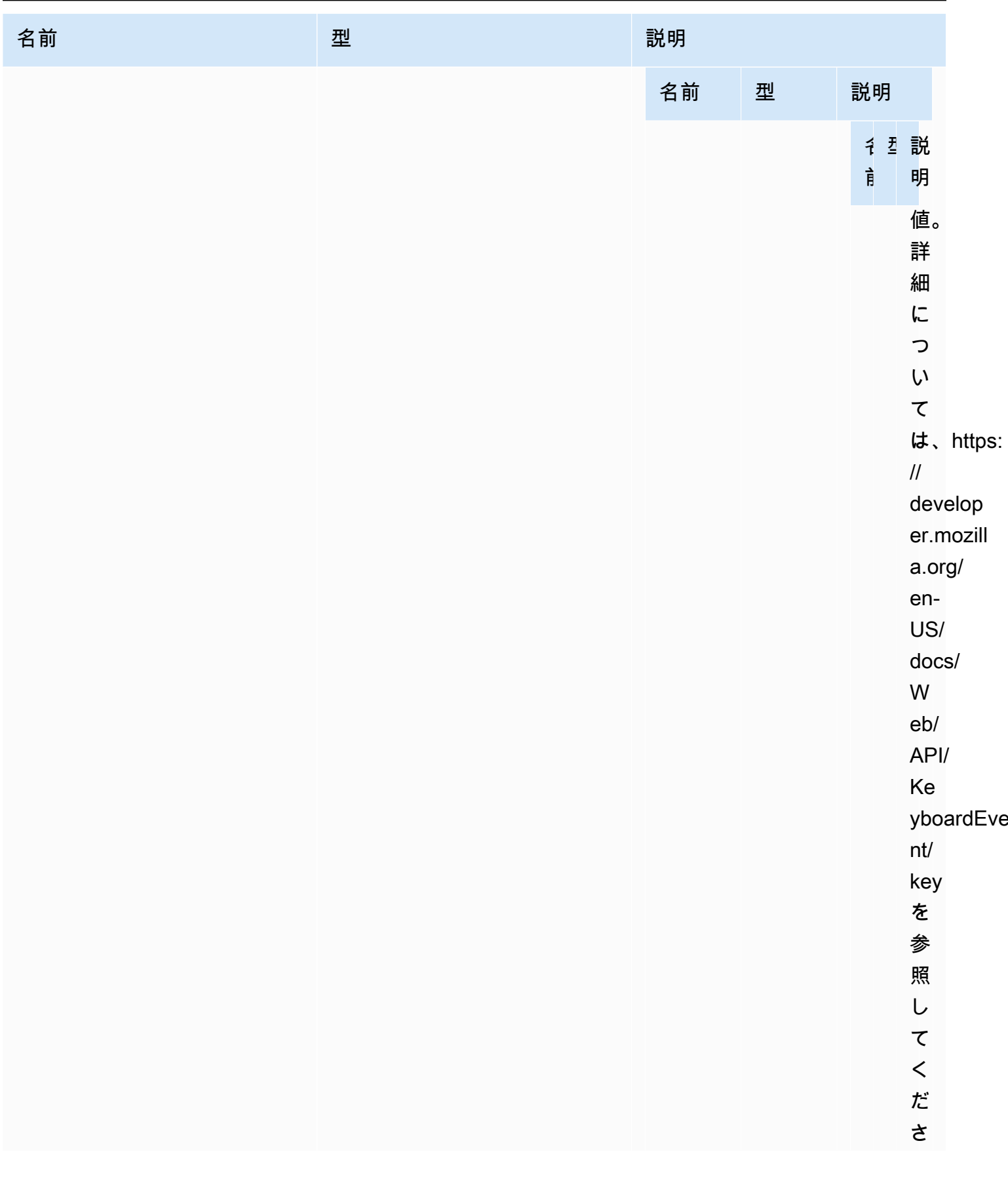

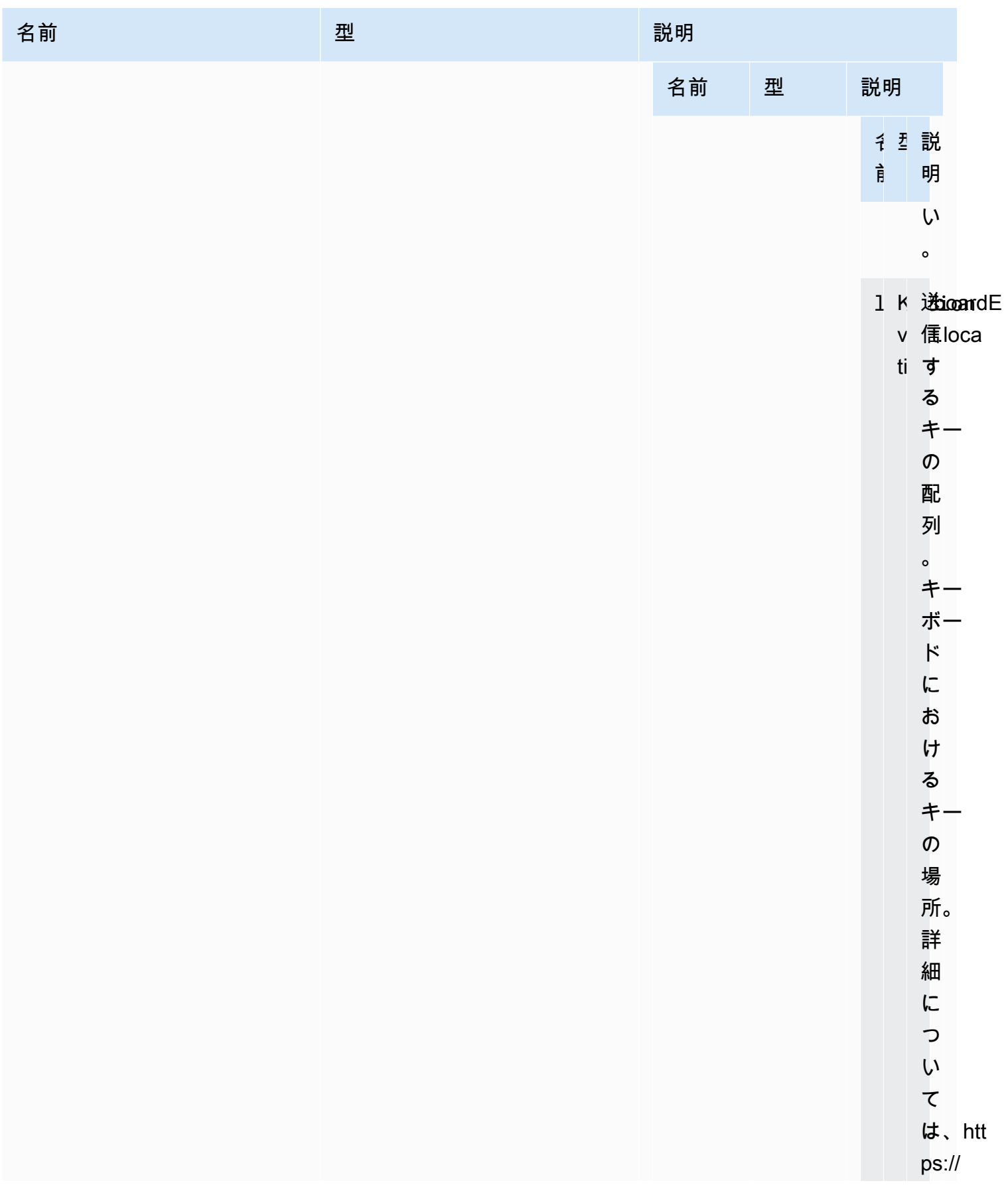

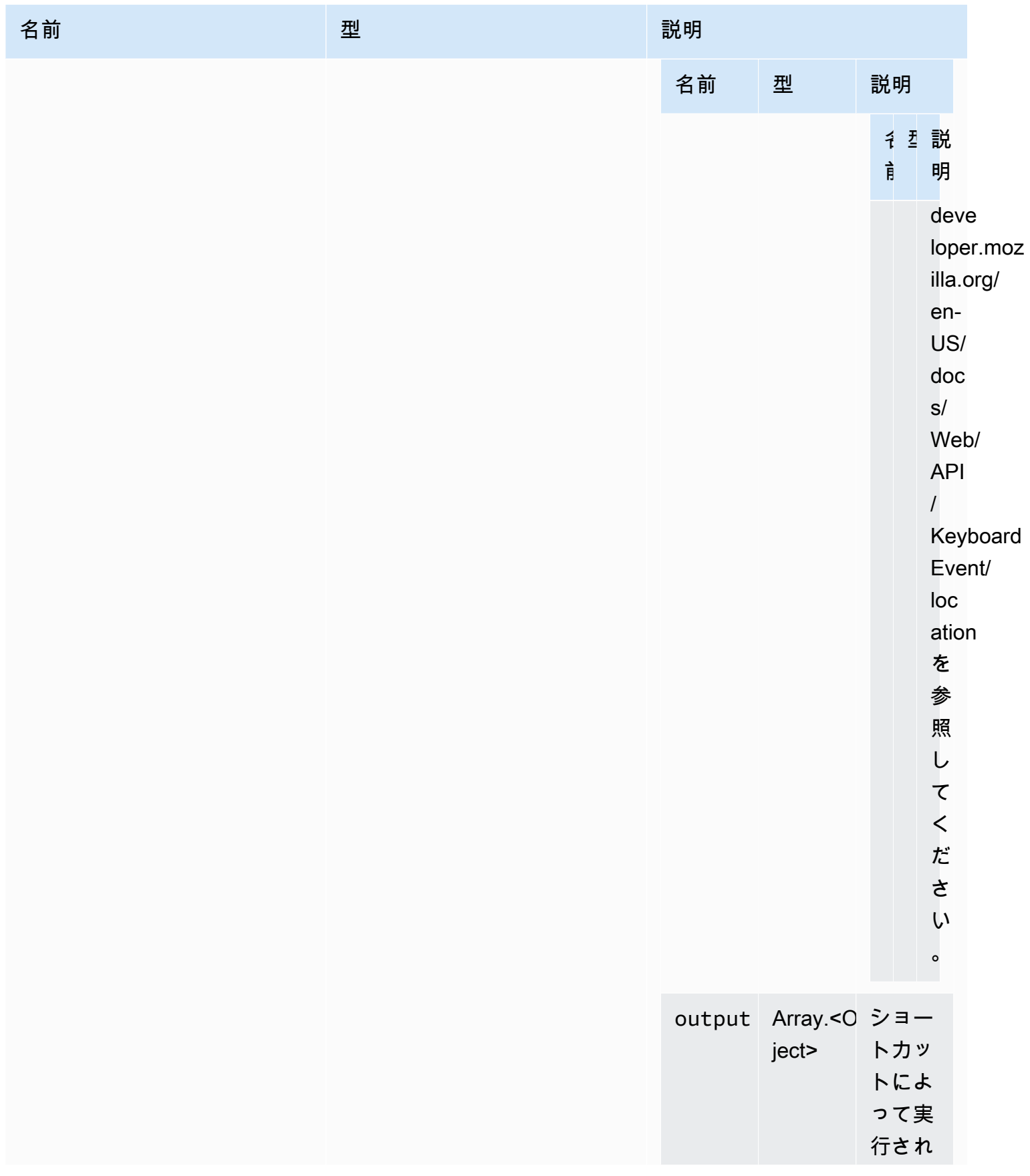

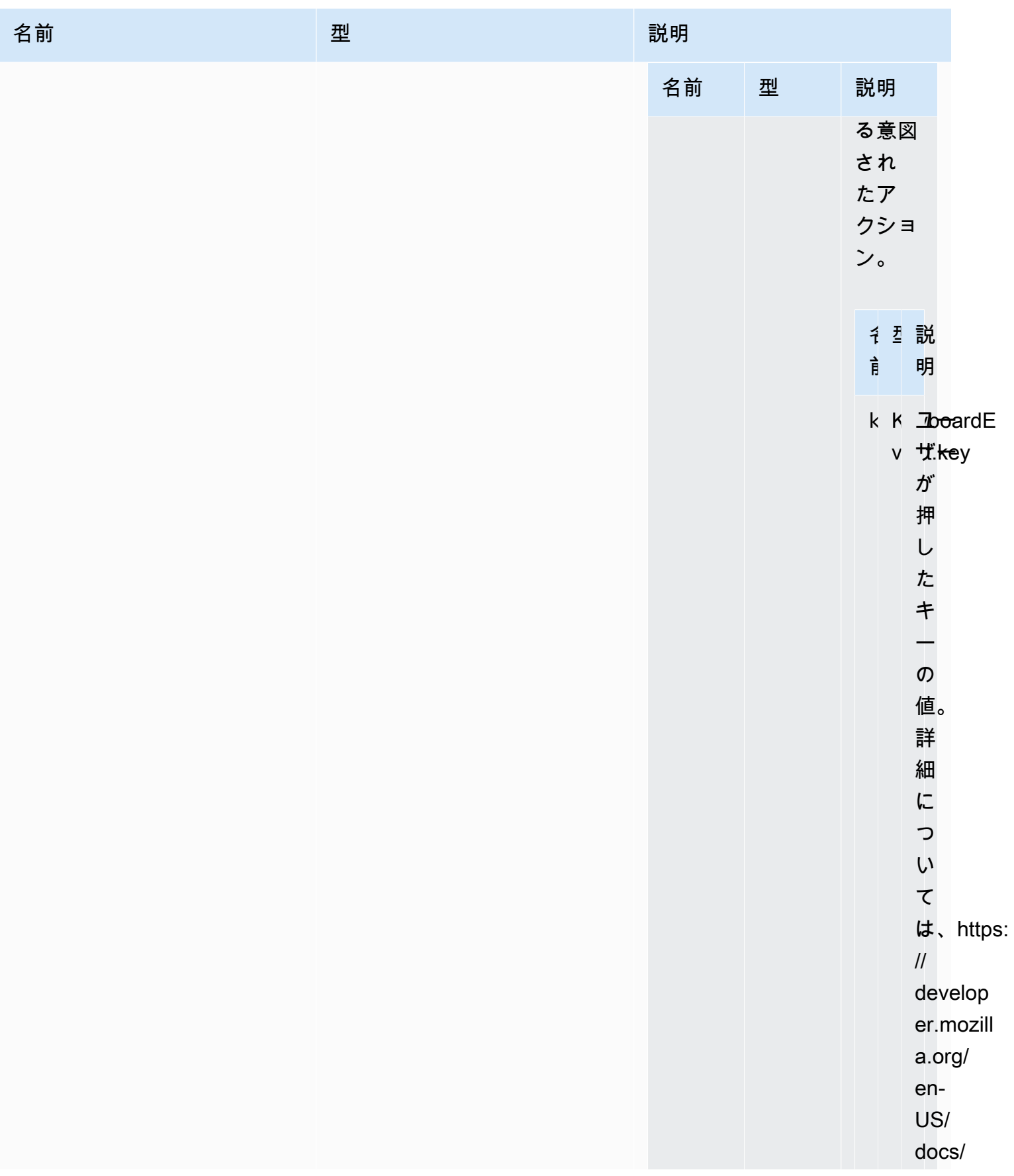

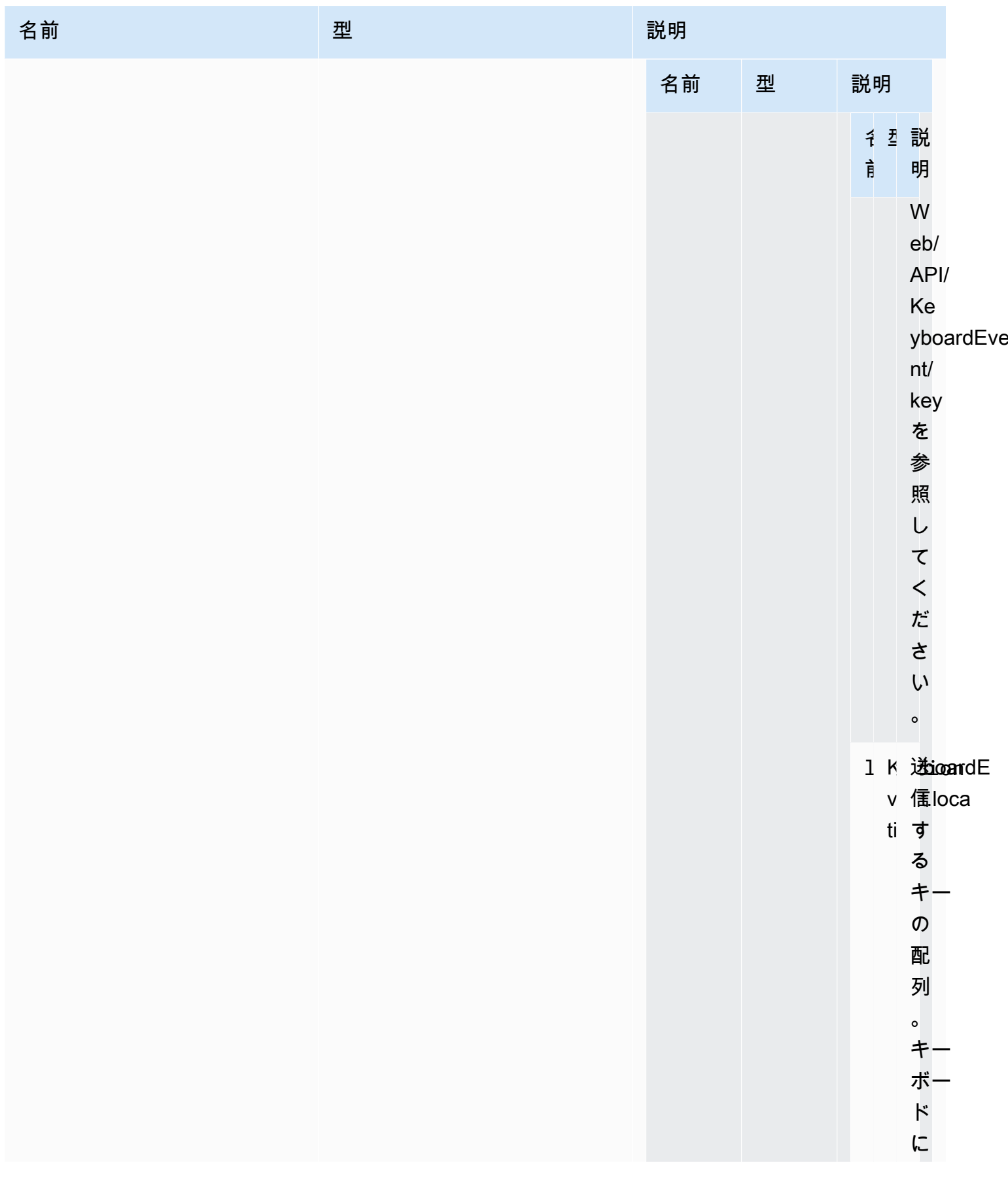

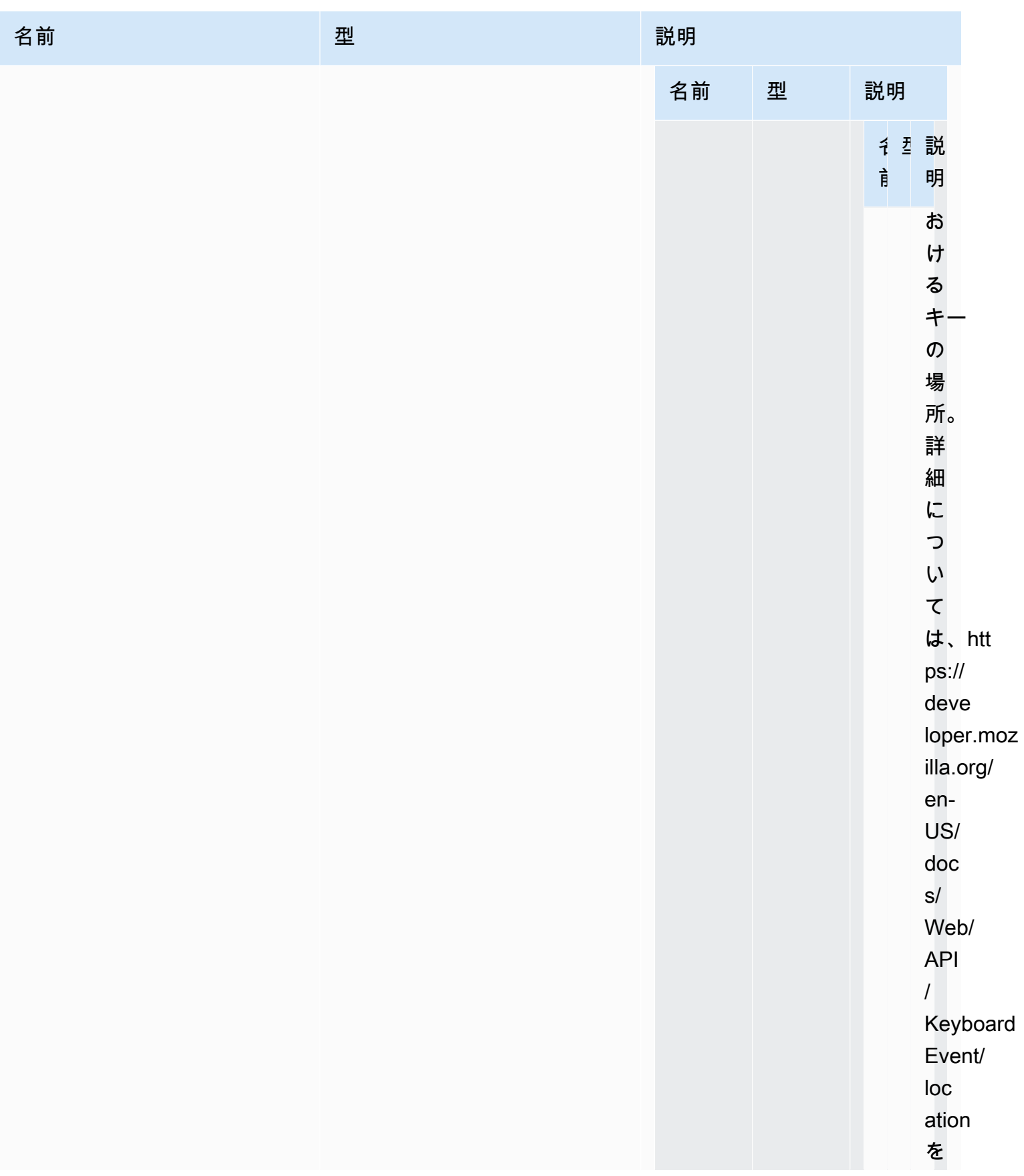

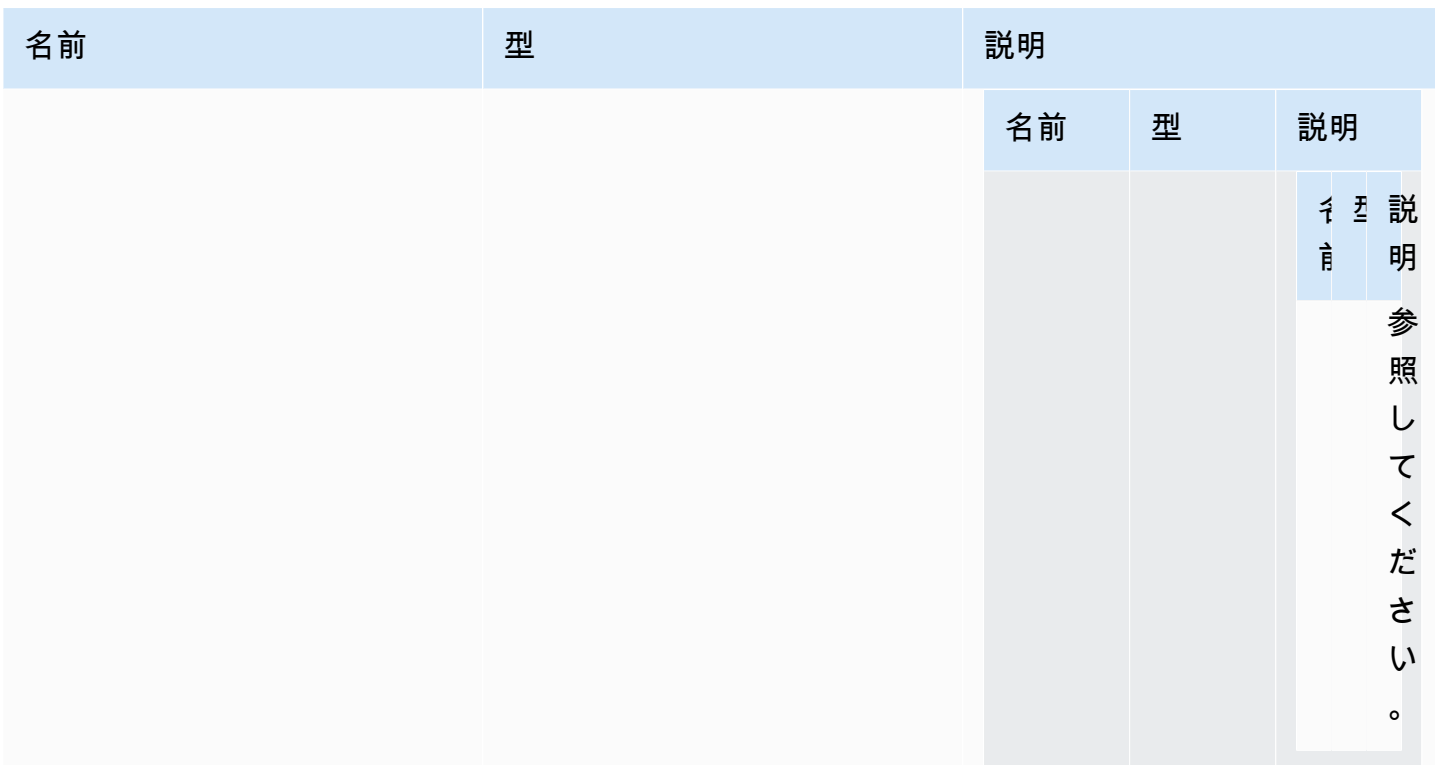

型

void

requestDisplayConfig(highColorAccuracy) → {Promise|Promise.<{code: [DisplayConfigErrorCode,](#page-48-0) message: string}>}

NICE DCV サーバーから更新されたディスプレイ設定をリクエストします。NICE DCV ウェブクラ イアント SDK 1.1.0 および NICE DCV サーバー 2022.0 以降で使用できます。

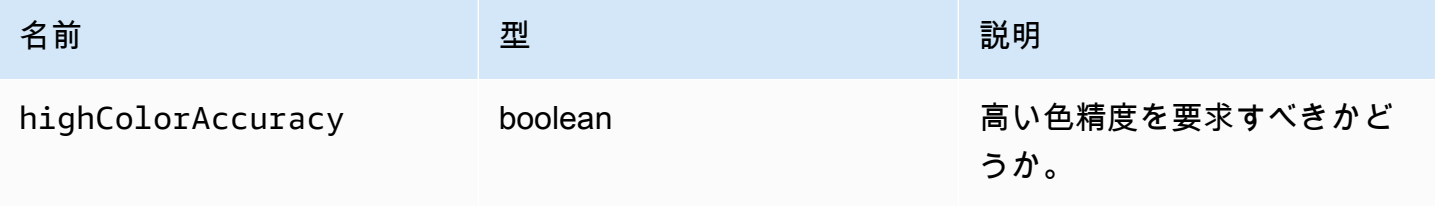

Promise。拒否された場合、プロミスがエラーオブジェクトを返します。

#### 型

Promise | Promise.<{code: [DisplayConfigErrorCode](#page-48-0), message: string}>

requestDisplayLayout(layout) → {Promise|Promise.<{code: [ResolutionErrorCode](#page-63-0), message: string}>}

接続の更新済みディスプレイレイアウトをリクエストします。

パラメータ:

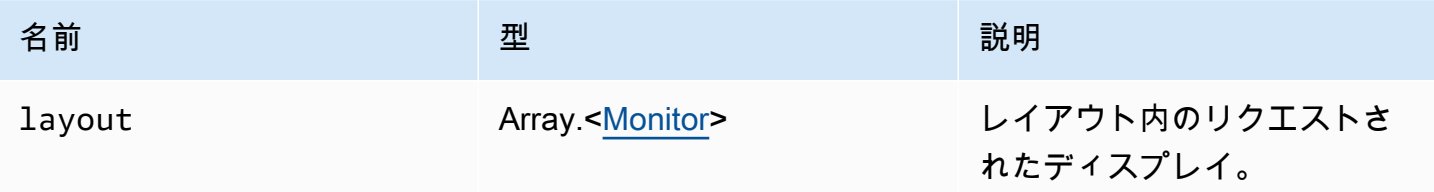

戻り値:

Promise。拒否された場合、エラーオブジェクトが送られます。

## 型

Promise | Promise.<{code: [ResolutionErrorCode,](#page-63-0) message: string}>

requestResolution(width, height) → {Promise|Promise.<{code: [ResolutionErrorCode,](#page-63-0) message: string}>}

NICE DCV サーバーから更新されたディスプレイ解像度をリクエストします。

# パラメータ:

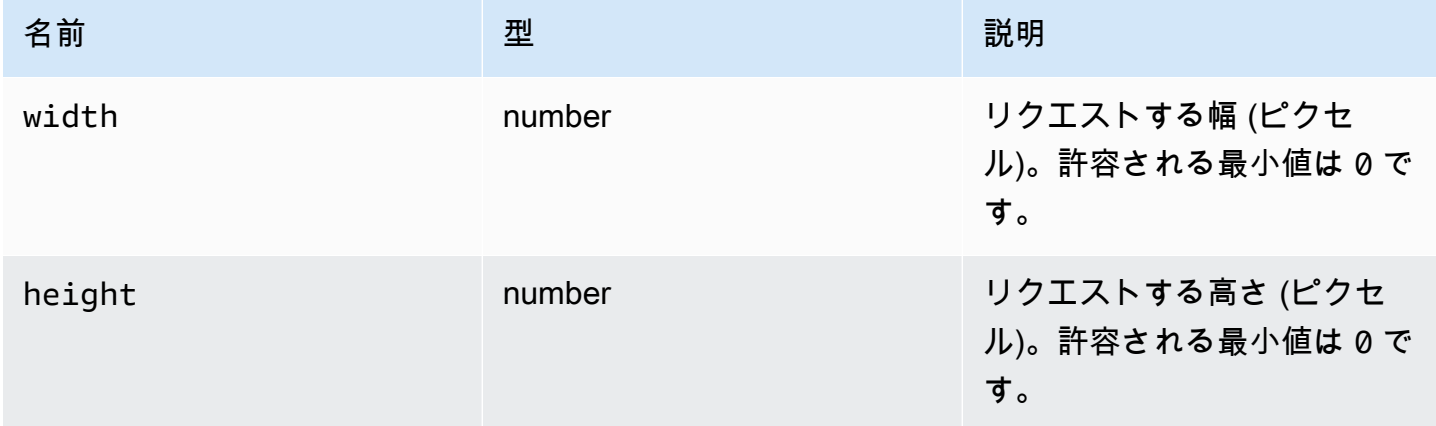

# 戻り値:

Promise。拒否された場合、プロミスがエラーオブジェクトを返します。

## 型

Promise | Promise.<{code: [ResolutionErrorCode,](#page-63-0) message: string}>

# sendKeyboardEvent(event) → {boolean}

キーボードショートカットイベントを送信します。キーボードイベントの詳細については、[https://](https://developer.mozilla.org/en-US/docs/Web/API/KeyboardEvent)  [developer.mozilla.org/en-US/docs/Web/API/KeyboardEvent](https://developer.mozilla.org/en-US/docs/Web/API/KeyboardEvent) を参照してください。有効なキーボー ドイベントには、keydown、keypress、keyup が含まれます。キーボードイベントの詳細につい ては、<https://developer.mozilla.org/en-US/docs/Web/API/KeyboardEvent#events>を参照してくださ い。

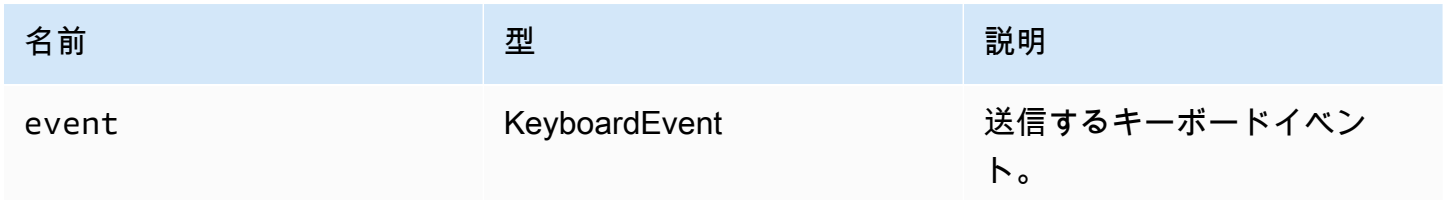

イベントが有効でない場合、関数が false を返します。イベントが有効である場合、関数が true を返します。

#### 型

boolean

sendKeyboardShortcut(shortcut) → {void}

キーボードショートカットを送信します。この関数を使用して、完全な keydown シーケンスまた は keyup シーケンスを送信します。例えば、Ctrl+Alt + Del を送信すると、全てのキーに対して keydown イベントが送信され、続いて keyup イベントが送信されます。単一のキーを送信したい 場合であってもこの関数を使用してください。

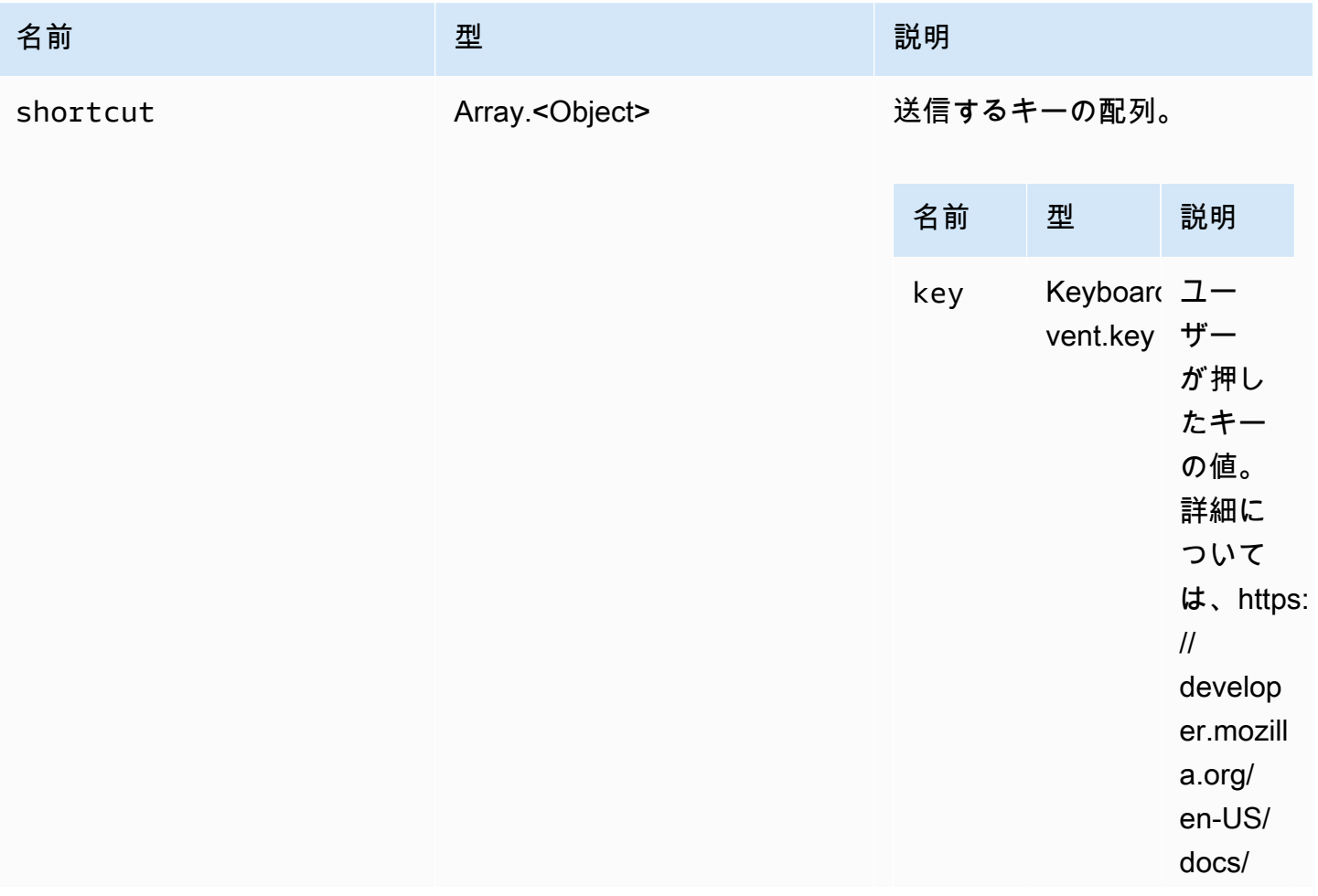

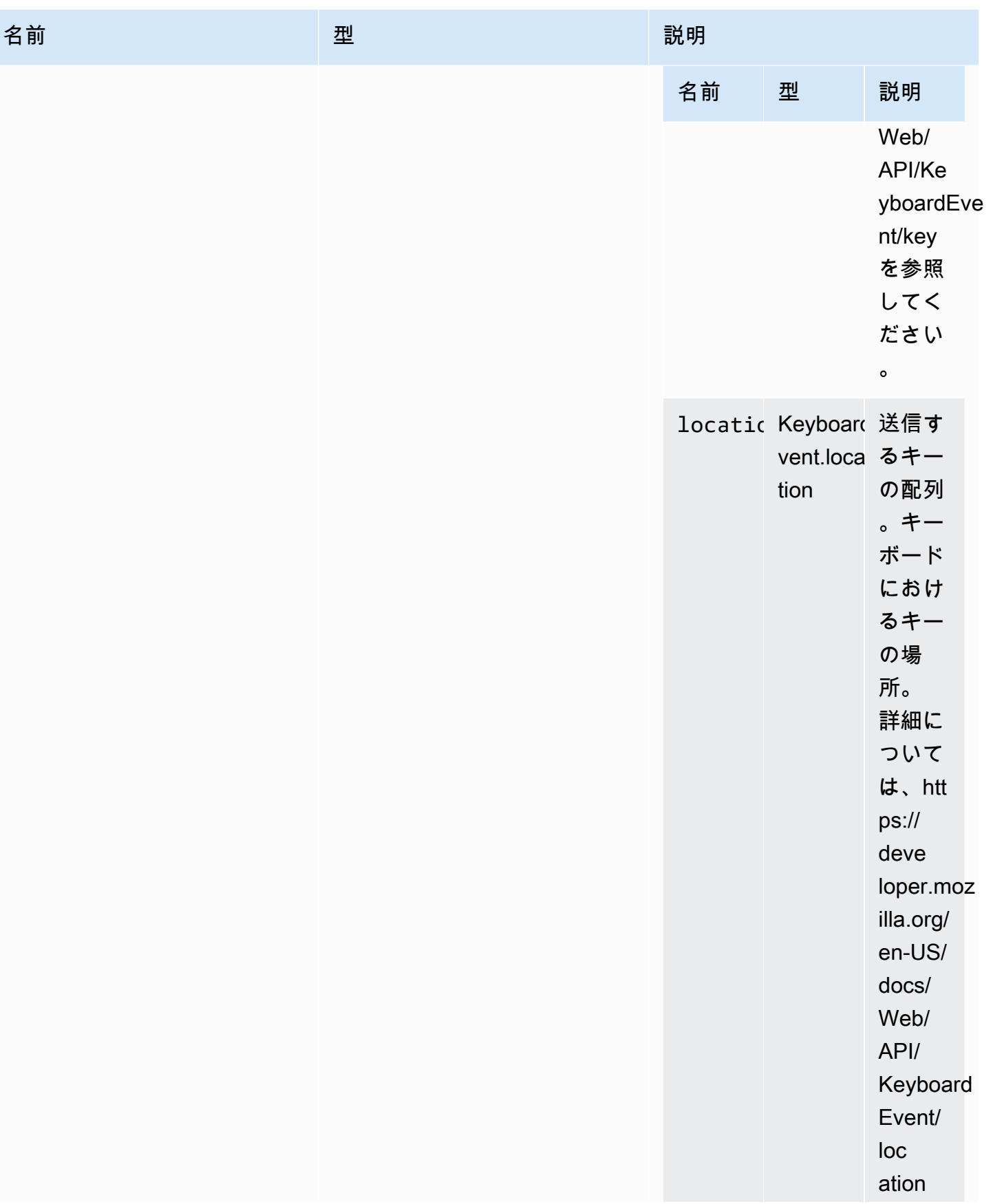

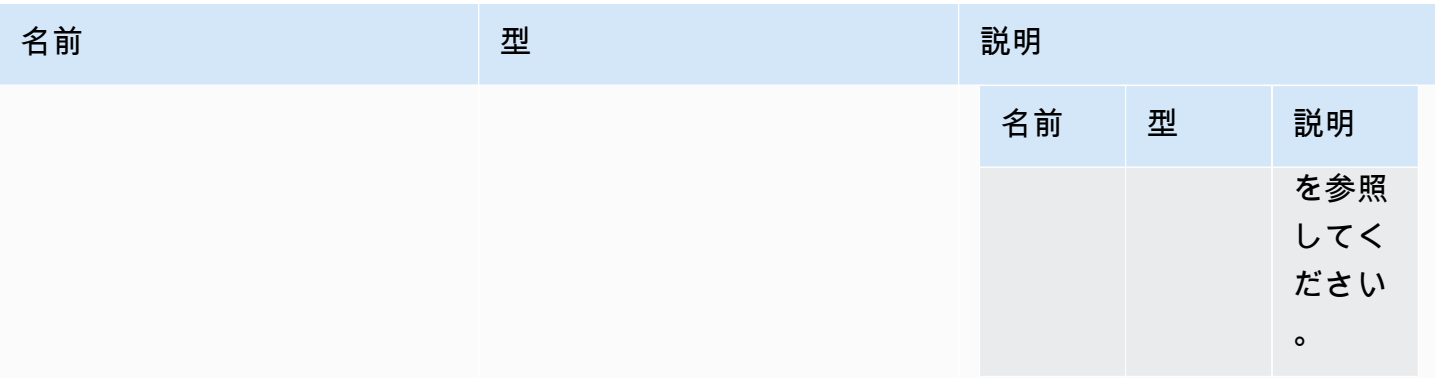

型

void

setDisplayQuality(min, maxopt) → {void}

接続に使用する画質を設定します。有効範囲は 0~100 で、1 が最低画質、100 が最高画質になりま す。現在の値を維持するには 0 を指定します。

パラメータ:

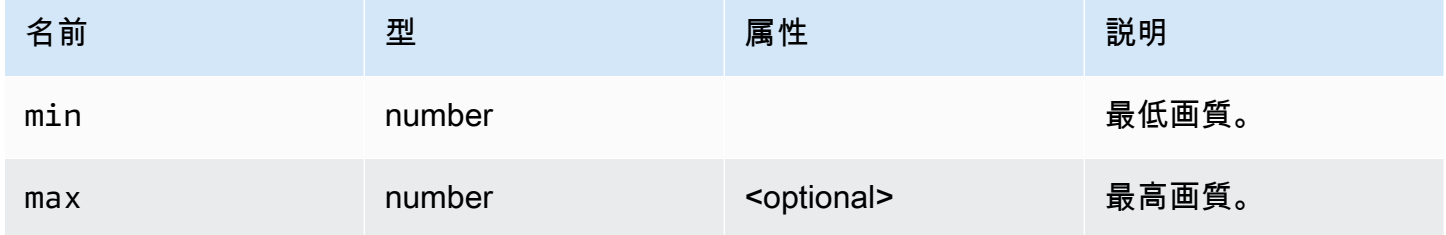

戻り値:

型

void

setDisplayScale(scaleRatio, displayId) → {Promise|Promise.<{code: [ResolutionErrorCode,](#page-63-0) message: string}>} (DEPRECATED)

バージョン 1.3.0 以降は非推奨です。もうディスプレイのスケールを設定する必要はなくなりまし た。マウス座標は内部で自動的に管理されます。

クライアント側でディスプレイのスケーリングが行われたを NICE DCV に通知します。これを使用 して、クライアントの表示比率に合わせてマウスイベントのスケーリングを行う必要があることを サーバーに通知します。

パラメータ:

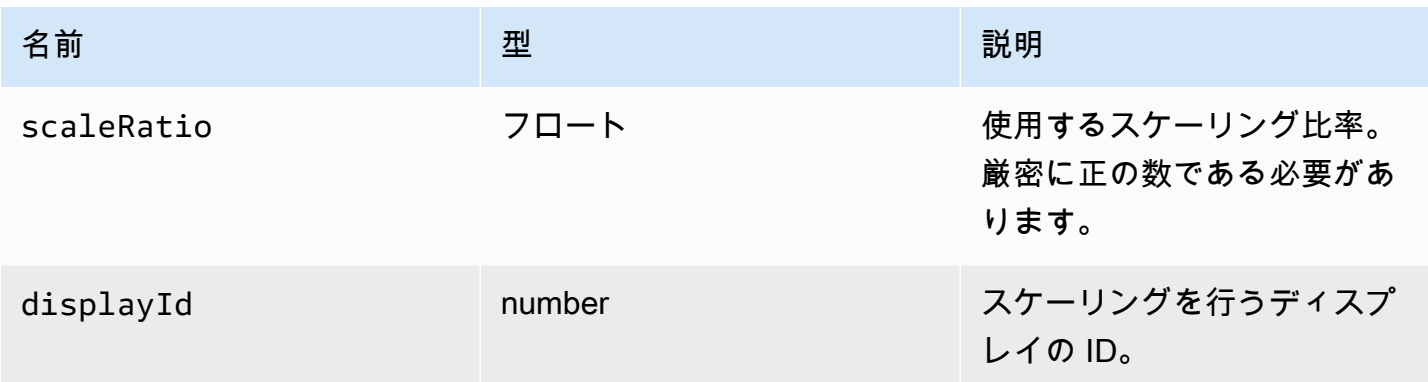

## 戻り値:

Promise。拒否された場合、プロミスがエラーオブジェクトを返します。

型

Promise | Promise.<{code: [ResolutionErrorCode,](#page-63-0) message: string}>

setKeyboardQuirks(quirks) → {void}

クライアントコンピュータのキーボード特異性を設定します。

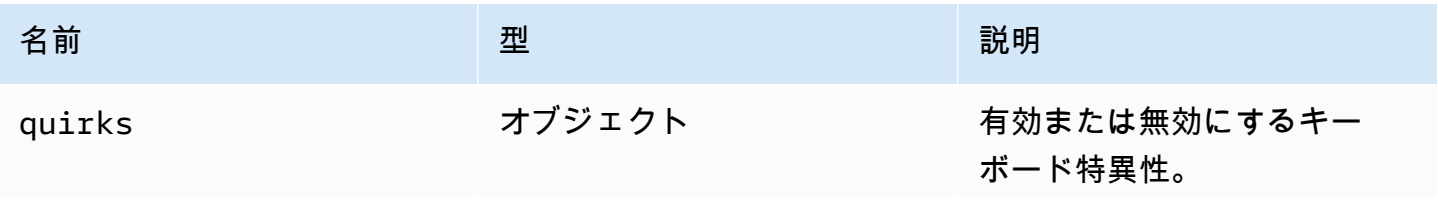

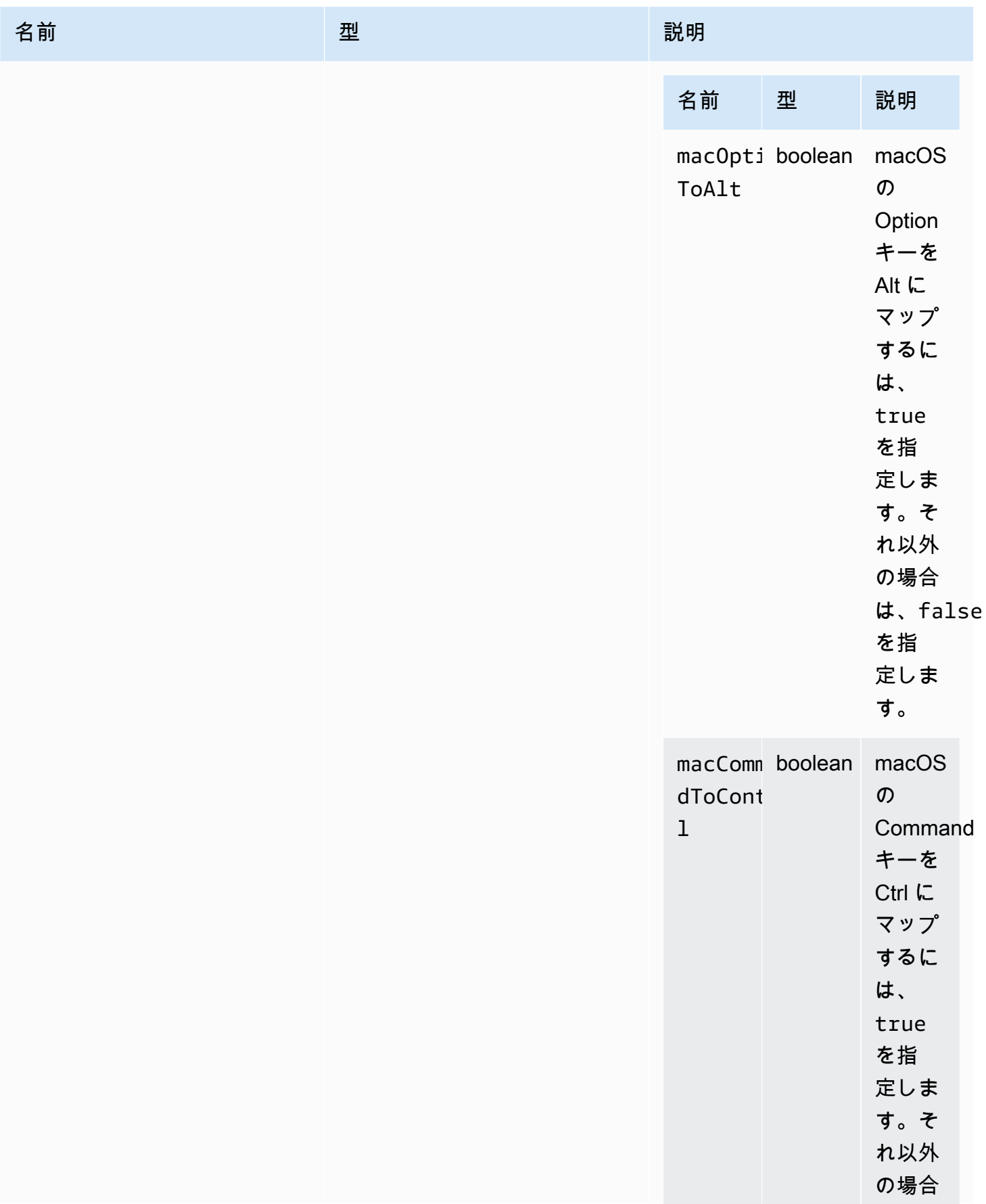

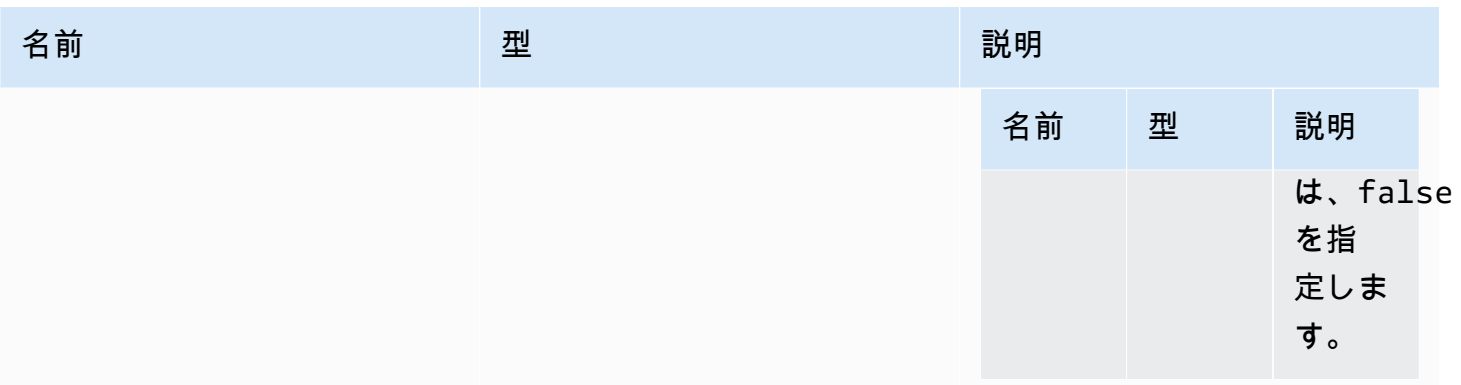

型

void

setMaxDisplayResolution(maxWidth, maxHeight) → {void}

## 接続に使用する最高表示解像度を設定します。

パラメータ:

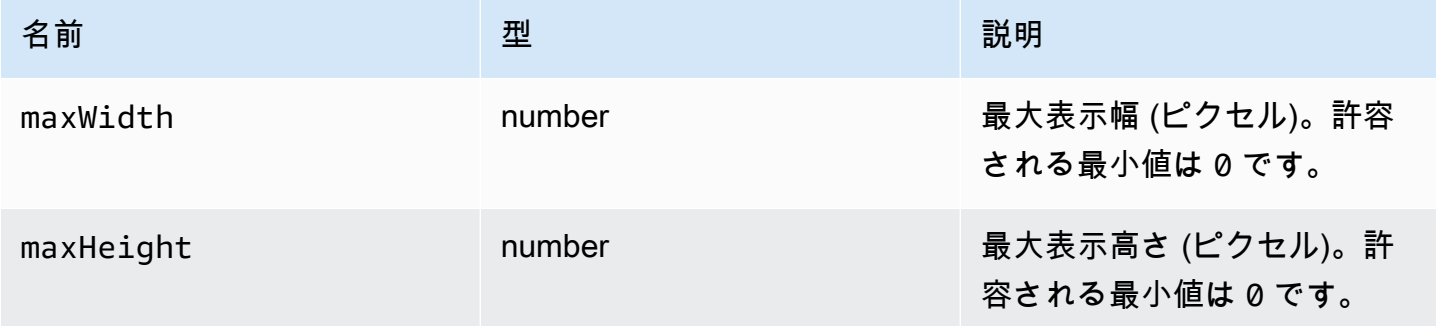

## 戻り値:

### 型

void

setMicrophone(enable) → {Promise|Promise.<{code: [AudioErrorCode,](#page-31-0) message: string}>}

マイクを有効または無効にします。

パラメータ:

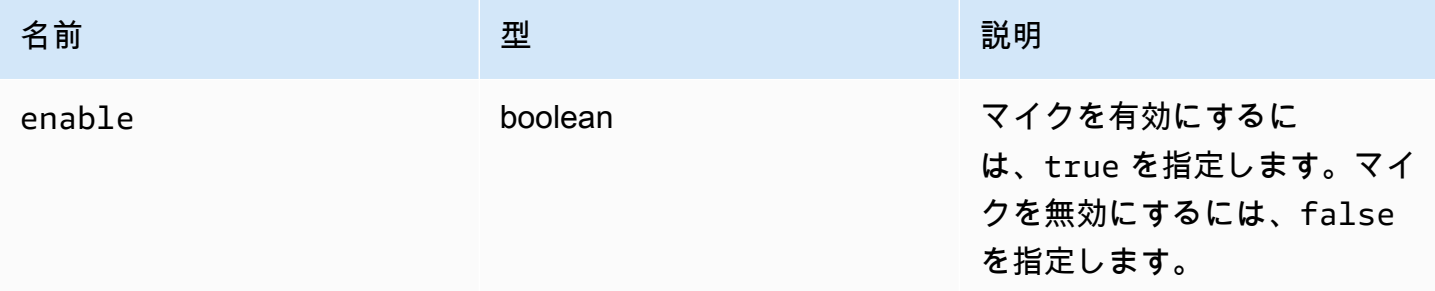

戻り値:

Promise。拒否された場合、プロミスがエラーオブジェクトを返します。

型

Promise | Promise.<{code: [AudioErrorCode,](#page-31-0) message: string}>

setMinDisplayResolution(minWidth, minHeight) → {void}

接続に使用する最低表示解像度を設定します。アプリケーションによっては、最低表示解像度が必要 になる場合があります。必要な最低解像度がクライアントでサポートされている最高解像度よりも大 きい場合は、サイズ変更戦略が使用されます。この関数は慎重に使用してください。サイズ変更戦略 により、マウスとタッチ入力システムの精度が低下する可能性があります。

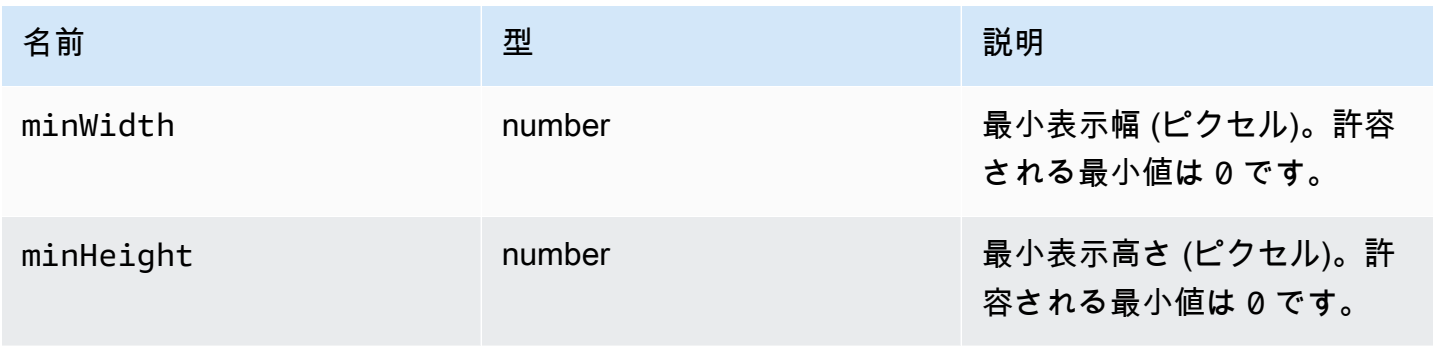

#### 型

void

# setUploadBandwidth(value) → {number}

NICE DCV サーバーへのファイルのアップロードに使用する最大帯域幅を設定します。

パラメータ:

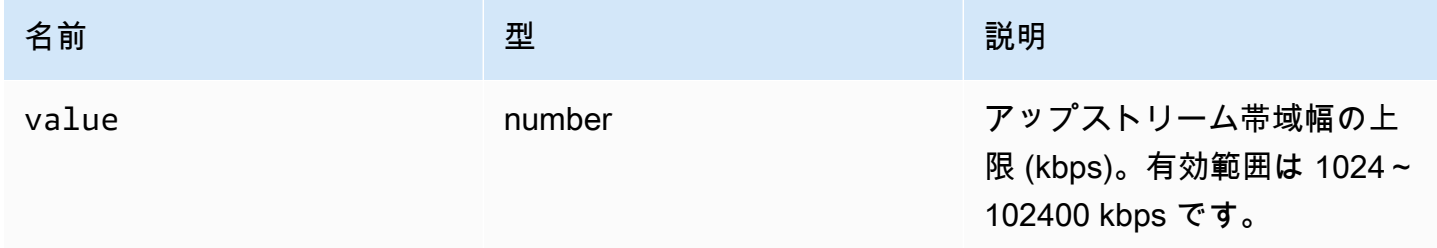

戻り値:

- 設定された帯域幅限界。サーバーでファイルストレージ機能が無効になっている場合は null。

型

number

setVolume(volume) → {void}

オーディオに使用するボリュームレベルを設定します。有効範囲は 0~100 で、0 が最小ボリュー ム、100 が最高ボリュームです。

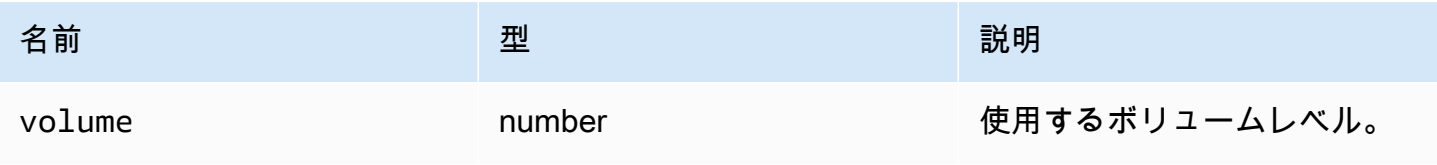

### 型

void

setWebcam(enable, deviceId) → {Promise|Promise.<{code: [WebcamErrorCode](#page-68-0), message: string}>}

ウェブカメラを有効または無効にします。

パラメータ:

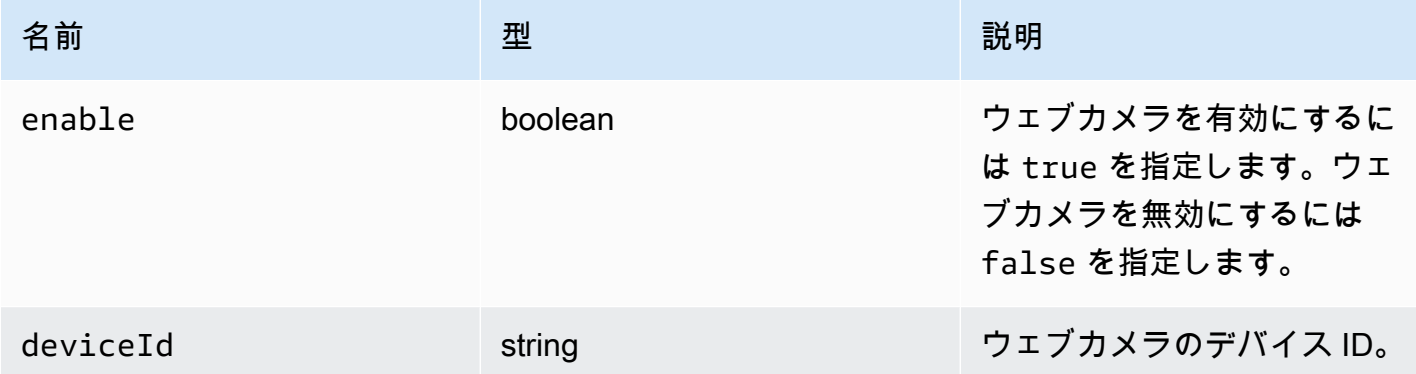

戻り値:

Promise は、成功した場合、アタッチ/デタッチされたウェブカメラのデバイス ID に対する解決策を 見つけます。拒否された場合、プロミスがエラーオブジェクトを返します。

型

Promise | Promise.<{code: [WebcamErrorCode](#page-68-0), message: string}>

syncClipboards() → {boolean}

ローカルクライアントクリップボードとリモート NICE DCV サーバークリップボードを同期しま す。自動コピーがブラウザでサポートされている必要があります。

クリップボードが同期されている場合、関数が true を返します。クリップボードが同期されていな い場合、またはブラウザで自動コピーがサポートされていない場合、関数が false を返します。

#### 型

boolean

# 認証クラス

dcv モジュールの [authenticate](#page-22-0) メソッドを呼び出して認証トークンを取得する場合は認証クラス を使用する必要があります。使用方法を示した例については「[開始方法](#page-9-0)」セクションを参照してくだ さい。

エクスポーズ

• [方法](#page-22-1)

# 方法

#### リスト

- retry()  $\rightarrow$  {void}
- sendCredentials(credentials)  $\rightarrow$  {void}

<span id="page-98-0"></span> $retry() \rightarrow \{void\}$ 

認証プロセスを再試行します。

戻り値:

#### 型

void

<span id="page-98-1"></span>sendCredentials(credentials) → {void}

クライアントから提供された認証情報を NICE DCV サーバに送信します。

パラメータ:

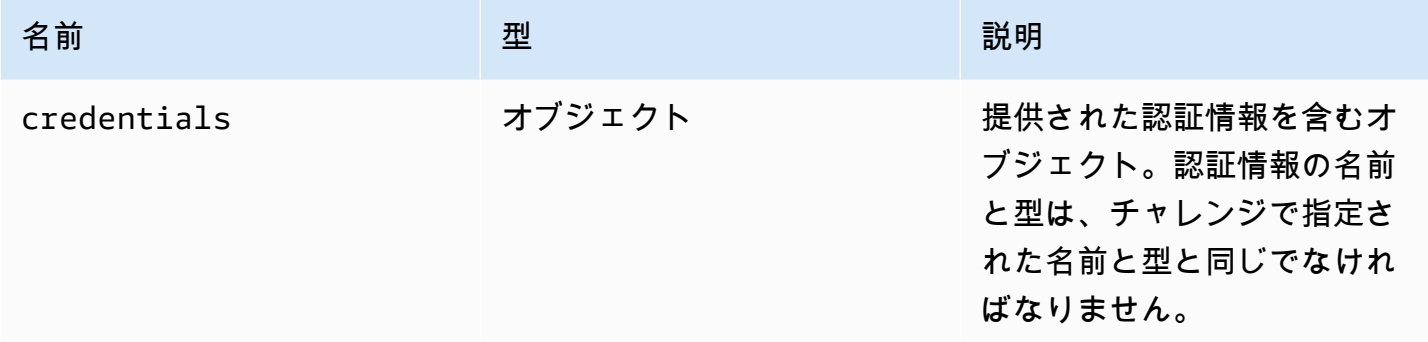

戻り値:

型

void

# リソースクラス

リソースクラスは、印刷またはダウンロードされたばかりの対応ファイルを取得または破棄 できます。これらのアクションを実行すると、対応するオブザーバー関数 [filePrinted](#page-52-0) [と](#page-50-0) [fileDownload](#page-50-0) がリソースオブジェクトを唯一の引数としてそれぞれ呼び出されます。これらのリ ソースを許可または拒否して、参照するファイルを取得または破棄できます。

エクスポーズ

• [方法](#page-22-1)

# 方法

リスト

- accept(urlParameters)  $\rightarrow$  {void}
- decline()  $\rightarrow$  {void}

<span id="page-99-0"></span>accept(urlParameters) → {void}

リソースをローカルにダウンロードします。

### パラメータ:

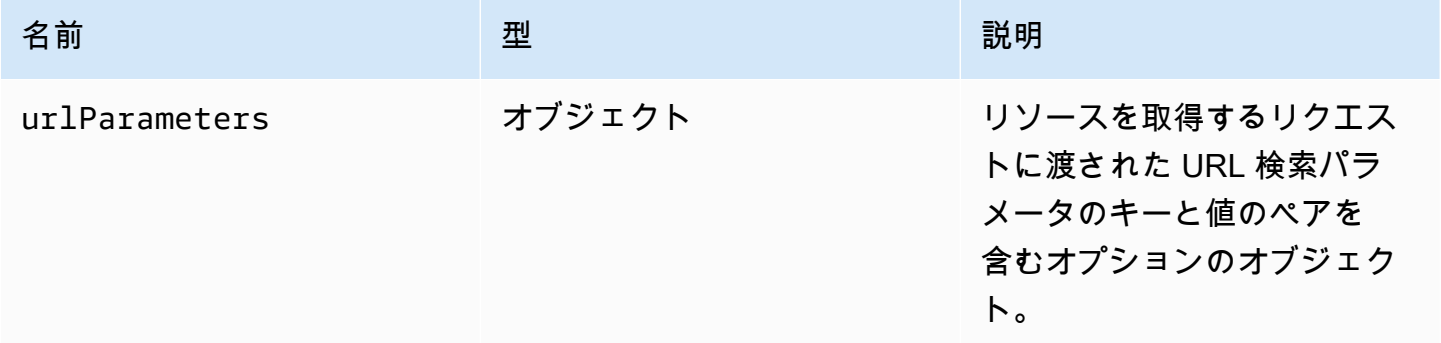

### 戻り値:

### 型

void

<span id="page-100-0"></span> $decline() \rightarrow \{void\}$ 

リソースを破棄します。

戻り値:

型

void

# NICE DCV ウェブ UI SDK

JavaScript React コンポーネントライブラリ。現在は、NICE DCV サーバーに接続し、ツールバーを レンダリングしてリモートストリームと通信する DCVViewer という 1 つの React コンポーネント をエクスポートしています。

エクスポーズ

• [コンポーネント](#page-101-0)

# <span id="page-101-0"></span>コンポーネント

# リスト

• [DCVViewer](#page-101-1)

# <span id="page-101-1"></span>**DCVViewer**

リモートストリームとの通信に役立つ機能を備えたツールバーをレンダリングする React コンポー ネント。

プロパティ:

## リスト

- [dcv](#page-101-2)
- [UIConfig](#page-107-0)

## <span id="page-101-2"></span>dcv

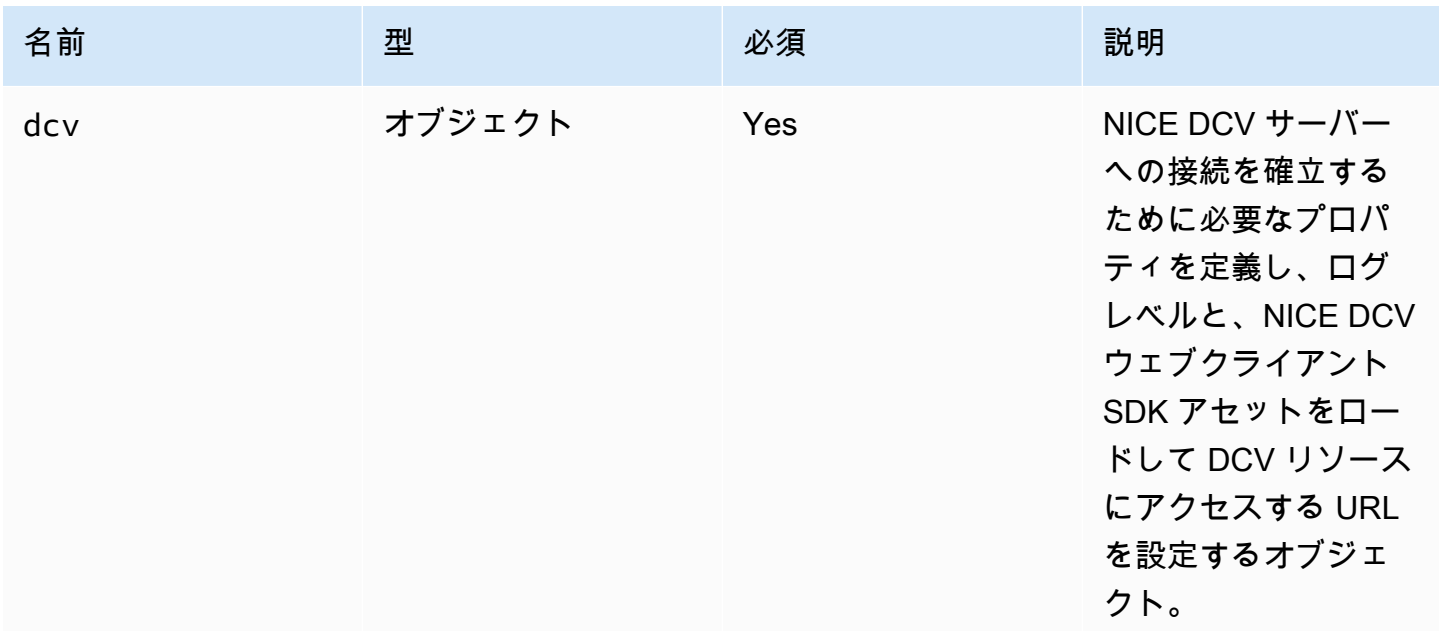

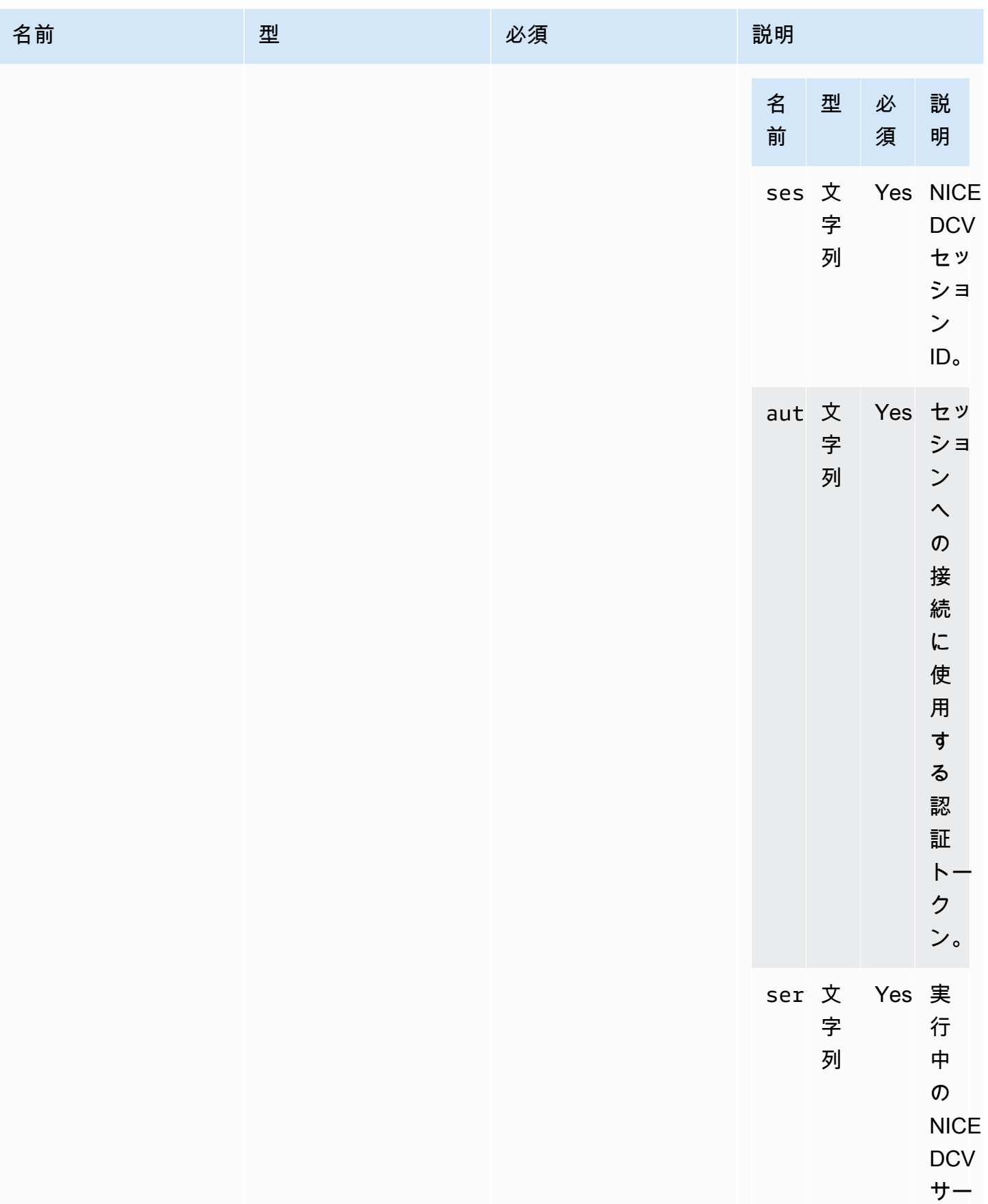

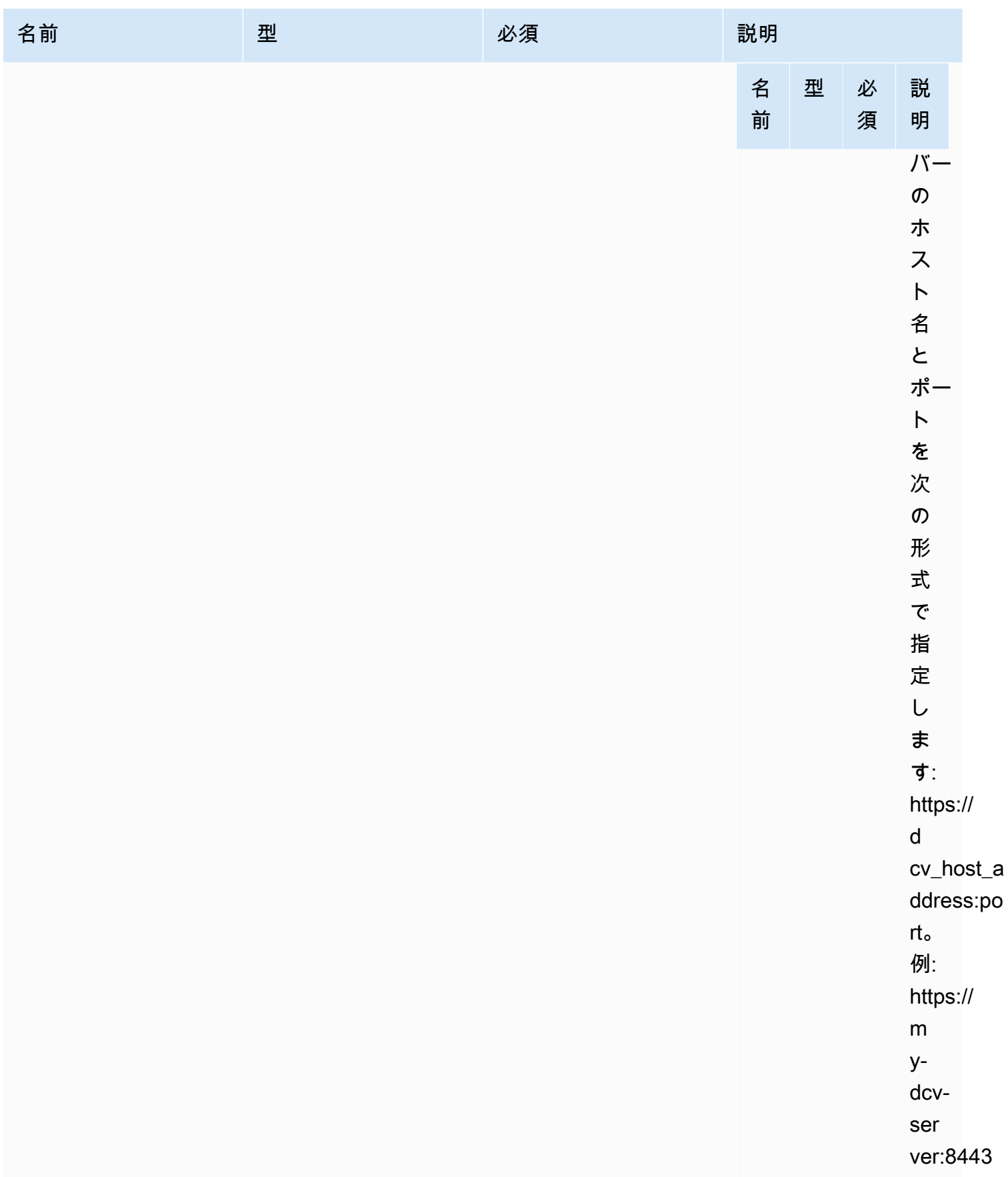

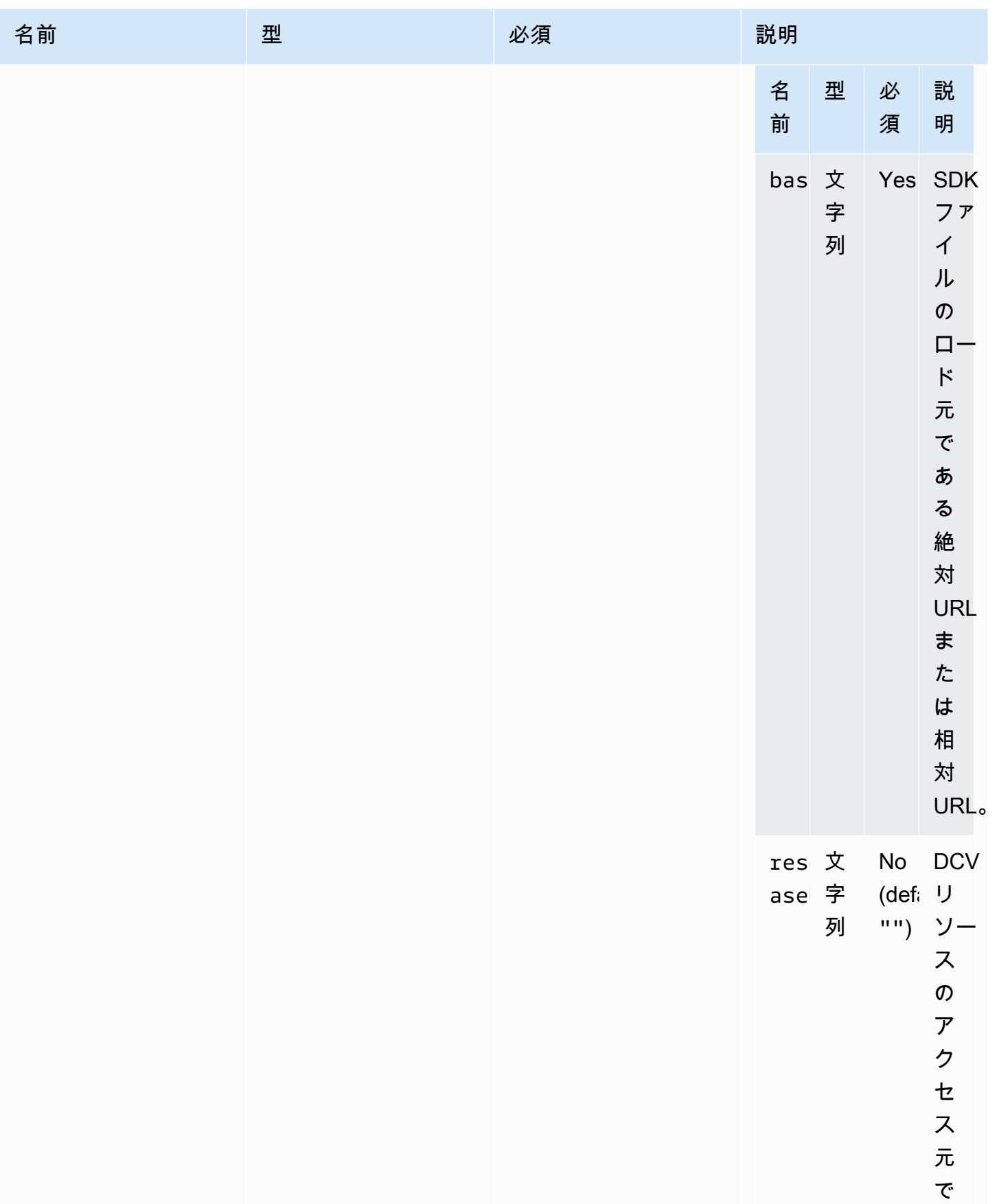

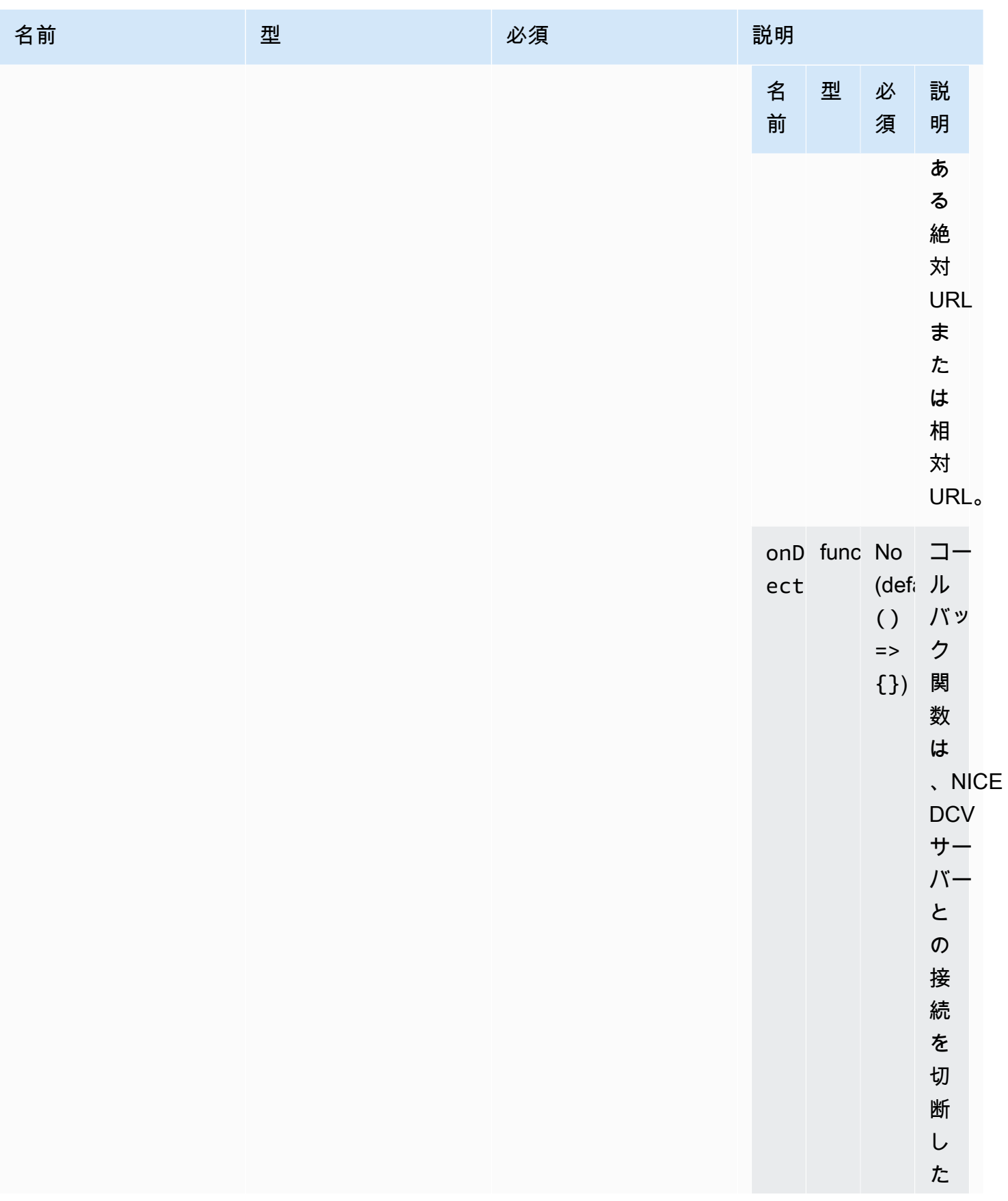

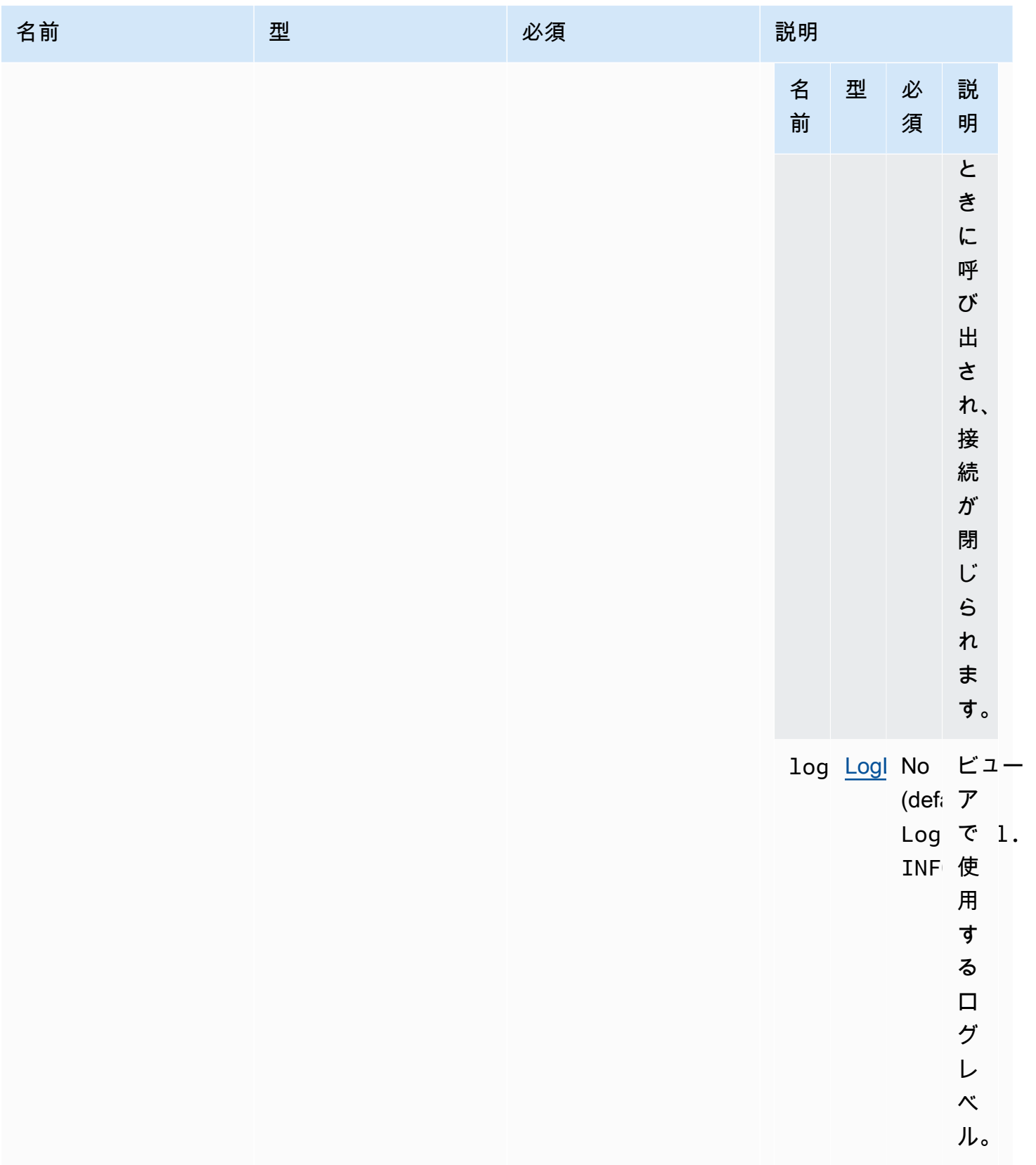

# <span id="page-107-0"></span>UIConfig

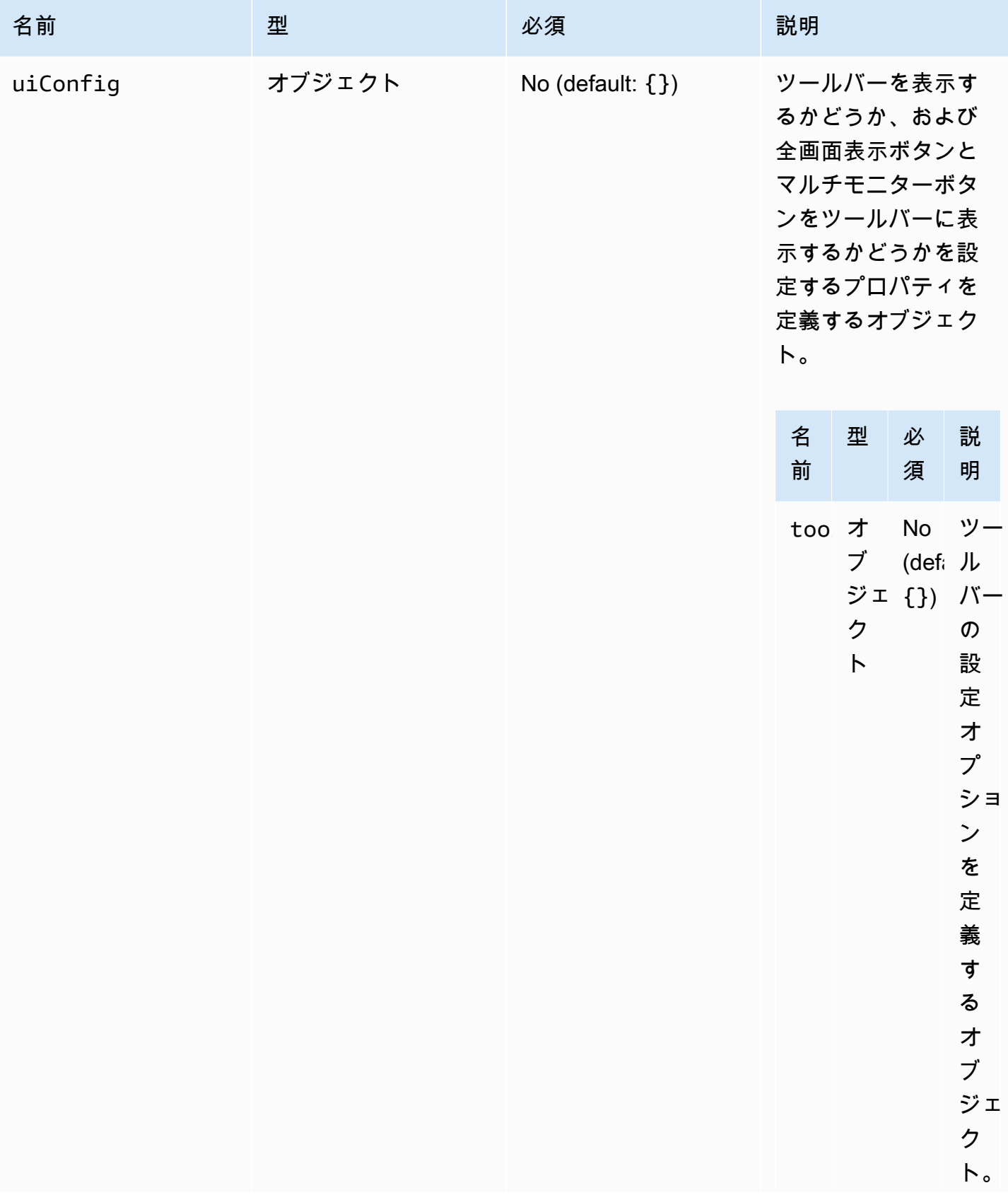
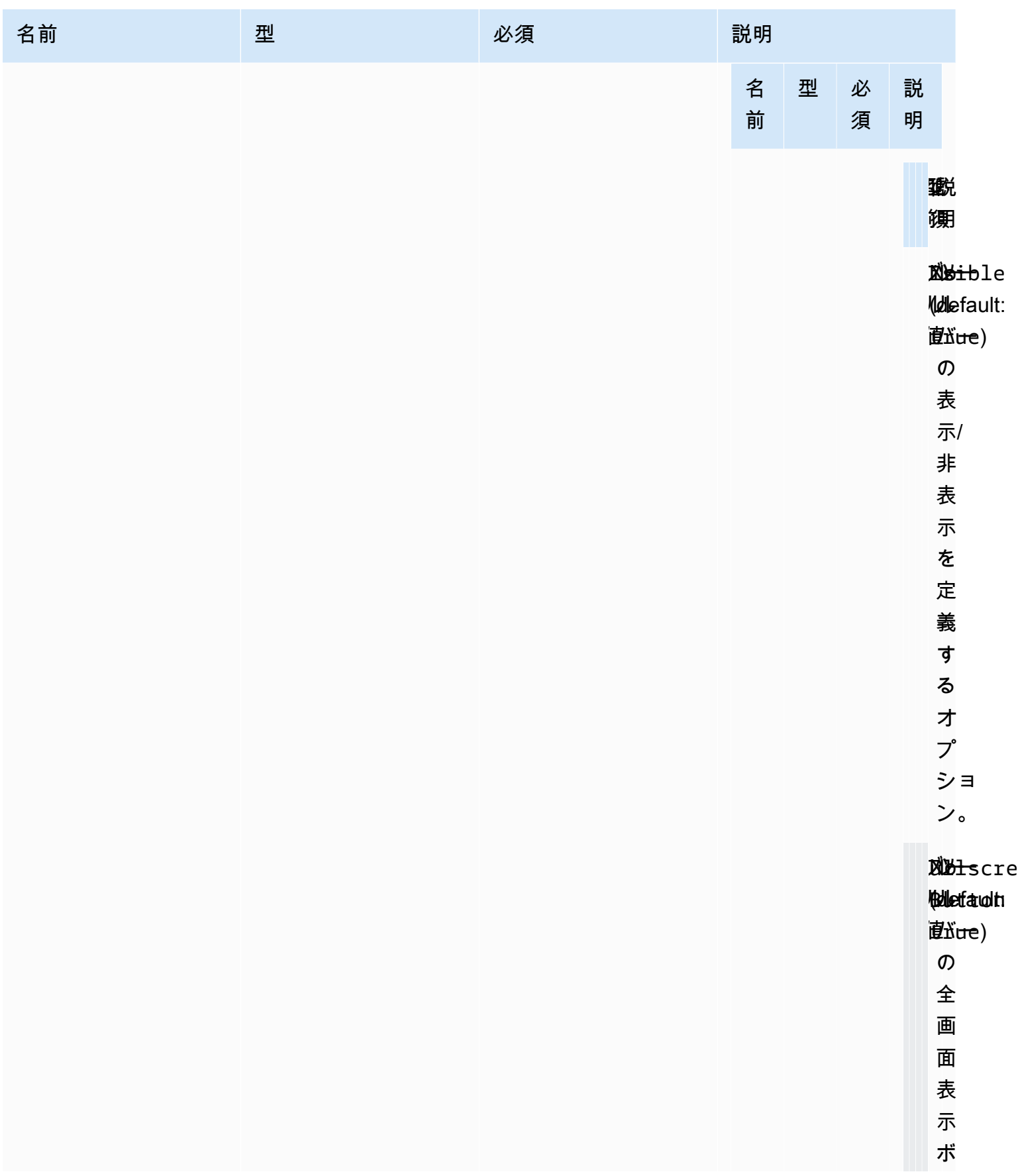

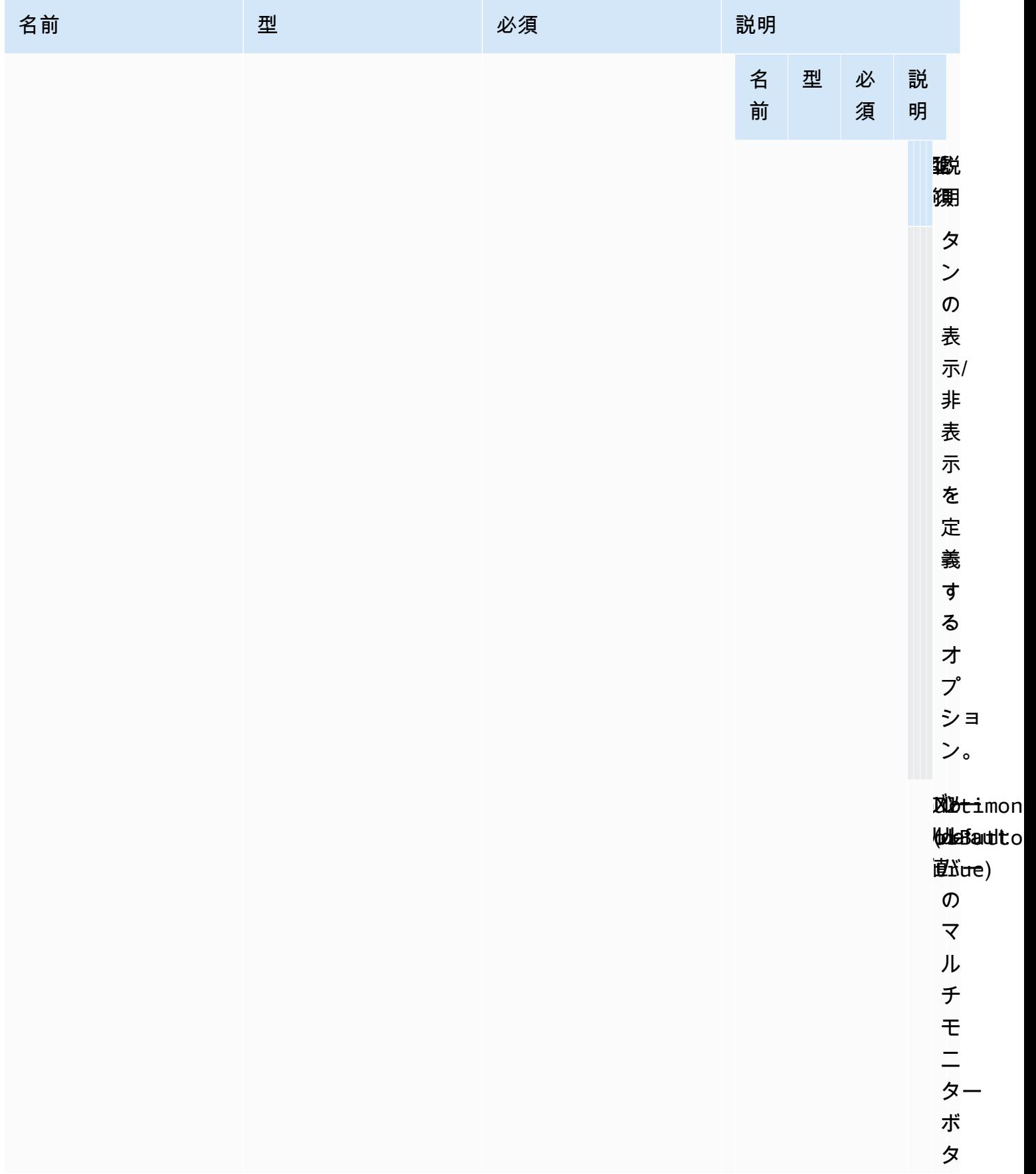

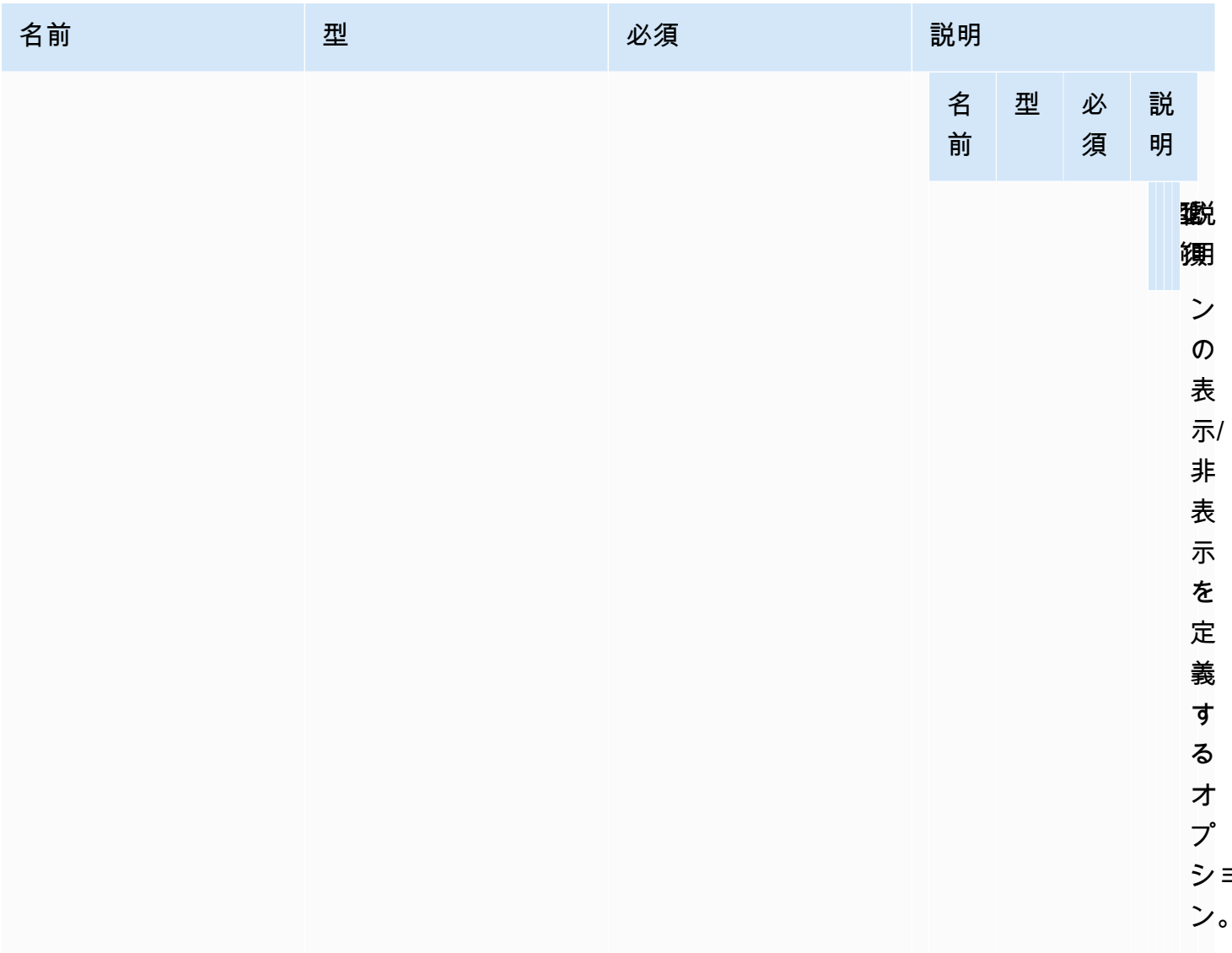

ショ

# NICE DCV ウェブクライアント SDK のリリースノートとド キュメント履歴

このページには、NICE DCV ウェブクライアント SDK のリリースノートとドキュメント履歴が掲載 されています。

トピック

- [NICE DCV ウェブクライアント SDK リリースノート](#page-111-0)
- [ドキュメント履歴](#page-121-0)

# <span id="page-111-0"></span>NICE DCV ウェブクライアント SDK リリースノート

このセクションでは、NICE DCV ウェブクライアント SDK のリリースノートをリリース日別に示し ます。

トピック

- [1.5.6 2023 年 11 月 9 日](#page-112-0)
- [1.4.4 2022 年 6 月 29 日](#page-112-1)
- [1.4.0 2023 年 3 月 28 日](#page-113-0)
- [1.3.1 2022 年 12 月 9 日](#page-114-0)
- [1.3.0 2022 年 11 月 11 日](#page-115-0)
- [1.2.1 2022 年 7 月 21 日](#page-116-0)
- [1.2.0 2022 年 6 月 29 日](#page-116-1)
- [1.1.3 2022 年 5 月 23 日](#page-117-0)
- [1.1.2 2022 年 5 月 19 日](#page-117-1)
- [1.1.1 2022 年 3 月 23 日](#page-117-2)
- [1.1.0 2022 年 2 月 23 日](#page-118-0)
- [1.0.4 2021 年 12 月 20 日](#page-119-0)
- [1.0.3 2021 年 9 月 1 日](#page-119-1)
- [1.0.2 2021 年 7 月 30 日](#page-120-0)
- [1.0.1 2021 年 5 月 31 日](#page-120-1)
- [1.0.0 2021 年 3 月 24 日](#page-121-1)

# <span id="page-112-0"></span>1.5.6 — 2023 年 11 月 9 日

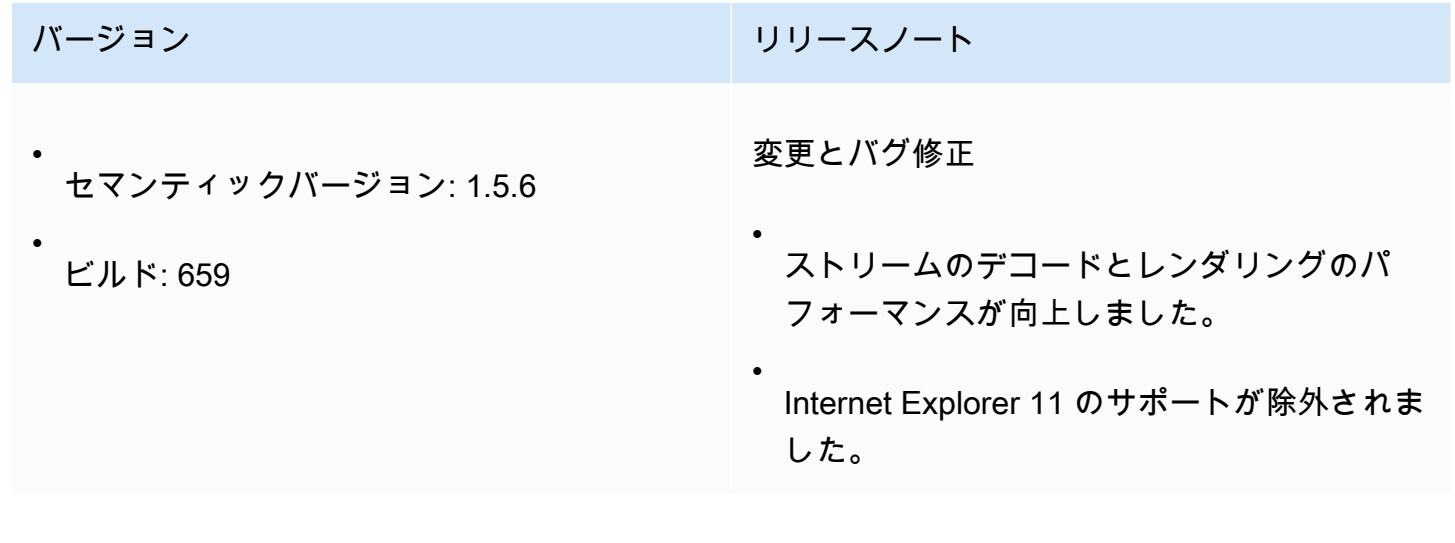

# <span id="page-112-1"></span>1.4.4 — 2022 年 6 月 29 日

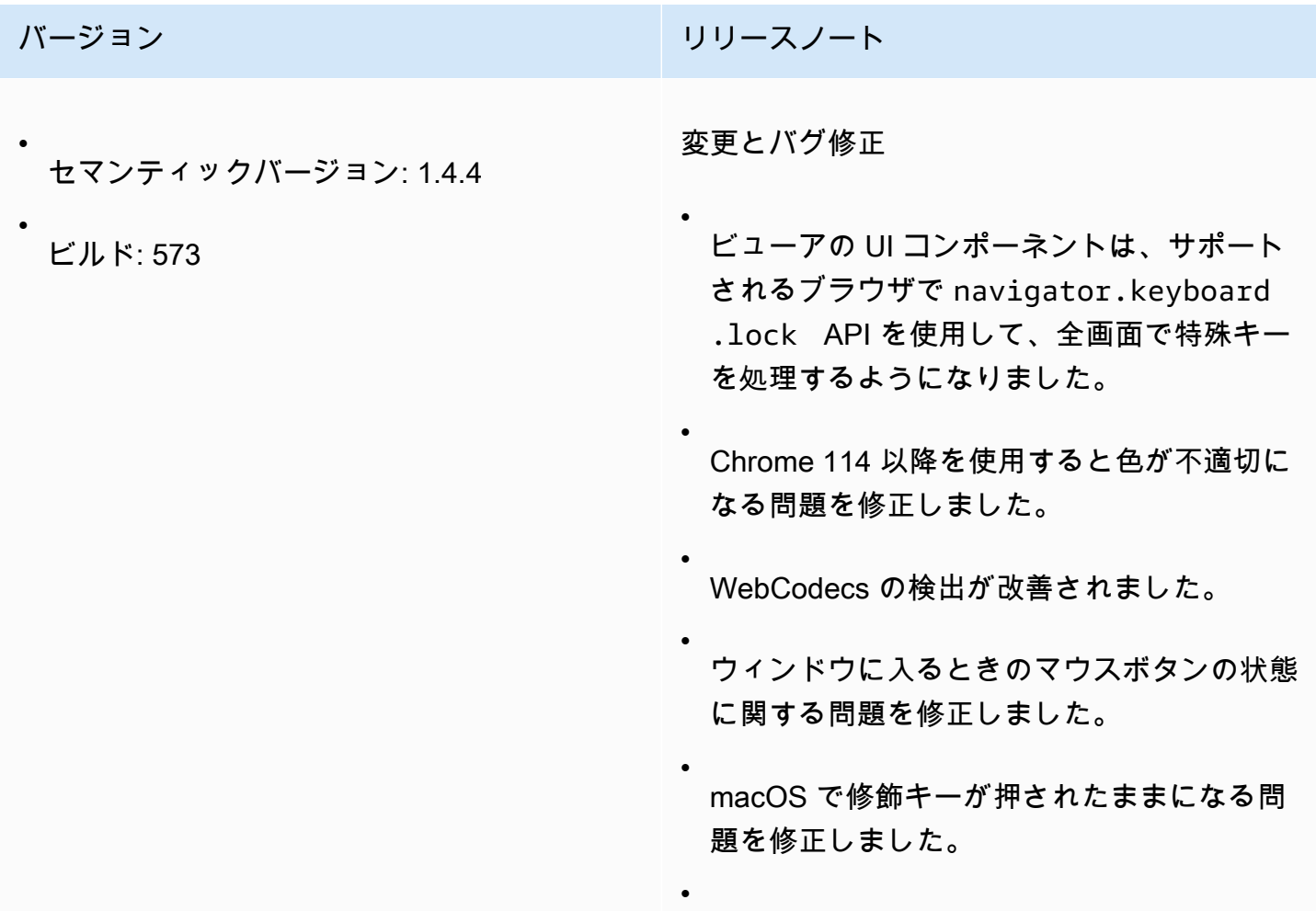

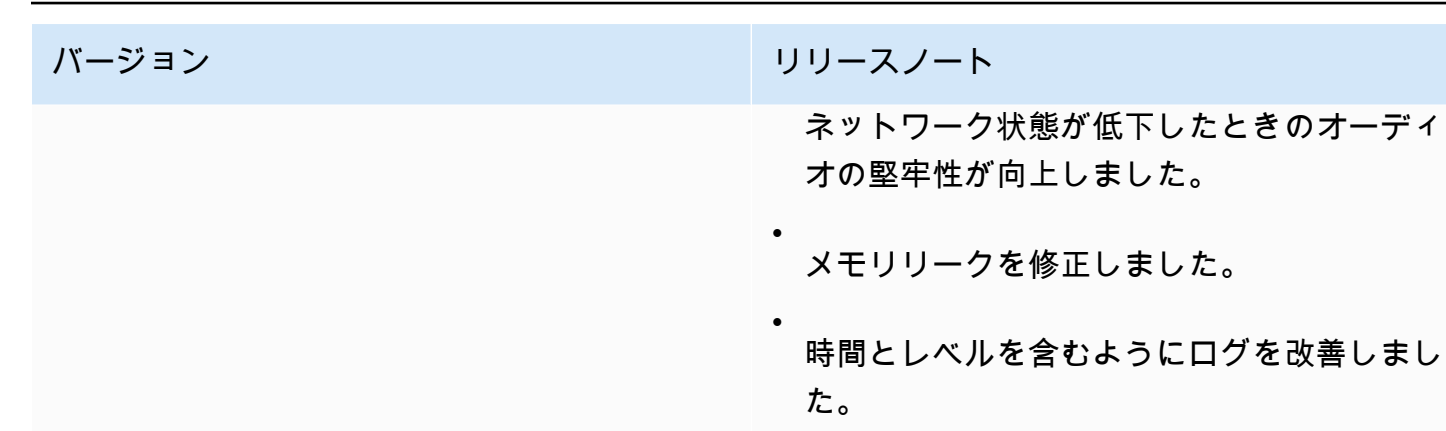

# <span id="page-113-0"></span>1.4.0 — 2023 年 3 月 28 日

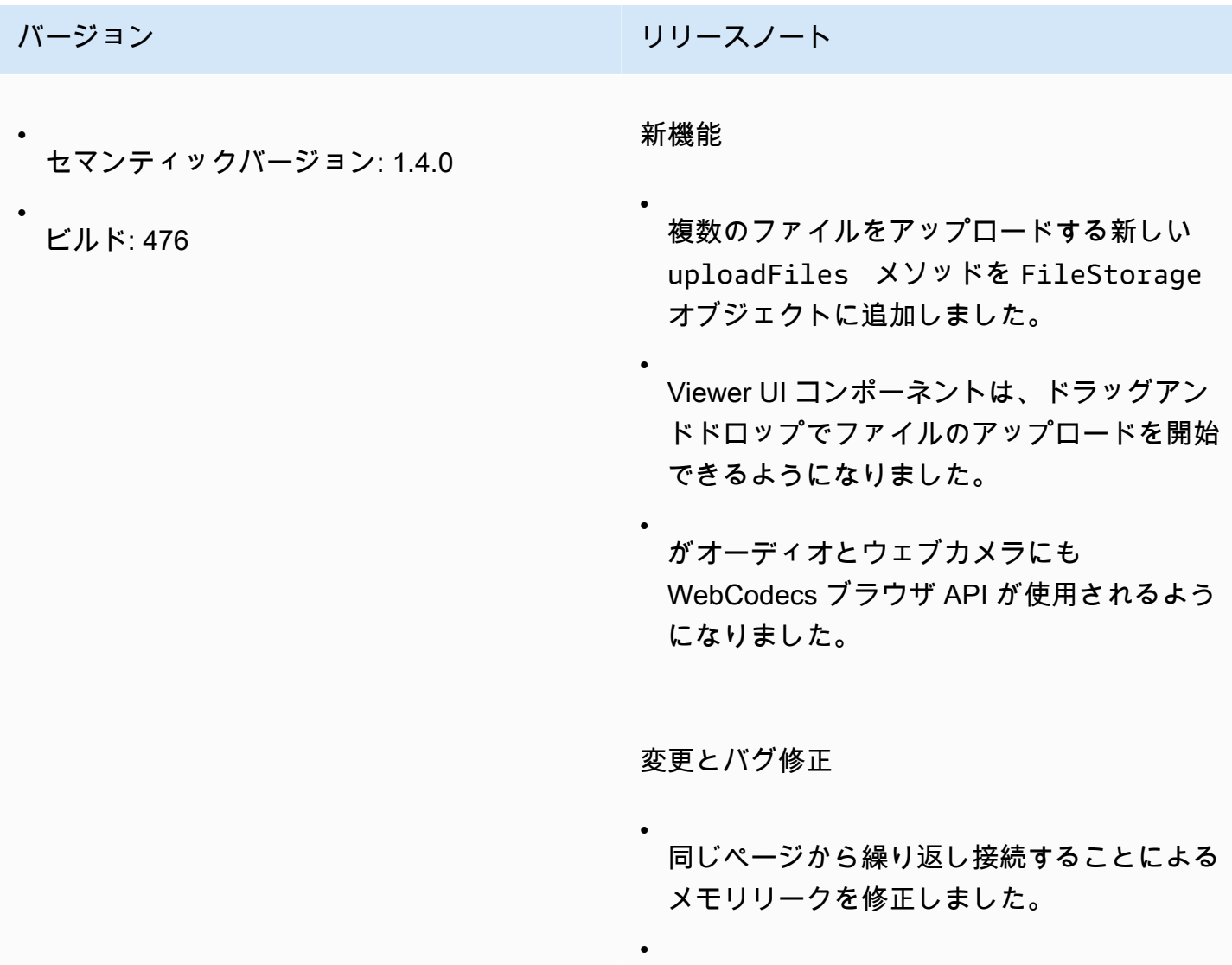

バージョン リリースノート

•

•

setUploadBandwidth で 1 Gbps までの 値が許可されるようになりました。

- UI コンポーネントのレンダリングを最適化 しました。
- Windows でのアニメーションカーソルのサ ポートが修正されました。
- 同じ操作でテキストデータと画像データの両 方が存在する場合のクリップボードサポート の問題を修正しました。
- Webcam API の堅牢性を向上しました。 リクエストが進行中の間は設定を変更でき ず、webcam.setEnabled は進行中のリク エストのデバイス ID を追跡し、Promise を 返すようになりました。Viewer UI コンポー ネントは、エラーが発生した場合に通知を表 示するようになりました。

#### <span id="page-114-0"></span>1.3.1 — 2022 年 12 月 9 日

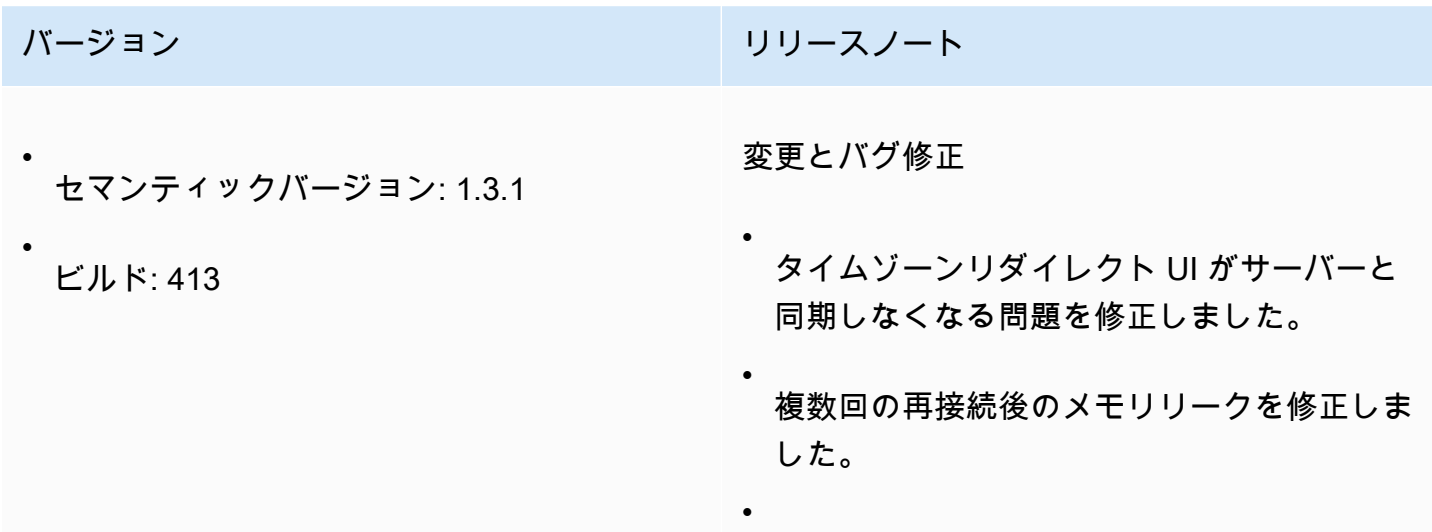

バージョン リリースノート 切断時に空白ページになる問題を修正しまし た。 •

オーディオデコーダーを終了する際にコン ソールに警告が表示されるバグを修正しまし た。

## <span id="page-115-0"></span>1.3.0 — 2022 年 11 月 11 日

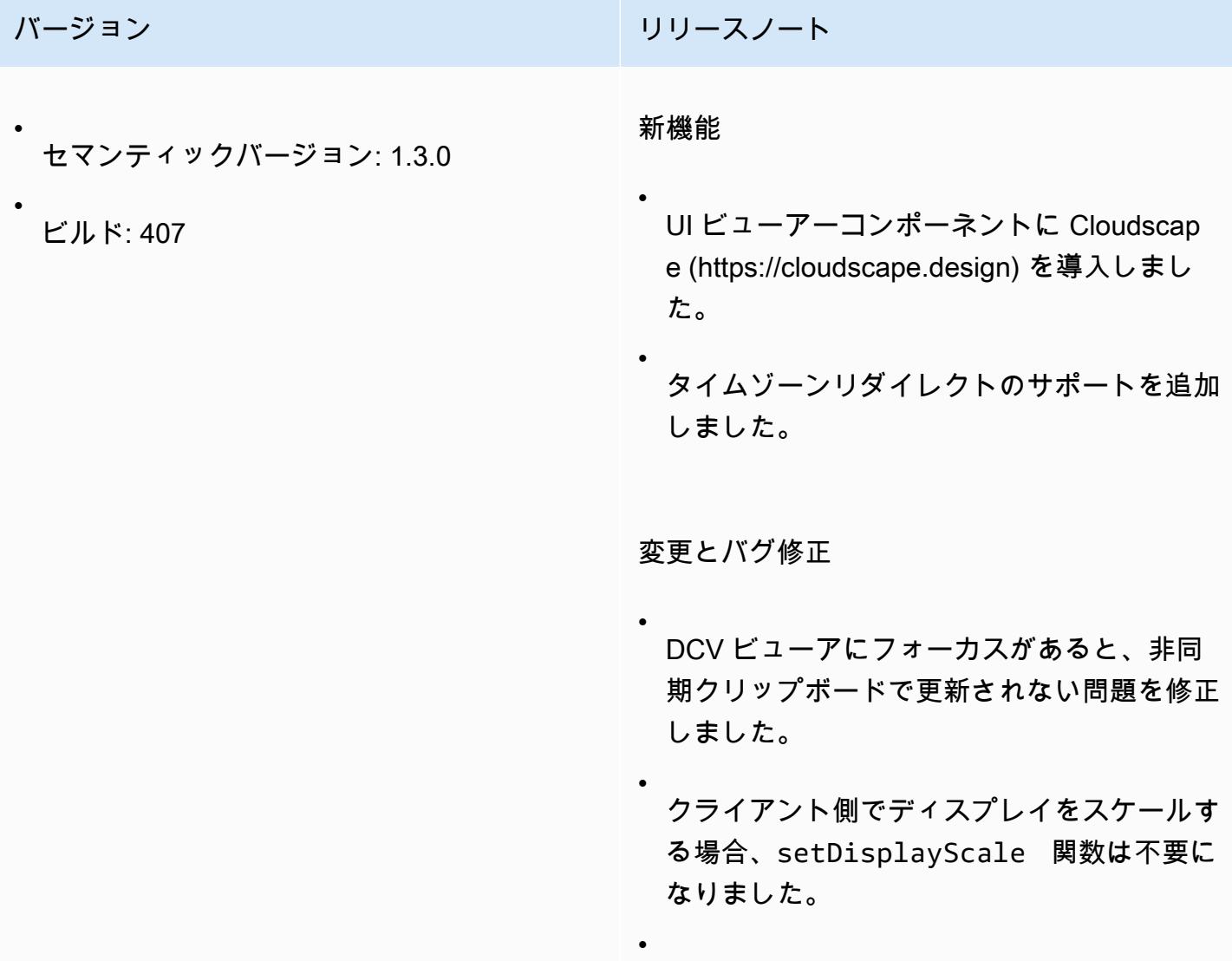

バージョン リリースノート DCVViewer コンポーネントは、アンマウ ントされたときに自動的に disconnect() を呼び出すようになりました。

# <span id="page-116-0"></span>1.2.1 — 2022 年 7 月 21 日

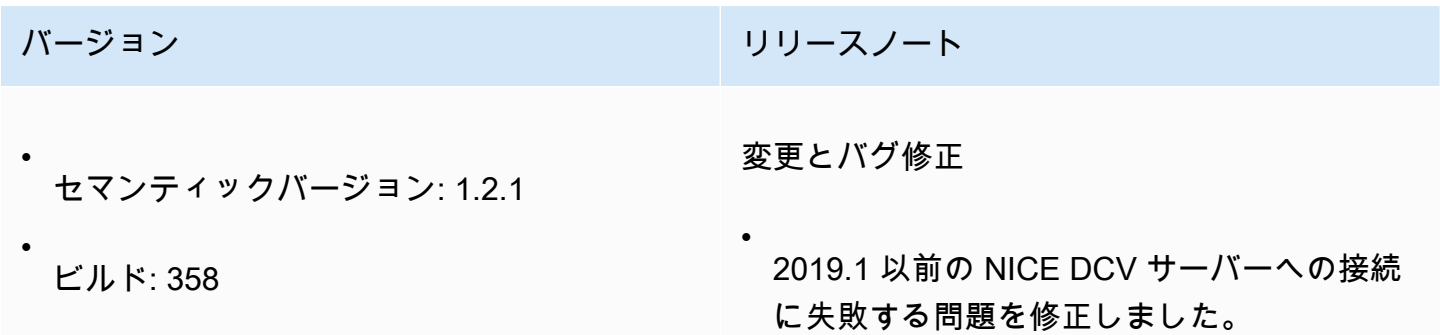

### <span id="page-116-1"></span>1.2.0 — 2022 年 6 月 29 日

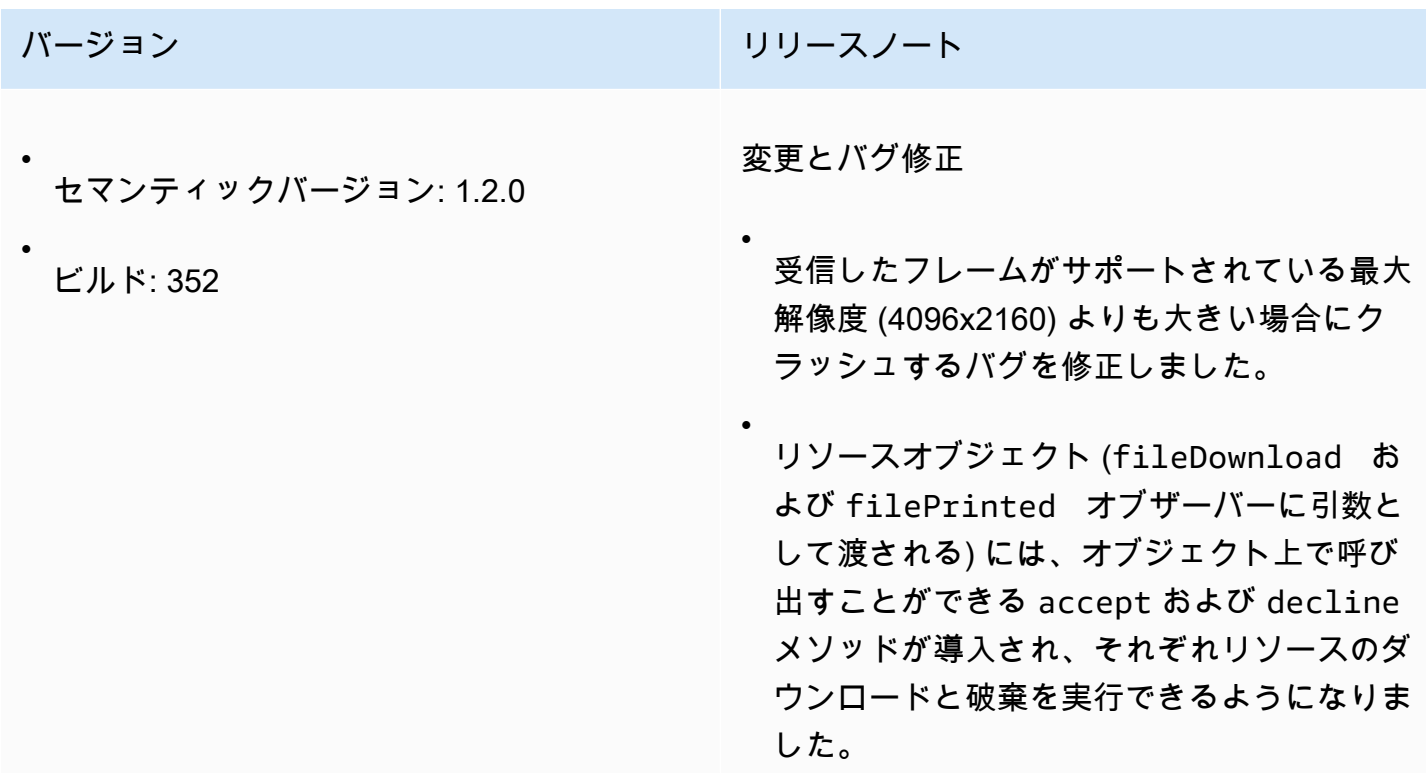

<span id="page-117-0"></span>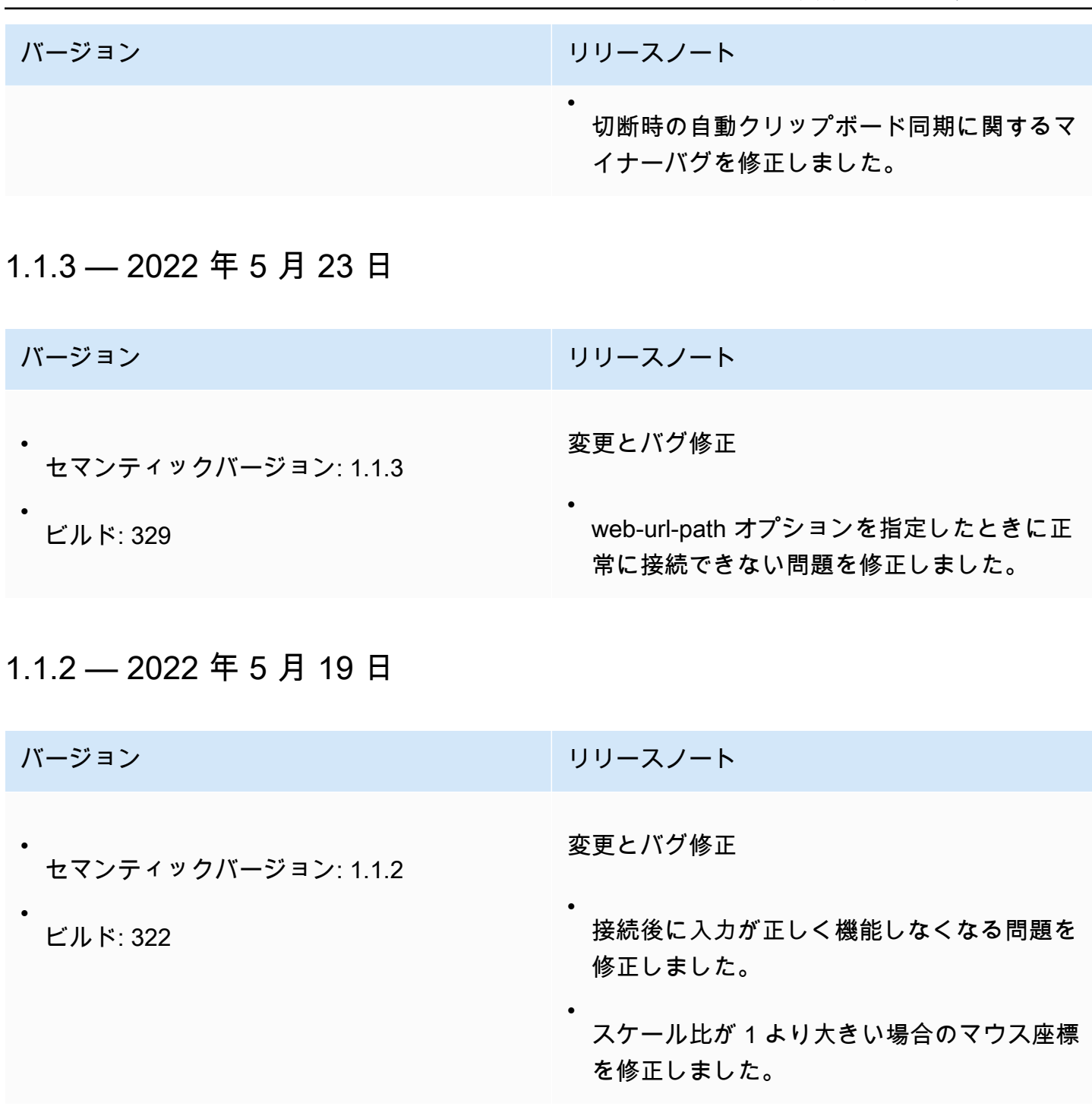

# <span id="page-117-2"></span><span id="page-117-1"></span>1.1.1 — 2022 年 3 月 23 日

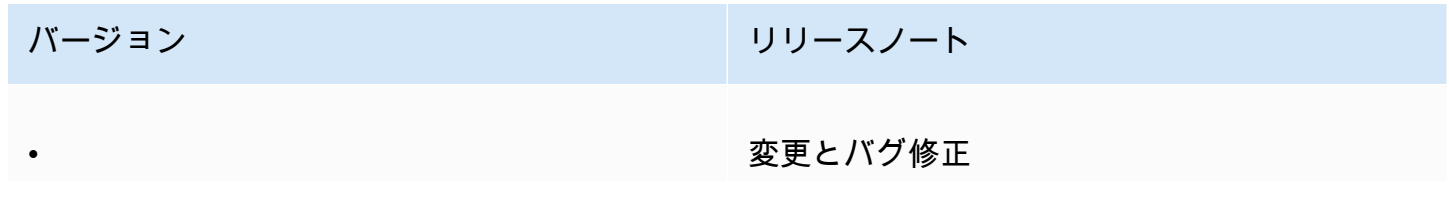

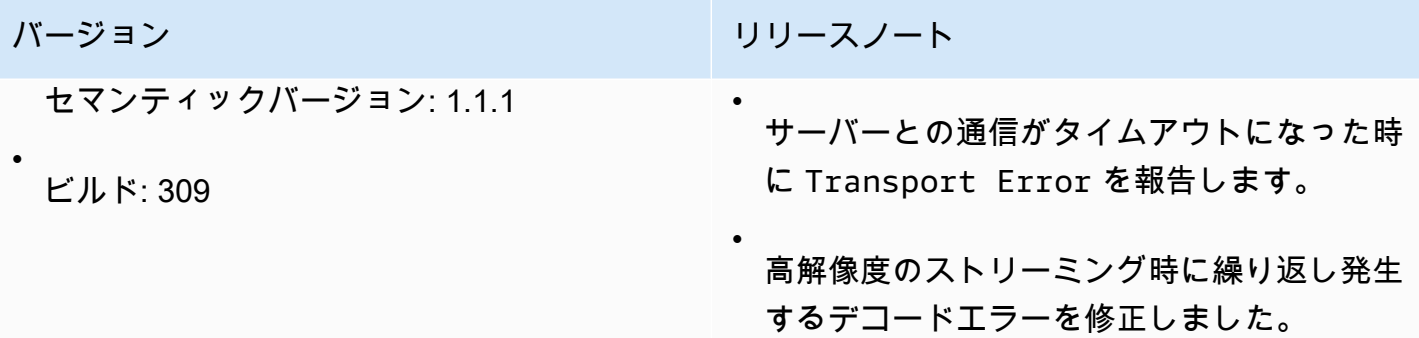

# <span id="page-118-0"></span>1.1.0 — 2022 年 2 月 23 日

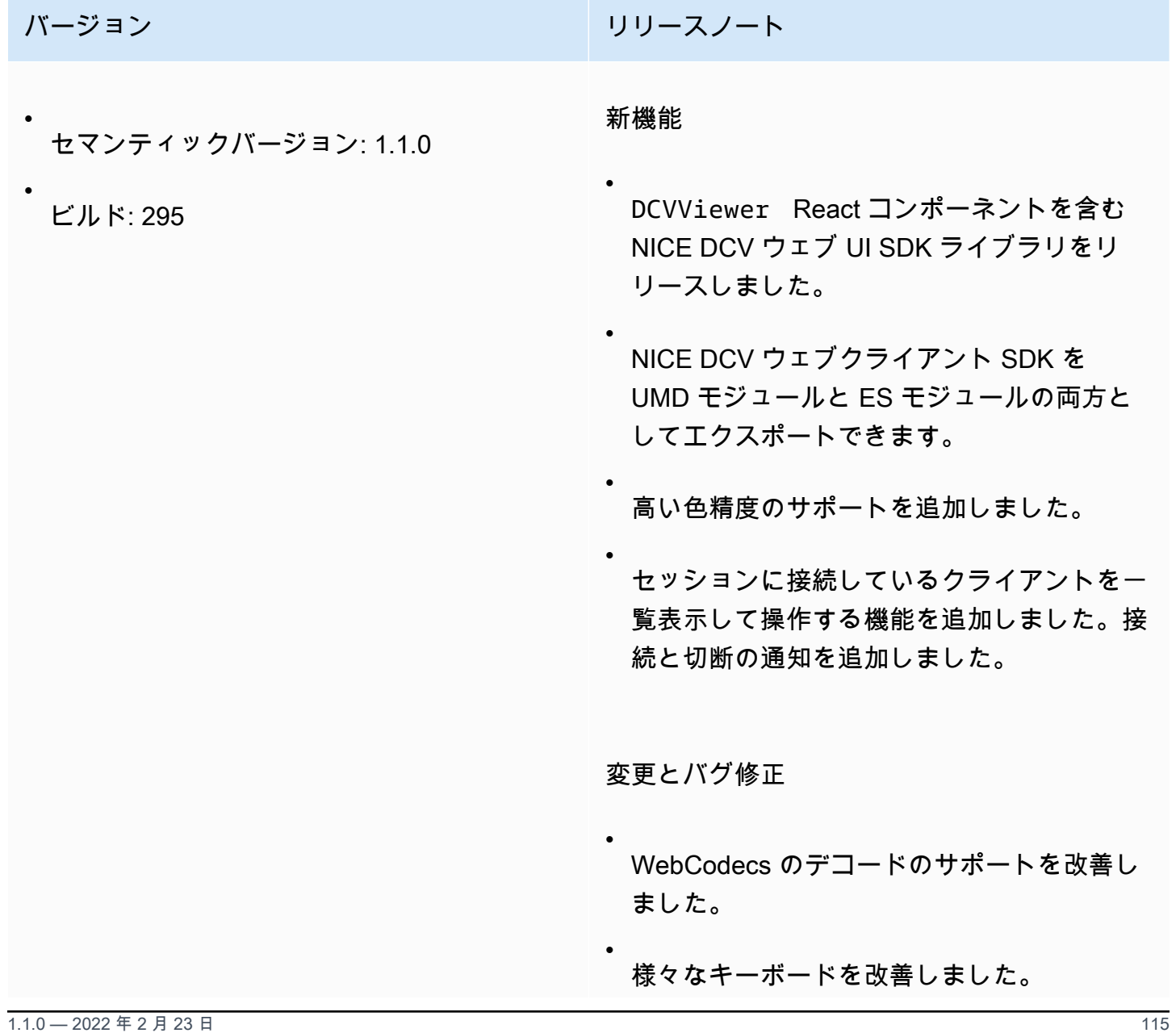

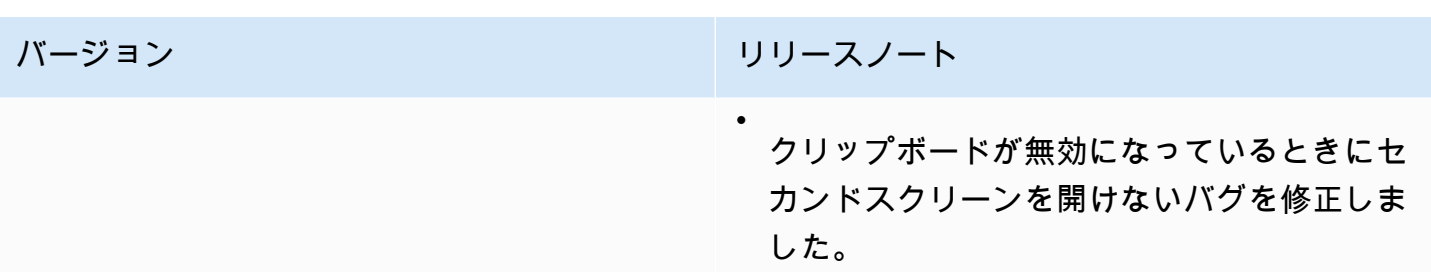

# <span id="page-119-0"></span>1.0.4 — 2021 年 12 月 20 日

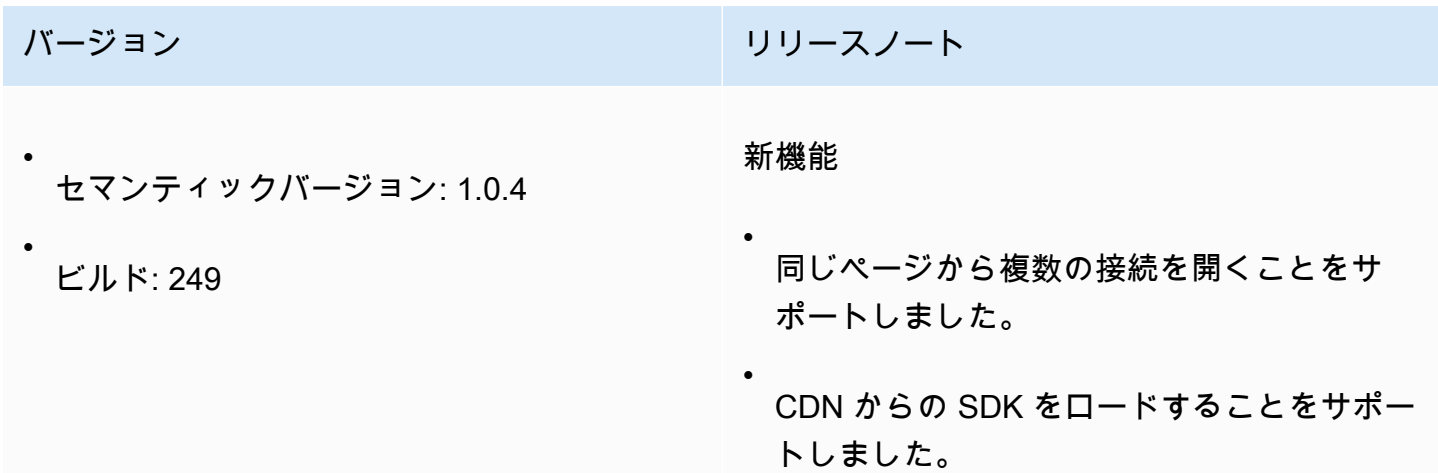

# <span id="page-119-1"></span>1.0.3 — 2021 年 9 月 1 日

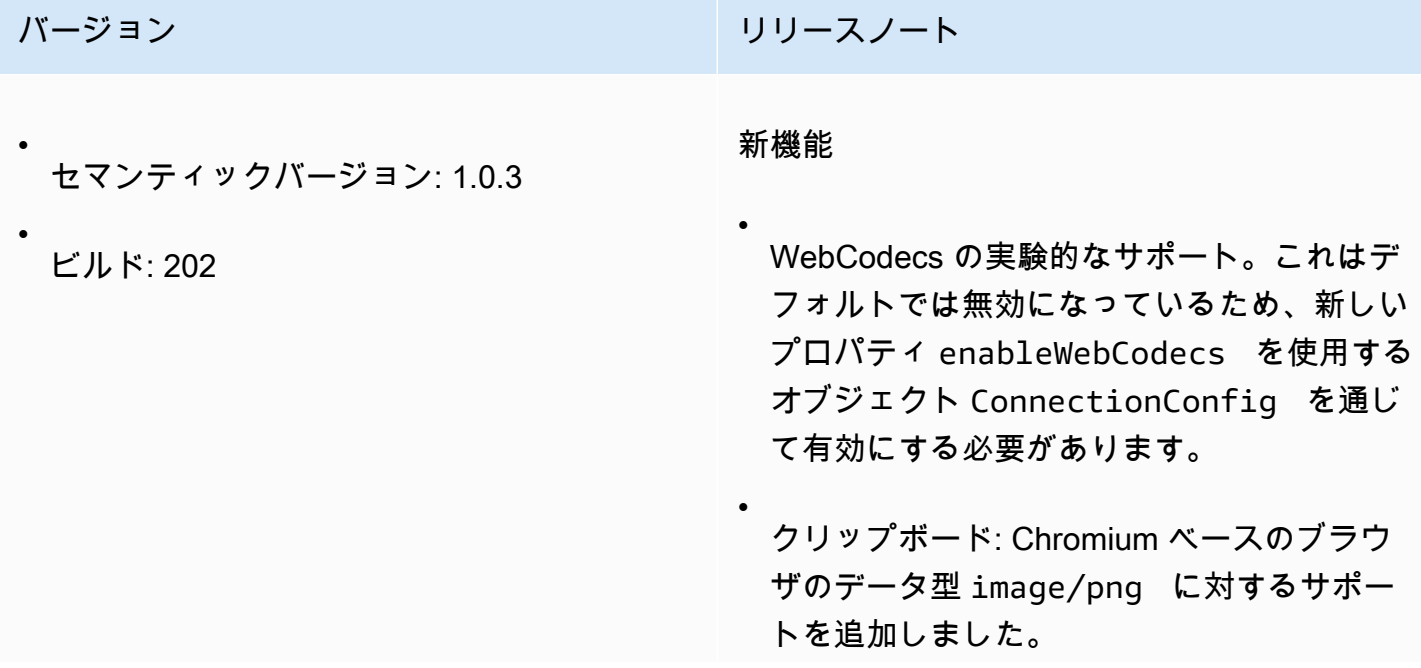

バージョン リリースノート

サーバーのスクリーンショットを PNG イ メージとして取得するためのオブザーバー/ コールバックを追加しました (NICE DCV サーバー 2021.2 が必要)。

変更とバグ修正

•

• キーボード修飾子の処理を改良しました。

#### <span id="page-120-0"></span>1.0.2 — 2021 年 7 月 30 日

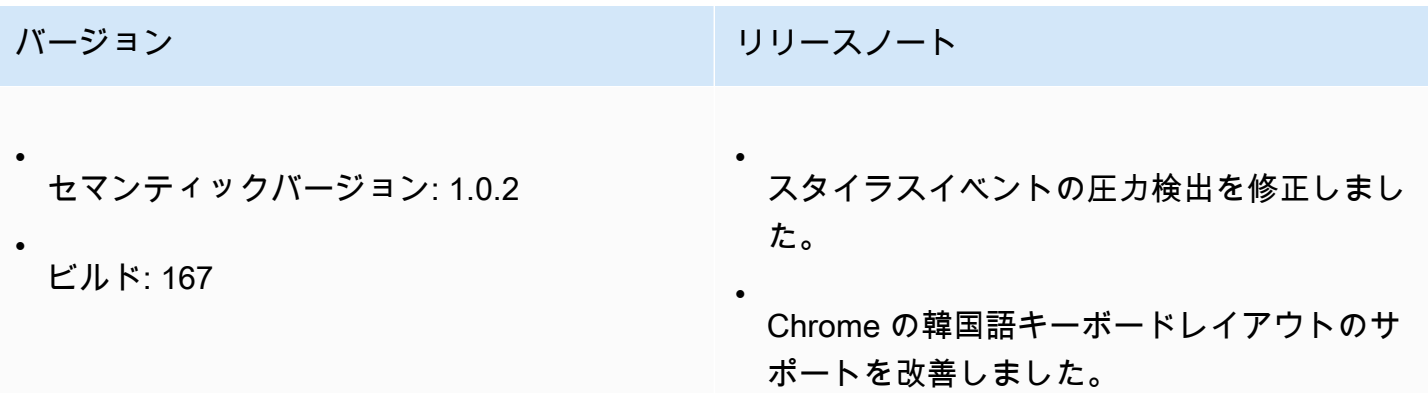

#### <span id="page-120-1"></span>1.0.1 — 2021 年 5 月 31 日

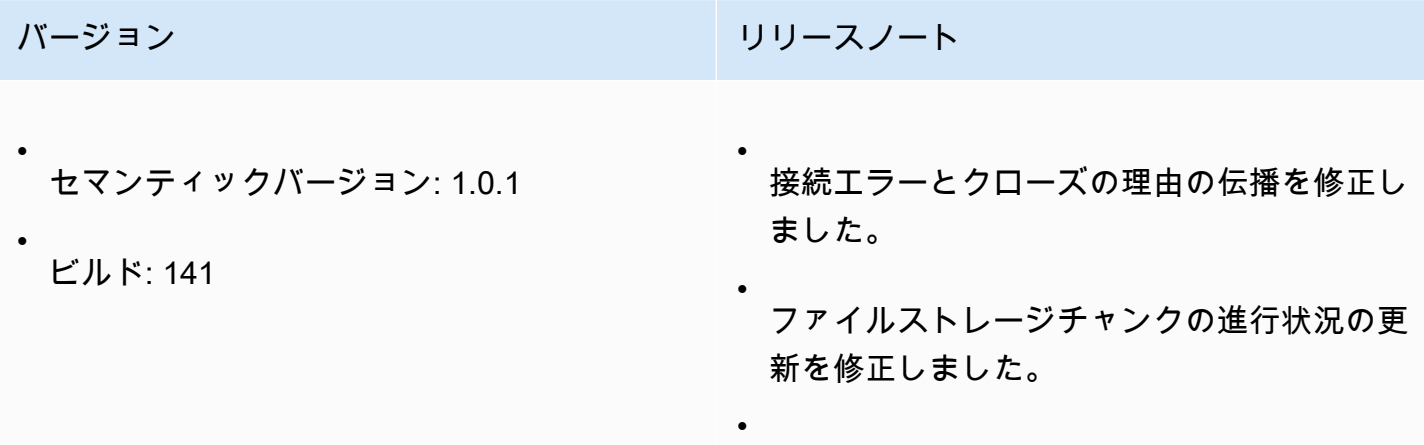

バージョン リリースノート ウェブカメラの取り扱いを改善しました。 • オーディオイン処理を改善しました。

### <span id="page-121-1"></span>1.0.0 — 2021 年 3 月 24 日

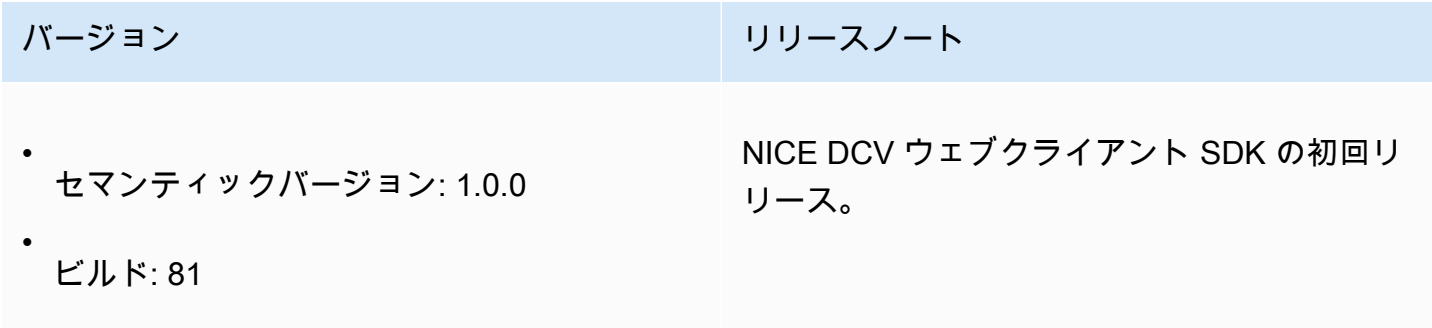

# <span id="page-121-0"></span>ドキュメント履歴

次の表は、NICE DCV ウェブクライアント SDK の今回のリリースの内容をまとめたものです。

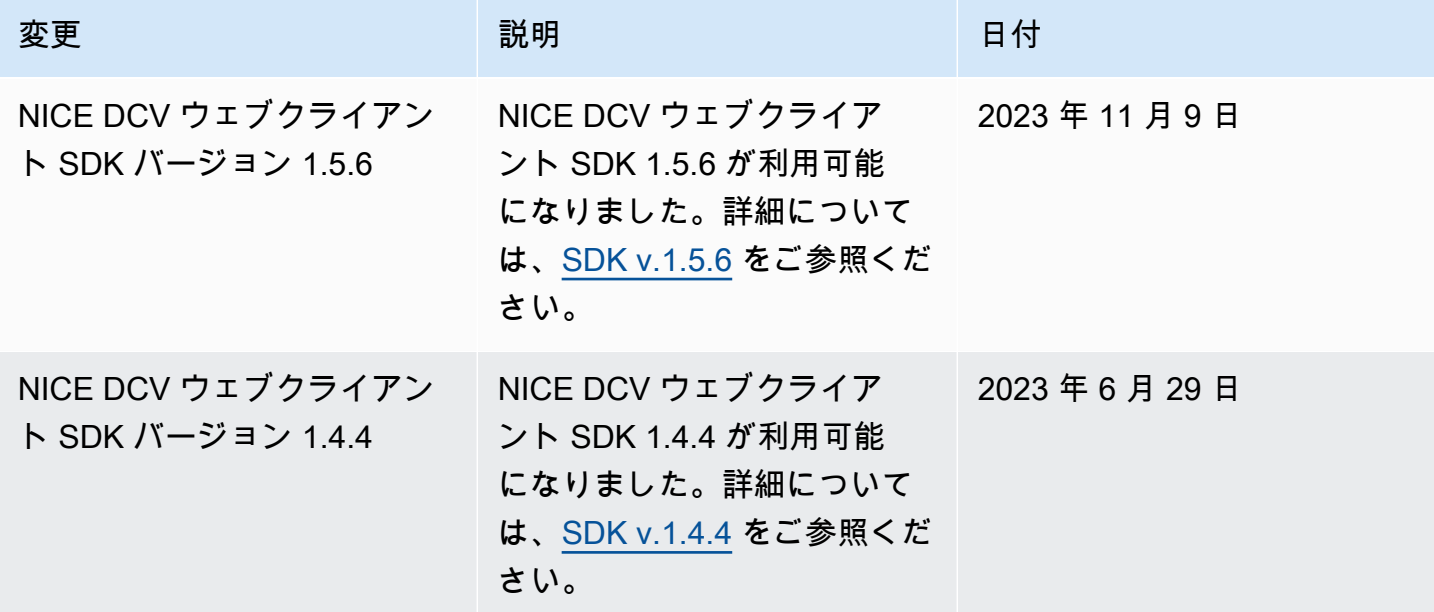

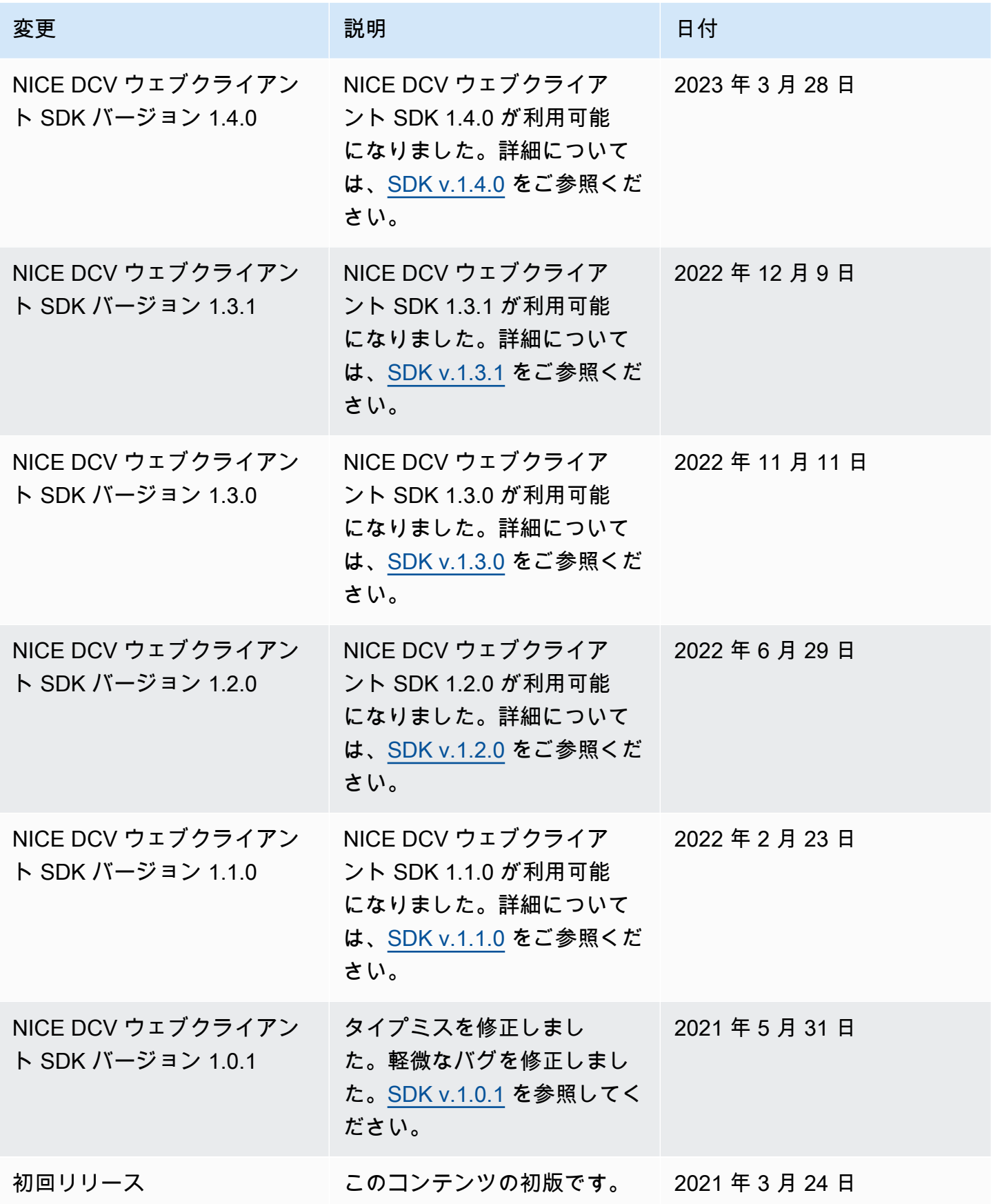

翻訳は機械翻訳により提供されています。提供された翻訳内容と英語版の間で齟齬、不一致または矛 盾がある場合、英語版が優先します。